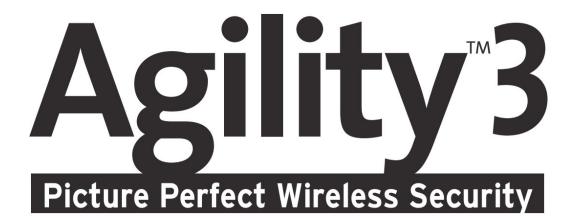

# **Installer Manual**

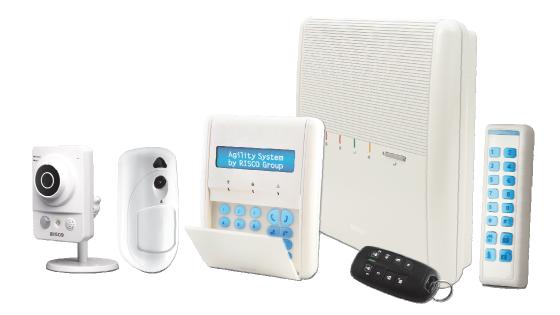

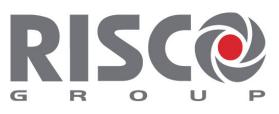

Creating Security Solutions. With Care.

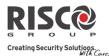

## **Important Notice**

This guide is delivered subject to the following conditions and restrictions:

- This guide contains proprietary information belonging to RISCO Group. Such information is supplied solely for the purpose of assisting explicitly and properly authorized users of the system.
- No part of its contents may be used for any other purpose, disclosed to any person or firm, or reproduced by any means, electronic or mechanical, without the express prior written permission of RISCO Group.
- The information contained herein is for the purpose of illustration and reference only.
- Information in this document is subject to change without notice.
- Corporate and individual names and data used in examples herein belong to their respective owners.

#### **Compliance Statement**

Hereby, RISCO Group declares that the Agility 3 series of central units and accessories are designed to comply with:

- ♥ EN50131-1, EN50131-3 Grade 2
- EN50130-5 Environmental class II
- **e** EN50131-6 Type A
- **◎** EN50136-1-1 and EN50136-2-1:

ATS5 for IP/GPRS; ATS2 for PSTN Signaling Security: - Substitution security S2 - Information security I3

For more information refer to Appendix F

- WK: PD 6662:2010, BS 8243:2010 ACPO (Police)
- USA: FCC: Part 15B, FCC part 68
- ֎ CANADA: CS-03, DC-01

# (())

© 2014 RISCO Group. All rights reserved.

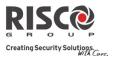

# **Table of Contents**

| CHAPTER 1 INTRODUCTION                           | 6  |
|--------------------------------------------------|----|
| INSTALLING AND SERVICING THE AGILITY3 SYSTEM     | 6  |
| Key Benefits                                     | 6  |
| Key Features                                     | 7  |
| MAIN FEATURES                                    | 8  |
| AGILITY 3 ARCHITECTURE                           |    |
| Traditional                                      |    |
| Cloud Communication                              | -  |
| Parallel Communication                           |    |
| Back-up Communication                            |    |
| Video Verification with IP Camera                |    |
| Snapshot Follow Event                            |    |
| TECHNICAL SPECIFICATIONS                         |    |
| IMPORTANT SAFETY PRECAUTIONS                     |    |
|                                                  |    |
| CHAPTER 2 INSTALLING THE AGILITY 3               | 14 |
| AGILITY 3 MAIN COMPONENTS                        | 14 |
| Describing the Communication Modules             | 15 |
| PSTN                                             | 15 |
| GSM/GPRS                                         | 16 |
| IP                                               | 16 |
| Installing the PSTN Module                       |    |
| Installing the GSM/GPRS Module                   |    |
| Installing the IP Module                         |    |
| INSTALLING THE MAIN PANEL                        |    |
| Choosing the Mounting Location                   |    |
| Wall Mounting the Main Panel                     |    |
| Installing the Backup Battery                    |    |
| Connecting to the Power Supply - Configuration A |    |
| Guidelines for Configuration A                   |    |
| Grounding Guidelines                             | 25 |
| Connecting to the Power Supply – Configuration B |    |
| DIP Switch Settings                              | 27 |
| Connecting to a Telephone Line                   |    |
| Connecting a Network Cable                       |    |
| Installing the SIM Card<br>Disabling a SIM PIN   |    |
| GSM Module LED Indications                       |    |
| External Audio Unit Installation                 |    |
| Completing the Main Panel Installation           |    |

# Agility 3 Installer Manual

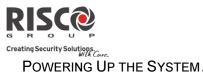

| POWERING UP THE SYSTEM                                               | 33 |
|----------------------------------------------------------------------|----|
| CHAPTER 3 INSTALLER PROGRAMMING                                      |    |
| PROGRAMMING METHODS                                                  | 34 |
| Allocating the Installer's LCD Keypad & Defining the System Language | 34 |
| Allocating the Customer's LCD Keypad & Setting the Default Language  |    |
| Configuration Software                                               |    |
| Storing and Transferring System Configuration Data via PTM           | 36 |
| WIRELESS DEVICE ALLOCATION                                           | 38 |
| Quick Allocation of all Devices at the Main Panel                    | 38 |
| Table of Device Transmissions                                        | 39 |
| Device Allocation using the Wireless LCD Keypad                      | 40 |
| RF Allocation Method                                                 | 40 |
| Serial Number Method                                                 | 40 |
| Zone Allocation Method                                               | 41 |
| Allocating Devices using the Configuration Software                  | 41 |
| DELETING DEVICES                                                     | 43 |
| Deleting all Devices Simultaneously from the LCD Keypad              | 43 |
| Deleting a Single Device from the LCD Keypad                         | 43 |
| Deleting all Devices Simultaneously from the Configuration Software  | 43 |
| Deleting a Single Device from the Configuration Software             | 44 |
| ESTABLISHING COMMUNICATION TO THE RISCO CLOUD                        | 44 |
| Step 1: Enabling Cloud Communication                                 | 44 |
| Step 2: Defining the (GPRS or IP) Communication Channel              | 44 |
| Connecting with GPRS                                                 | 44 |
| Connecting with IP                                                   |    |
| Step 3: Defining Cloud Parameters for IP or GSM/GPRS                 | 45 |
| Step 4: Registering to the RISCO Cloud                               | 46 |
| IRISCO APP                                                           | 46 |
| PIR CAMERA SETUP                                                     | 47 |
| CHAPTER 4 INSTALLER MENUS                                            | 48 |
| DESCRIBING THE WIRELESS LCD KEYPAD                                   | 48 |
| Accessing the Installer Menus                                        | 48 |
| PROGRAMMING MENU                                                     | 49 |
| 1. System Sub-Menu                                                   | 49 |
| 1.1 Timers                                                           | 50 |
| 1.2 Controls                                                         | 52 |
| 1.3 Labels                                                           | 63 |
| 1.4 Sounds                                                           | 64 |
| 1.5 System Settings                                                  | 65 |
| 1.6 Service Information                                              | 66 |
| 1.7 Firmware Update                                                  | 66 |
| 1.8 Picture Server                                                   |    |
| 2. Programming: Radio Devices Menu                                   | 68 |
| 2.1 Allocation                                                       | 68 |
| 2.2 Modification                                                     | 68 |
| 2.2.1 Zones                                                          | 68 |
|                                                                      |    |

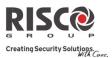

| 2.2.2 Remote Controls               | 84  |
|-------------------------------------|-----|
| 2.2.3 Keypads                       | 86  |
| 2.2.4 Sirens                        | 88  |
| 2.2.5 Wireless I/O Expander         | 90  |
| 2.3 Identification                  |     |
| 2.4 Delete                          | 98  |
| 3. Programming: Codes Menu          | 99  |
| 3.1 User                            |     |
| 3.2 Grand Master                    |     |
| 3.3 Installer                       |     |
| 3.4 Sub-Installer                   |     |
| 3.5 Code Length                     |     |
| 3.6 DTMF Code                       |     |
| 3.7 Parent Control                  |     |
| 4. Programming: Communication Menu  |     |
| 4.1 Method Sub-Menu                 |     |
| 4.1.1 PSTN                          |     |
| 4.1.2 GSM                           |     |
| 4.1.3 IP                            |     |
| 4.2 Monitoring Station              |     |
| 4.3 Configuration Software          |     |
| 4.4 Follow-Me                       |     |
| 4.5 Cloud                           |     |
| 5. Programming: Audio Messages Menu |     |
| 5.1 Assign Message                  |     |
| 5.2 Local Message                   |     |
| TESTING MENU                        |     |
| 1. Main Unit                        |     |
| 2. Zone                             |     |
| 3. Remote Control                   |     |
| 4. Keypad                           |     |
| 5. Siren                            |     |
| 6. GSM                              |     |
| 7. IP Unit                          |     |
| 8. UO Unit                          |     |
| ACTIVITIES MENU                     |     |
| Follow Me Menu                      |     |
|                                     |     |
|                                     |     |
| EVENT LOG MENU                      |     |
| MACRO MENU                          |     |
| Programming Macro Keys              |     |
| Activating a Macro                  | 139 |

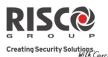

# **Chapter 1 Introduction**

RISCO Group's Agility 3 elegantly combines state-of-the-art video verification utilized from Cloud-based Smartphone / Web apps with advanced wireless security and safety features. Monitoring stations and/or designated system users can now identify false alarms, as video verification helps enable immediate confirmation of an intrusion-in-progress, thereby prioritizing response, increasing efficiency, and giving you on-the-go control and monitoring of your protected site.

Connecting the system to the RISCO Cloud server also enables Smartphone and Web interface users to control and manage their systems remotely, including the ability to arm and disarm the system and perform other operational, programming, and maintenance functions.

Featuring a simple installation, and a comprehensive range of peripherals, Agility 3 is the ideal wireless solution for residences and small businesses.

# Installing and Servicing the Agility3 System

The Agility 3 system is intended to be installed and serviced only by an alarm system installer (or similar professional, such as electrician). The system is not intended to be installed or serviced by the user / customer.

# **Key Benefits**

- Flexible plug-in primary / backup communication modules:
  - ✤ IP module
  - ✤ GSM/GPRS module
  - ✤ Fast PSTN module
- 2-way wireless LCD keypad with full programming capability
- 2-way 8 button wireless remote control with code protection, key-lock and system status request and indication
- 2-way voice communication
- Easy enrolling of wireless devices without a keypad
- Remote enrolling according to device-serial number
- Can combine 1–way or 2-way transmitting devices in the same system
- Flash memory for easy firmware upgrade
- Simple physical installation with wall brackets
- Separate main panel, can be hidden for higher security
- Program Transfer Module (PTM) for program backup
- Simplified menu logic (only menus of installed devices are displayed, only menus according to the authorization code are displayed)
- Full voice-guided menu for remote system operation

#### **Agility 3 Installer Manual**

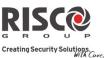

#### **Key Features**

- 32 wireless zones
- 3 partitions
- Up to 3 bi-directional wireless keypads
- Up to 8 rolling code keyfobs
- Input/output module:
  - ✤ 2-way wireless communication to the Agility 3
  - Local transformer with rechargeable backup batteries
  - 4 wired zones with selectable EOL resistance & 4 outputs (2 x 3A-and 2 x 500 mA relays)
  - ✤ Includes X-10 adaptor
- 32 user codes + Grand Master code
- 250 event log
- Uses regular sealed lead acid battery 6V 3.2 Ah
- I6 Follow Me destinations
- 2-way listen-in and talk with VOX
- Supports 2-way wireless curtain detectors
- Supports magnetic door/contact detectors with shutter
- Supports video verification with IP cameras
- Supports Snapshot Follow Event

The following diagram provides an overview of the Agility 3's capabilities:

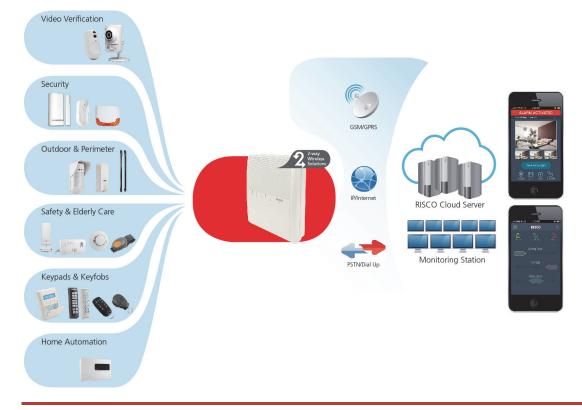

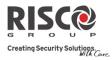

# **Main Features**

| Detectors                                                                                                    | Monitoring Station                                                                                                    | Communication                                                                                                    | Installer Programming                                                                                                    |
|----------------------------------------------------------------------------------------------------|----------------------------------------------------------------------------------------------------|----------------------------------------------------------------------------------------------------|----------------------------------------------------------------------------------------------------|
| <ul> <li>32 Wireless zones:</li> <li>4 Wired zones via<br/>optional Wireless I/O<br/>Expander</li> <li>Total zones: 36</li> <li>More than 25 zone types</li> <li>Full zone supervision</li> <li>2-way and 1-way<br/>detectors combined on<br/>the same system</li> <li>Image capture and<br/>transmission via camera</li> <li>Snapshot Follow Event</li> </ul> | <ul> <li>Remote programming,<br/>diagnostics and<br/>communication test.</li> <li>Report to 3 MS.</li> <li>Report through PSTN,<br/>GSM, GPRS or IP.</li> <li>MS polling through IP<br/>network.</li> <li>Account number for each<br/>MS.</li> <li>Flexible split reporting<br/>for backup.</li> <li>Call Save mode for non-<br/>urgent reports.</li> <li>Remote device<br/>enrollment</li> </ul> | <ul> <li>Flexible communication<br/>over GSM/GPRS, IP or<br/>PSTN.</li> <li>Backup capability via the<br/>Cloud by IP &amp;<br/>GPRS/GSM</li> <li>Supports major reporting<br/>formats.</li> <li>Add on module for each<br/>communication type.</li> <li>Cloud Support</li> </ul> | <ul> <li>Local /Remote using<br/>Configuration Software</li> <li>Program transfer module.</li> <li>Full programming using<br/>bi-directional wireless<br/>keypad.</li> <li>Flexible device<br/>enrollment by serial ID<br/>serial number or by RF<br/>allocation.</li> <li>Keypad programming<br/>menu adjusted to existing<br/>hardware</li> </ul> |
| 2-way LCD Keypad                                                                                                    |                                                                                                    |                                                                                                    | User Operating Tools                                                                                                    |
| <ul> <li>Fully Wireless</li> <li>LCD display</li> <li>S.O.S / Two way<br/>communication<br/>emergency key</li> <li>Double tamper protection<br/>(Box &amp; Wall)</li> <li>2-Way Wireless Slim<br/>Keypad Reader</li> </ul>                                                                                                    |                                                                                                    |                                                                                                    | <ul> <li>2-way 8 button key fob</li> <li>Bi-directional Keypad</li> <li>4 button keyfob</li> <li>Remote phone operation</li> <li>SMS</li> <li>Configuration software</li> <li>Web browser</li> <li>Smartphone App for selfmonitoring</li> </ul>                                                                                                    |
| Follow Me:                                                                                                    | Wireless Features                                                                                                    | Voice capabilities                                                                                                    | Home Automation                                                                                                    |
| <ul> <li>16 follow me destinations</li> <li>Follow me can be defined<br/>as voice message, SMS,<br/>Email or to smartphones</li> <li>User control over the<br/>system</li> <li>Security code protection</li> <li>Unlimited email<br/>destinations from the<br/>Cloud server</li> </ul>                                                                         | <ul> <li>Signal jamming<br/>indication</li> <li>Receiver calibration</li> <li>868MHz/433 MHz radio<br/>frequencies</li> <li>Programmable<br/>supervision time</li> <li>Tamper detection in<br/>transmitters</li> <li>Low battery detection in<br/>transmitters</li> </ul>                                                                                                    | <ul> <li>2-Way communication</li> <li>Remote phone operation</li> <li>Full voice menu guide</li> <li>System event messaging</li> <li>Local announcement<br/>messages</li> <li>Voice description for<br/>zones, partitions, etc.</li> </ul>                                        | <ul> <li>4 outputs via wireless I/O<br/>expander</li> <li>16 X-10 outputs via<br/>wireless I/O expander</li> <li>Outputs can follow<br/>system, partition, zone or<br/>user events</li> <li>Outputs can be<br/>scheduled, or activated<br/>automatically, or by user<br/>command (SMS, Web<br/>browser or remote phone)</li> </ul>                  |
| Codes                                                                                                    | Video Verification                                                                                                    | Sirens                                                                                                    | False Alarm Reduction                                                                                                    |
| <ul> <li>1 installer code</li> <li>1 sub installer code</li> <li>1 grand master code</li> <li>32 user codes</li> <li>4 authority levels</li> <li>Optional 4 or 6 digits code definition</li> </ul>                                                                                                    | <ul> <li>One or more IP Cameras<br/>(inside and outside)</li> <li>Up to 8 eyeWave<sup>™</sup> PIR<br/>cameras</li> <li>Smartphone/Web access</li> <li>False alarm reduction</li> </ul>                                                                                                    | <ul> <li>Built-in siren</li> <li>Fully wireless external<br/>and internal wireless<br/>sirens</li> <li>Up to 3 Sirens</li> </ul>                                                                                                    | <ul> <li>Swinger shutdown</li> <li>Zone crossing</li> <li>Report delay to MS</li> <li>Abort alarm feature</li> <li>Soak test</li> <li>Final exit zone</li> </ul>                                                                                                    |

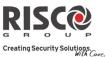

# **Agility 3 Architecture**

## Traditional

Agility 3 can communicate information to monitoring stations (and Follow Me destinations) through various communication channels, depending on the physical communication modules installed inside the main panel. Communication can be established through PSTN, IP, or GSM/GPRS.

All methods can be used for:

- Reporting events to monitoring stations
- Sending automatic notifications to the owner
- Remote system programming and maintenance
- Owner remote control

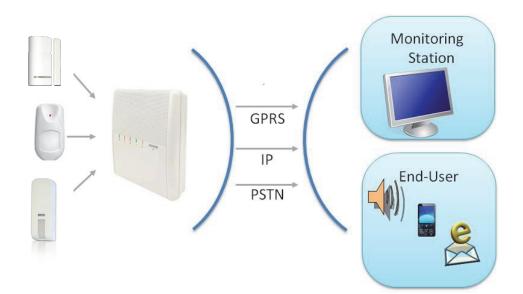

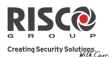

#### **Cloud Communication**

Agility 3 can be constantly connected to a dedicated application server (the "RISCO Cloud") via IP or GPRS.

The RISCO Cloud handles all communication between the Agility3 system, monitoring stations and Smartphone/Web users, enabling remote monitoring and control, as well as a RISCO's VUpoint video verification solution that utilizes IP cameras:

Cloud communication can be defined as either parallel or back-up.

#### **Parallel Communication**

Reporting (event notification) can be sent in parallel – meaning through the Cloud via IP or GPRS, and also straight from the system to the monitoring station / Follow-Me users via IP, GPRS, PSTN, SMS or voice – depending on the types of communication modules installed in the panel.

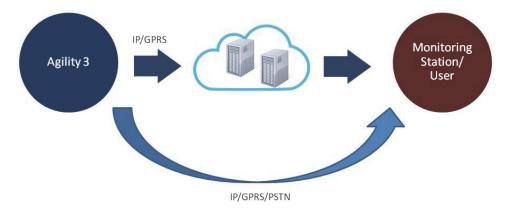

#### **Back-up Communication**

Utilizing the Cloud as the main route for communicating (reporting) to the monitoring station and smartphone / Web application users. Either GPRS or IP can be designated as the primary (Cloud-based) communication channel If the Cloud fails, the system utilizes the backup communication channels, depending on what modules are installed. GPRS, IP, or PSTN can be designated as the backup communication channel.

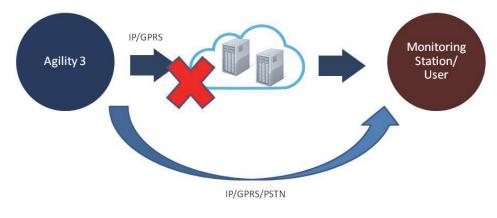

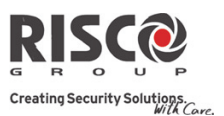

## Video Verification with IP Camera

Agility 3 supports RISCOs revolutionary, live **VUpoint** video verification solution which seamlessly integrates an unlimited number of IP cameras to provide an unprecedented level of security and live video monitoring capabilities to monitoring stations and end-users alike. Powered by the RISCO Cloud, VUpoint enables the initiation of live video streaming on demand from any IP camera which can be viewed directly using the iRISCO smartphone or Web applications. VUpoint can be configured so that any detector or event, whether intrusion, safety or panic, can trigger the IP camera. For verification purposes, users can monitor intrusion events using snapshot images and live video, and monitoring stations can identify costly false alarms for higher efficiency.

#### **Snapshot Follow Event**

Agility 3 also supports advanced PIR camera functionality to "follow" (capture and send snapshots) of event activations – other than those of the PIR camera itself – which occur within the PIR's partitions. This, together with video verification, enables comprehensive visual verification capabilities for your system.

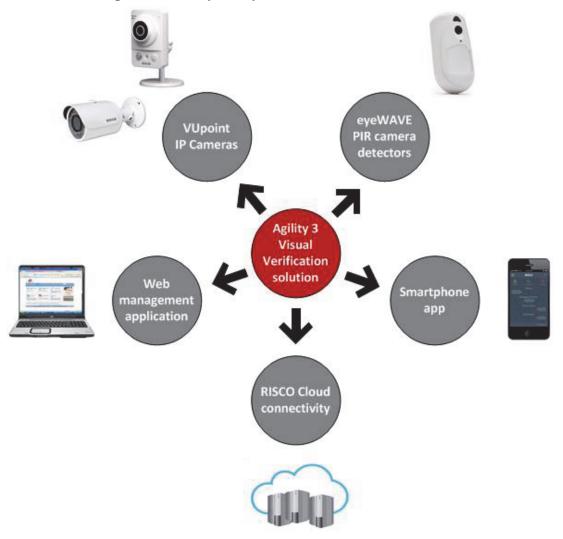

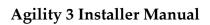

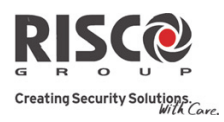

# **Technical Specifications**

| Electrical Characteristics |                                                            |  |  |
|----------------------------|------------------------------------------------------------|--|--|
| Power                      | 230 VAC (-15%+10%), 50 Hz, 50 mA                           |  |  |
|                            | Main board: Typically 130 mA                               |  |  |
| Units consumptions         | GSM: Standby 35 mA, Communication 300 mA                   |  |  |
|                            | Modem: Standby 20 mA, Communication 60 mA                  |  |  |
|                            | IP Card: 90 mA (max)                                       |  |  |
| Backup battery             | Sealed lead acid battery 6V 3.2 Ah                         |  |  |
| Speaker Configuration      | External, in parallel with internal or additional external |  |  |
| Internal Siren intensity   | 90 dBA @1 m                                                |  |  |
| Operating temperature      | -10°C to 40°C (14°F to 131°F)                              |  |  |
| Storage temperature        | -20°C to 60°C (-4°F to 140°F)                              |  |  |
| Physical Characteristics   |                                                            |  |  |
| Dimension                  | 268.5 mm x 219.5 mm x 64 mm (10.57 x 8.64 x 2.52 in)       |  |  |
| Weight (no hottom)         | 1.31 kg (2.9 lbs) –full configuration                      |  |  |
| Weight (no battery)        | GSM module: 0.045 kg (.1 lbs)                              |  |  |
| Wireless Characteristics   |                                                            |  |  |
| Radio Immunity             | According to EN 50130-4                                    |  |  |
| Frequency                  | 868.65 MHz / 433.92 MHz                                    |  |  |

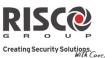

# Important Safety Precautions

WARNING: Installation or usage of this product that is not in accordance with the intended use as defined by the supplier and as described in the instructional materials can result in damage, injury or death.

WARNING: Make sure this product is not accessible by children and those for whom operation of the system is not intended.

**WARNING:** Customer should never attempt to repair the wireless security alarm system or component, nor try to open the main panel casing, as doing so could result in damage, injury or death – customer should always contact your installer / supplier agent for service.

**WARNING:** This main panel should be connected to an easily-accessible wall outlet, so that power can be disconnected immediately in case of malfunction or hazard. If the unit is permanently connected to an electrical power supply, then the connection should include an easily-accessible disconnection device, such as a circuit breaker.

**WARNING:** Coming into contact with 230 VAC can result in death. If the main panel is opened while it is connected to the electrical power supply, be extremely careful not to handle the power supply module or other hardware that is connected to the 230 VAC.

**WARNING:** Risk of explosion exists if a battery is replaced by an incorrect type.

**CAUTION:** Dispose of used system component batteries according to applicable law and regulations.

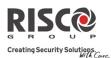

# **Chapter 2 Installing the Agility 3**

# **Agility 3 Main Components**

The illustration below shows the internal components when the main panel's mounting bracket (back cover) is detached from the main panel housing.

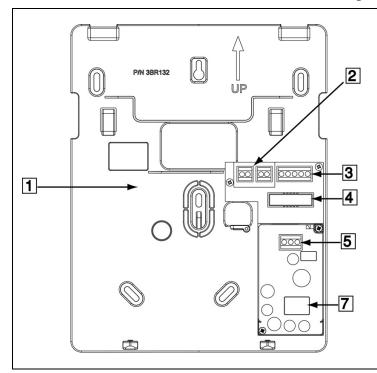

| Main Panel Bracket –    |                         |  |
|-------------------------|-------------------------|--|
| <b>Configuration A:</b> |                         |  |
| 1                       | Main panel mounting     |  |
|                         | bracket                 |  |
| 2                       | Telephony terminals     |  |
| 3                       | Terminal block          |  |
|                         | (peripherals, ground)   |  |
| 4                       | Ribbon cable jack       |  |
| 5                       | AC connection terminals |  |
|                         | (or DC socket)          |  |
| 7                       | Transformer             |  |

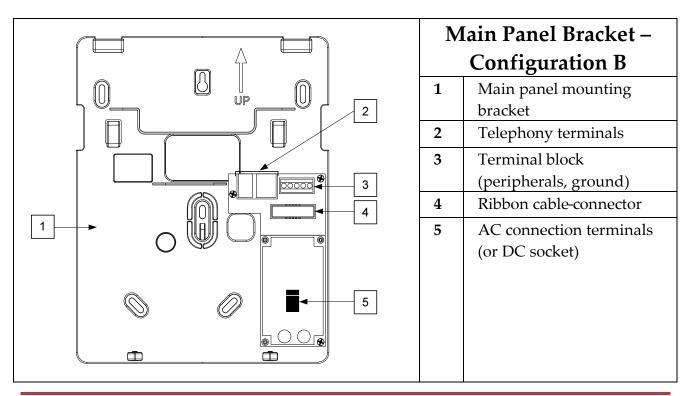

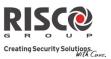

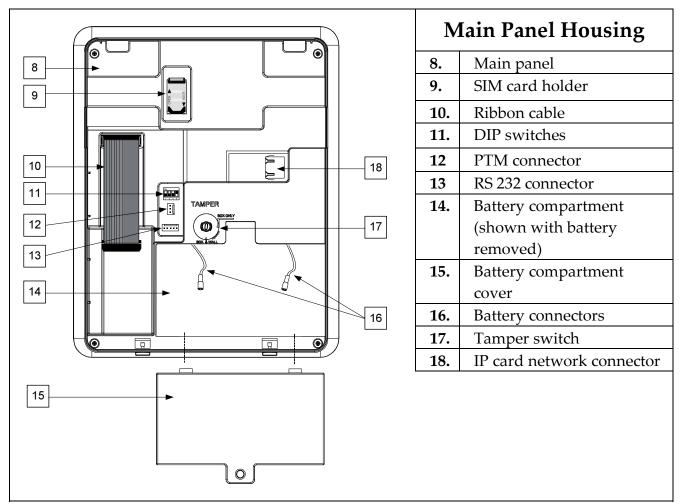

# **Describing the Communication Modules**

#### PSTN

The Agility 3's PSTN modem is an easy-to-add plug-in module that enables a typically inexpensive PSTN connection, for use as either the primary communication channel or as a failure back-up channel to Cloud-communication via-GSM/GPRS or IP. The modem enables the panel to communicate with a monitoring station using common format protocols (SIA, Contact ID).

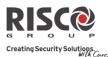

#### **GSM/GPRS**

The easily-installed Agility 3's GSM/GPRS plug-in module enables system communication over 2G networks for both users and monitoring stations, for event reporting, system control, and programming. GSM/GPRS can be used as the primary communication channel, or as a failure back-up for IP or PSTN communication channels. GPRS connectivity enables the system to be constantly connected to the RISCO Cloud, which in turn enables visual verification to end users and monitoring stations alike, and provides end users with system control via the Smartphone and Web applications. Cloud-connected users can receive real-time push notification messages to Smartphones, or e-mail notifications.

Without Cloud connectivity, users can additionally control the system using DTMF or SMS, and can also be configured to receive event notifications via SMS, voice messages, and e-mail (in parallel to the Cloud-based notifications), depending on system configuration. Reporting events to monitoring stations is via GPRS, voice, or SMS (using the RISCO IP Receiver). Events can be reported in SIA, SIA IP, and Contact ID monitoring protocols. The GSM/GPRS module also supports two-way voice communication between users and the monitoring station, which can be beneficial for elderly care, especially in times of emergency.

#### IP

The easily-installed Agility 3's IP plug-in module enables system communication over a TCP/IP network. It can be used as the primary communication channel or as a failure back-up for GSM/GPRS or PSTN communication channels.

Using IP connectivity, the system can be constantly connected to the RISCO Cloud server, which enables visual verification to end users and monitoring stations alike, and provides end users with real-time event reporting and system control via the Smartphone and Web applications. The IP module also enables users to receive e-mail alerts and system status information.

The IP module supports common format protocols (SIA, Contact ID) to send alerts to monitoring stations using the RISCO IP Receiver. In addition, the system can send events in SIA IP protocol over TCP IP to monitoring stations that have standard receivers which support IP.

The IP module also enables remote programming of the system main panel using the Configuration Software over an IP line.

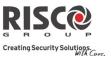

# Installing the PSTN Module

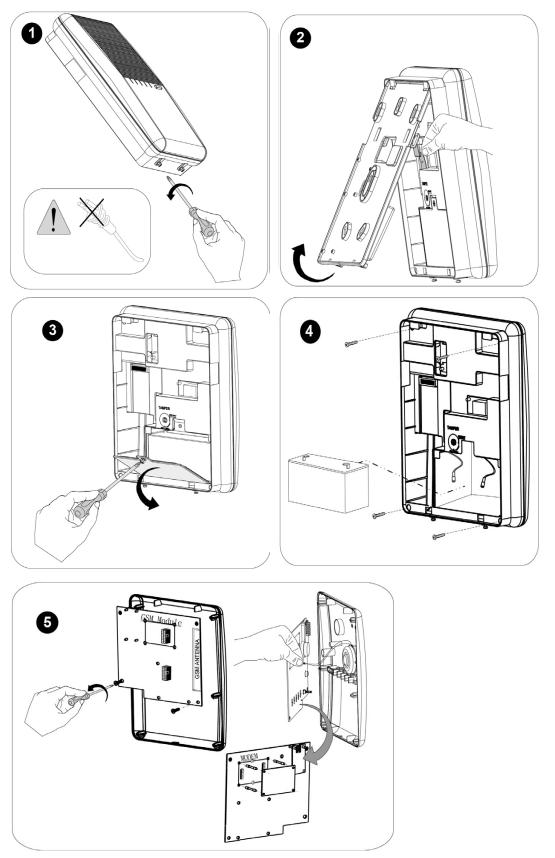

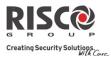

 $\bigcirc$ 

IP Card

Ē

Agility 3 Installer Manual

#### Installing the GSM/GPRS Module

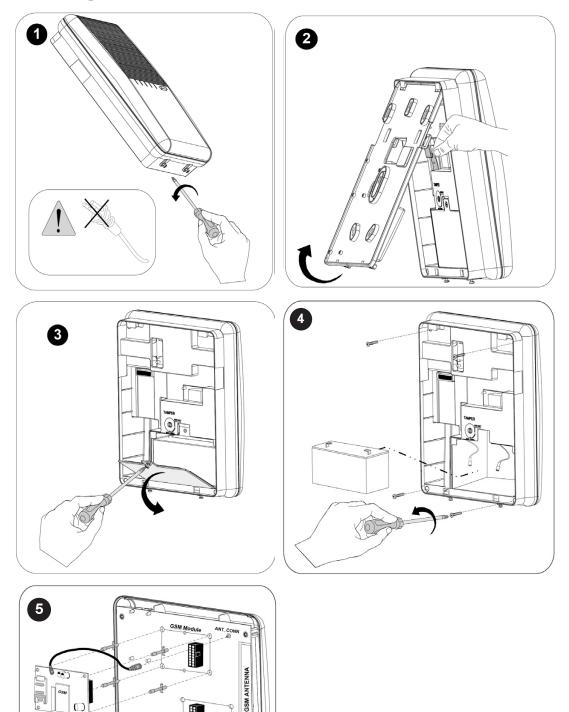

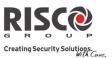

# Installing the IP Module

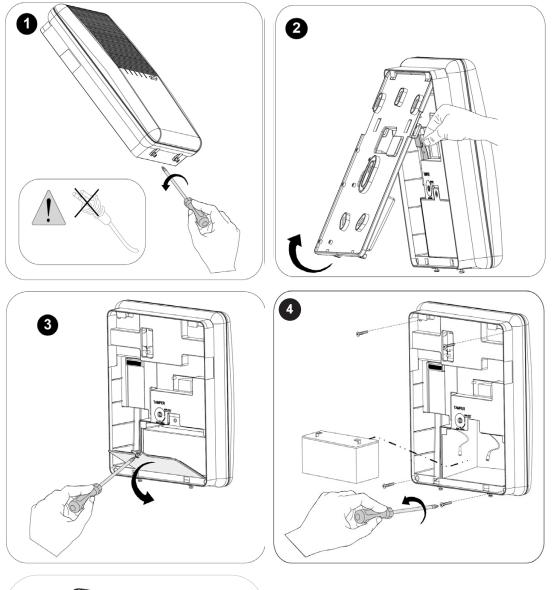

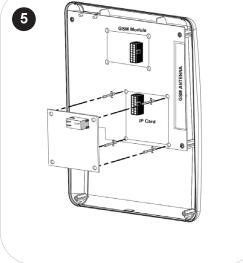

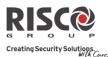

## **Installing the Main Panel**

**IMPORTANT:** Only alarm system installers or similar professionals (such as electricians) should install and service the Agility 3 system.

#### **Choosing the Mounting Location**

Before you mount the main panel, study the premises carefully in order to choose the best exact location. The mounting location should be:

- Centrally located among the wireless system transmitters
- In a protected area, that is not visible from outside of the protected premises
- Mounted a minimum of 1.2 to 1.5 meters from the floor, in order to achieve optimal supervision communication with the peripheral devices
- Not reachable by small children
- Near an uninterrupted 230V AC electrical outlet
- Near a telephone outlet or IP network cable outlet if either is used
- In an area with a good GSM reception level
- In a place where the alarm can be heard during Partial Arming mode
- **W** Far from:
  - Direct heat
  - Sources of electrical disturbance
  - ◆ Large metal objects, which may hinder the antenna reception.

#### Wall Mounting the Main Panel

The main panel is comprised of two sub-assemblies:

- Mounting bracket
- Main panel which in its turn is comprised of:
  - Front panel (not disassembled on a regular installation procedure)
  - Back panel

The mounting bracket is mounted on the wall, using the supplied proper hardware, as described below:

#### To mount the main panel on the wall:

- 1. Separate the mounting bracket as follows:
- 2. Release the mounting bracket captive locking screws (Figure 1, detail 1) located at the bottom of the unit, by turning screws counter-clockwise.

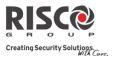

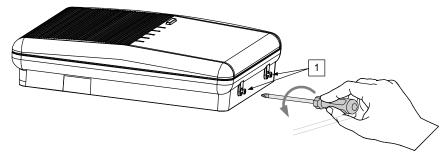

Figure 1: Mounting Bracket screws

3. Gently, pull up the mounting bracket to a 45° angle and slide it down to release the mounting bracket (Figure 2, detail 2) from the two locking tabs (Figure 2, detail 1) at the top of the unit.

**NOTE**: Do not open the mounting bracket to a larger angle in order not to break the two top tabs and not to tear up the ribbon-cable connecting the power supply module (PCB) to the front panel module.

4. Disconnect the ribbon cable (see Figure 2, detail 3) from the power supply module while leaving it connected to the main panel.

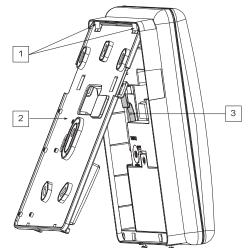

Figure 2: Mounting Bracket removal

- 5. Hold the mounting bracket against the wall as a template and mark the locations for the 5 mounting holes and an additional hole for securing the tamper protection bracket item (see Figure 3, detail 2), are available,).
- 6. Drill the desired mounting holes and install the anchors to the wall. Use the supplied 5 Philips pan head screws to attach the mounting bracket to the wall (ST4.2 mm x 32 mm DIN 7981).
- 7. According to the location of the wall cables, route and insert the wires and cables via the cable's openings (see Figure 3, detail 3) including AC cable and telephone cable. See the following sections on wiring/connection tasks.

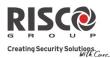

- 1 1 4 4 3 3 3 3 2 2 R 1 Configuration A **Configuration B** 5 6 TAMPER 7 TAMPER
- 8. Anchor cables with dedicated hooks (see Figure 3, detail 4).

Figure 3: Wall Installation

- 9. Adjust the tamper switch (using a small flathead screwdriver) according to your preferred configuration:
  - a. Box and Wall configuration (see Figure 3, detail 6) Triggers the tamper when the box (main panel) or the wall mounting are tampered with.
  - b. Box only configuration (see Figure 3, detail 7) Triggers the tamper when the box (main panel) is tampered with.

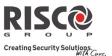

## Installing the Backup Battery

Agility 3 has a safety approved, sealed lead acid 6V, 3.2 Ah rechargeable backup battery for use in case of a power failure:

WARNING: Risk of explosion exists if battery is replaced by an incorrect type.

CAUTION: Install with correct polarity.

CAUTION: Dispose of used batteries according to applicable law and regulations.

#### To install the backup battery:

1. Remove the battery-cover screw (see Figure 4, detail 3) and pull-the cover outward.

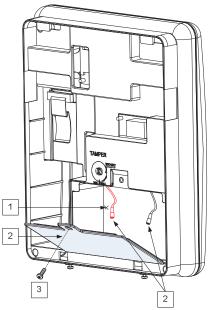

Figure 4: Battery Compartment

- 2. Insert the battery into its place and attach the connectors with the correct polarity.
- 3. Reinstall the battery-cover and secure it with the locking screw.

**NOTE:** The rechargeable battery should be charged for at least 24 hours.

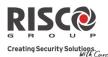

#### **Connecting to the Power Supply - Configuration A**

For this configuration, the Agility 3 main panel is permanently connected to the mains via wall power supply or circuit breaker. The connection must be made in compliance with applicable electrical code and regulations. The Agility 3 is powered by a safety-approved 230 VAC.

#### **Guidelines for Configuration A**

- Connect the Live, Neutral and Ground using a safety-approved 3-wire, 18 AWG power cable (14-mm minimum diameter, flexible PVC cable that complies with IEC60227). The cable should be brought to the main panel in a protective plastic conduit, with a 16mm minimum diameter.
- A 2-pole 16A circuit breaker and earth leakage protector should be used to disconnect the live conductor, and should be provided as part of the building installation.

#### To connect the power supply cable to the panel:

#### NOTE: The power cable is not supplied with Agility 3 system

- 1. Remove the power supply unit cover
- 2. Connect the power cable (safety approved, SVT, 18AWG, 0.75mm<sup>2</sup>) the power supply terminals located on the power supply PCB.

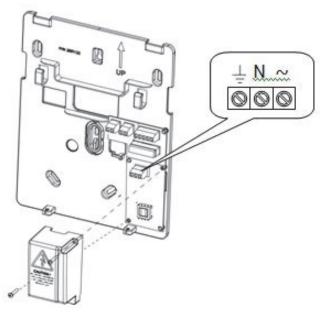

*Figure 5A: Connecting AC power cable wires* 

- 3. DO NOT connect the power cable to the electrical power supply at this point.
- 4. Ensure proper grounding (see *Grounding Guidelines*, page 25).

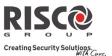

## **Grounding Guidelines**

**WARNING**: The system must be connected to a protective grounding terminal in the building installation. Use a min 18 AWG yellow/green conductor for this connection

Grounding provides a degree of protection against lightning and induced transients for any piece of electronic equipment that may, due to lightning or static discharge, experience permanent or general malfunctions. The ideal ground is considered to be a unified earth ground in which an 8-foot copper-clad rod, located close to the existing power and telephone ground rods, is sunk several feet into the earth. Appropriate hardware and clamps are then used to electrically connect each of these rods together and then to the ground terminal of the device to be protected.

It may be possible to use an existing electrical ground on the premises if one is close enough to the Agility 3. When connecting the ground wire, use a solid 14-gauge wire [or larger (numerically *lower*) size]. Keep this wire as short as possible and do not run it in conduit, coil it, bend it sharply, or run it alongside other wiring. If you must bend it or change its direction, it should have a radius of at least 8 inches at the point from which it is bent. **If in doubt, you may want to enlist the help of a licensed electrician in matters concerning such grounding.** 

#### To ground the Agility 3 system:

• Connect the Agility 3 ground terminal to an adequate electrical grounding connection for the lightning transient protective devices in this product to be effective.

**WARNING:** The Agility 3 connection to a grounding terminal must be performed according to applicable electrical code and regulations.

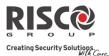

## **Connecting to the Power Supply – Configuration B**

In this configuration, the Agility 3 main panel is powered via a 9 VDC / 1.0 A transformer.

- 1. Connect the transformer plug into the DC socket-located on the bracket module (PCB).
- 2. Route the cable through the hook and opening on the bracket.
- 3. DO NOT connect the transformer's power cable to the wall power supply at this point.

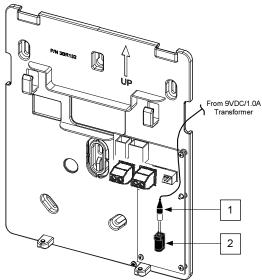

Figure 5B: Connecting DC Power Cable

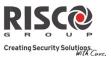

## **DIP Switch Settings**

**IMPORTANT**: As of Agility 3, DIP switches 1–4 in previous versions have been shifted to 2–5, respectively. DIP switch 1 is for future use.

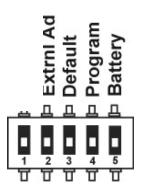

**DIP Switch 1:** (future use)

**DIP Switch 2** (E-A): External Audio: Used to define if the audio from the system will be heard from the control panel or from an external audio unit. If an external unit is connected to the Agility 3 system, the audio will be heard only through the external audio unit.

- **ON**: External audio unit is connected to the Agility 3 system
- OFF (Default): External audio unit is not connected to the Agility 3 system

**DIP Switch 3** (DFLT): Default jumper: Used when performing the following:

1. To return installer, sub-installer and grand master codes to their default factory values. Set this DIP switch to **ON**, disconnect all power and then reconnect the power. Note the code length does not change.

**WARNING**: When performing this procedure, the main panel is open, so be extremely careful not to handle the power supply module, or any other components connected to 230 VAC. Coming into contact with 230 VAC can result in death.

- 2. To save or transfer data to or from the PTM device.
  - **ON**: To transfer data from the PTM to the main panel
  - **OFF**: To transfer data from the main panel to the PTM.

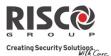

**DIP Switch 4** (PRGM): Enables loading local software updates to the Agility 3

- **ON**: software updates to the Agility 3 can be loaded
- **OFF** (Default): software updates to the Agility 3 cannot be loaded

DIP Switch 5 (BAT): Defines the Battery Discharge Protection option settings

• **ON**: Battery Discharge Protection is **OFF**: The battery may therefore become totally discharged during a continuous AC power outage, thus battery replacement may be required (no "deep discharge" protection).

**NOTE**: In this position the system will start to operate from the backup battery whether or not it is connected to the AC power supply (wall outlet / circuit breaker).

• **OFF** (Default): Battery deep Discharge Protection is **ON**: If an AC power outage occurs, the system automatically disconnects the backup battery when its voltage drops below 5.8 VDC, in order to prevent "deep discharge" that may damage the battery.

**NOTE**: In this position the system will not start to operate from the backup battery, unless first connected to the AC power supply (wall outlet / circuit breaker).

**NOTE**: If the battery voltage drops below 5.8 V or it is not connected, its keypad menu reading is "0.0".

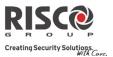

#### Connecting to a Telephone Line

Connect the system to a telephone line if the system configuration includes an internal modem (identical for configuration A and B).

- 1. Connect the incoming telephone line to the LINE terminal.
- 2. Connect a telephone on the premises to the SET terminal.

**NOTE:** To ensure line seizure capability, and comply with FCC part 68 regulations, the equipment must be connected directly to the Phone company lines ('CO'). Whether connected via RJ11, RJ31, the line port must be connected to the CO lines without any other phones or other telecom equipment between them. Other telecom equipment can be connected only after (in series) the alarm panel.

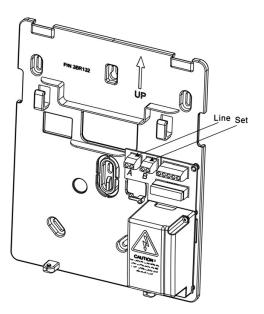

Figure 6: Telephone Line Wiring

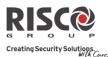

## **Connecting a Network Cable**

If your Agility 3 system is equipped with an IP card, connect the incoming network cable to enable IP communication.

- 1. Separate the main panel from its mounting bracket.
- 2. According to the location of the network cable, route and insert the cable via the opening on the main panel (see Figure 3, page 22).
- 3. Connect the incoming network cable to the Ethernet connector.

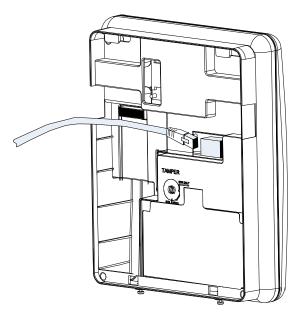

Figure 7: Network Cable Wiring

#### Installing the SIM Card

If your Agility 3 system is equipped with a GSM/GPRS module, insert a SIM card in order to enable GSM/GPRS communication.

**CAUTION:** Do not install SIM card while the main panel is powered up.

**CAUTION:** Do not touch SIM Card circuitry /connectors, as it could damage the SIM card.

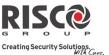

1. Insert the SIM into the dedicated SIM card slot located on the rear side of the back panel.

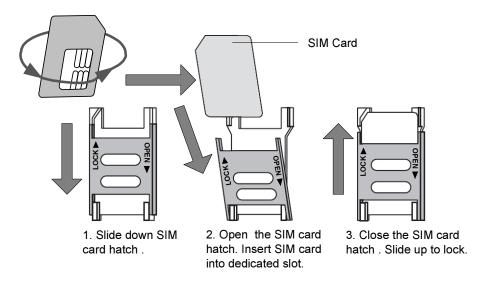

Figure 8: Installing the SIM Card

2. If a PIN code is required for the SIM card, a trouble code will appear. To remedy, enter the PIN code at the following location: **Communication** > **GSM parameters menu**.

**NOTE**: Ensure that you enter the correct PIN code. After three wrong attempts, the SIM card may lock and you may have to contact your provider to unlock it.

#### Disabling a SIM PIN

- 1. Insert the SIM card into a standard GSM mobile phone.
- 2. Insert the PIN code.
- 3. Access the phone security menu and select **PIN OFF**. Once done, re-test by switching the phone off, then switching it on. The PIN code should not be requested again.
- 4. Once the SIM card is inserted it is recommended to test the operation by conducting a call and testing the GSM signal strength. For more information refer to the programming menus of the GSM menu.

**NOTE**: In some countries an SMS center phone number might be required in order to enable SMS messaging. This phone number is provided by the provider. Programming the SMS center phone into the SIM can be done using a standard GSM mobile phone or from the wireless LCD keypad or Configuration Software.

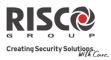

#### **GSM Module LED Indications**

| 1 2 3                     |     | GMS Module LEDs                           |
|---------------------------|-----|-------------------------------------------|
|                           | 1   | <b>PWR LED:</b> On=power on,              |
| 0                         |     | off= no power                             |
|                           |     | <b>NOTE:</b> After powering up the GSM    |
|                           |     | module with the SIM card installed,       |
|                           |     | the module performs an automatic          |
|                           |     | test of the GSM signal (RSSI) level.      |
|                           |     | For the first 30 seconds after power-     |
| GSM                       |     | up, the green PWR LED repeatedly          |
|                           |     | flashes from 0–5 times (with a 5-         |
|                           |     | second delay between each flashing        |
|                           |     | cycle) to indicate the RSSI level:        |
|                           |     | 5 flashes: very high                      |
|                           |     | 4 flashes: high                           |
|                           |     | 3 flashes: medium                         |
|                           |     | 2 flashes: low                            |
| Figure 9: GMS Module LEDs |     | 1 flash: very low                         |
|                           |     | 0 flashes: no network connection          |
|                           |     | If the signal level is not satisfactory   |
|                           |     | or poor, consider installing the GSM      |
|                           |     | in a location with better signal          |
|                           |     | reception.                                |
|                           | 2   | <b>GSM (status) LED:</b> On=voice call or |
|                           |     | data session is opened, Off= power        |
|                           |     | not present                               |
|                           | 3   | COM LED: On=during GSM                    |
|                           |     | transmission, Off=not transmitting        |
|                           | NO  | <b>DTE:</b> After 15 minutes all LED      |
|                           | ind | ications turn off.                        |
|                           |     |                                           |

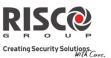

#### **External Audio Unit Installation**

The system can be connected to a remote external audio unit to be used instead of the main panel's internal speaker for listening to the system's audio messages. In addition, the external audio unit enables you to talk to your protected premises.

#### To connect the external audio unit:

- 1. Wire the external audio unit to the terminal block, located on the bracket's power module (PCB), as per the following figure.
- 2. Set DIP switch 2 (E- A) to the **On** position (see *DIP Switch Setting*, page 27).

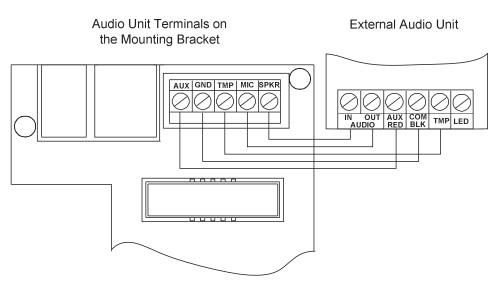

Figure 10: Wiring the External Audio Unit

#### **Completing the Main Panel Installation**

- 1. Re-connect the ribbon cable connecting the main panel and the mounting bracket.
- 2. Mount the main panel onto the mounting bracket using captive locking screws.

## **Powering Up the System**

After completing all the tasks for module installation, backup battery installation, electrical power supply and terminal board wiring, grounding, DIP switch setting, closing up the main panel and mounting it, you can now power-up the system.

• Power up the system by applying electrical power at the wall outlet or circuit breaker.

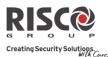

# **Chapter 3 Installer Programming**

# **Programming Methods**

The following options are available for the installer to program the Agility 3 system:

**NOTE:** The Agility 3 can be programmed only using one keypad at a time.

- Temporary "Installer" LCD Keypad (typically used for example, if customer's kit doesn't include an LCD keypad)
- **@** Customer's Wireless LCD Keypad
- **©** Configuration Software
- PTM (used for storing and copying system configurations such as for backup purposes)

#### Allocating the Installer's LCD Keypad & Defining the System Language

Although an installer can use a customer's wireless LCD keypad, RISCO Group offers the Agility3 installer a temporary "installer" wireless LCD keypad to be used for fully configuring the system. This LCD keypad will be allocated temporarily, and not as a permanent part of the system. After temporarily allocating the LCD keypad, the other system devices can then be allocated with it, and the system further configured. When the temporary installer LCD keypad is allocated, it prompts the installer to define a default system language.

**NOTE**: An hour after exiting the programming mode, the installer LCD keypad will be erased from the system's memory (also when power is lost to the system).

#### To (temporarily) allocate the installer keypad and define the system language:

1. After the main panel is connected to the power supply, short-press the main panel button; the status is announced at the panel.

**Note**: If the keypad lapses into sleep-mode before you have chosen the language, restore the choose-system-language display through simultaneously pressing [\*] and [9])

2. With battery installed, press the LCD keypad's buttons simultaneously during the status announcement until the following message appears: **Grand Master Code:** 

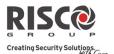

3. Enter the Grand Master code (default is 1234) and then press "; you are now in the User Menu.

**NOTE**: When a **wrong** Grand Master code is entered, the keypad will not be allocated. To continue this procedure, start the keypad allocation procedure again.

- 4. Press twice to exit the User Menu, and enter the system again using the installer code (default is 0132).
- 5. Now that you have temporarily allocated this "installer" LCD Keypad to the system, you can now allocate other system devices. See *Wireless Device* Allocation, page *38*.

## Allocating the Customer's LCD Keypad & Setting the Default Language

Agility 3 can be fully configured via the customer's wireless LCD keypad. New systems require that the LCD keypad be the first device to be allocated to the system, from which it then prompts the installer to define a default language. After the LCD keypad allocation, the other system devices can then be allocated with it, and the system further configured:

#### To allocate the LCD keypad and define the system language:

- 1. After the main panel is connected to the power supply, press the button on the main panel for 5 seconds. The unit beeps once and enters "Learn" mode. The LEDs light up one after the other.
- 2. With battery installed, press the LCD keypad's buttons on the keypad simultaneously for at least 2 seconds until a generic device allocation message is broadcast and also displayed on the keypad.
- In the displayed language menu, select the default system language, and then press

**NOTE:** If the keypad lapses into sleep-mode before you have chosen the language, restore the -system-language display by simultaneously pressing \* and 9.

4. Now that you have allocated this LCD Keypad to the system, you can now allocate other system devices with the LCD keypad. See *Wireless Device* Allocation, page *38*.

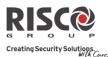

# **Configuration Software**

A software application that enables you to program the system from a computer. It offers the following alternatives:

- Working locally, through a portable computer connected to the system via cable
- Working at a remote site, communicating with the system via a phone line, modem or IP address.

For further information on programming the Agility 3 system via the Configuration software, refer to the Configuration Software manual.

## Storing and Transferring System Configuration Data via PTM

The PTM is a tiny circuit board into which the main panel can transmit a copy of the system's configuration. The PTM stores this copy and can also transmit the configuration information back to the main panel.

#### To transfer the system configuration from the main panel to the PTM:

1. Disconnect the flat cable and remove the main panel from its wall bracket.

NOTE: Make sure the battery is installed in the main panel

- 2. Make sure that DIP switch 3 is set to OFF (default setting). See *DIP Switch Setting*, page 27.
- 3. Place the PTM onto the 5-pin PTM located on the rear of the main panel PCB. The PTM LED will turn on.
- 4. Press the main panel button for 5 seconds. The PTM LED will flash quickly during the transmission of information to the PTM.
- 5. Once transmission is complete, the main panel will sound a confirmation beep and the PTM LED will stop flashing and turn on steady.
- 6. Disconnect the PTM from the main panel.
- 7. Reconnect the flat cable to the main panel and replace the main panel in its wall bracket.

# Agility 3 Installer Manual

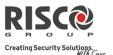

# To transfer the system configuration from the PTM to-the main panel:

1. Disconnect the flat cable and remove the Agility 3 panel from its wall bracket.

**NOTE:** Make sure the battery is inserted into the main panel.

**NOTE:** Make sure that the Default Enable system flag is on.

- 2. Set DIP switch 3 to ON. See *DIP Switch Setting*, page 27.
- 3. Place the PTM onto the 5-pin PTM connector located on the main panel PCB.
- 4. All LEDS on the main panel will begin to flash simultaneously. The PTM LED will flash quickly during the transmission of information to the main panel.
- 5. Once transmission is complete, the main panel will sound a confirmation beep.

**NOTE:** If the procedure fails the main panel will make 3 short error beeps, and you will need to do the procedure again.

- 6. Disconnect the PTM from the main panel.
- 7. Reset DIP switch 3 to OFF.
- 8. Reconnect the flat cable to the main unit and replace the main panel in its wall bracket.

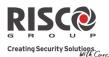

# **Wireless Device Allocation**

All wireless devices (detectors and accessories) must also be allocated (registered) to the system. Allocations can be performed via:

- **Main panel:** Quick allocation of all devices is performed by sending a RF signal transmission from each device. Zones are automatically (and sequentially) assigned.
- **LCD keypad** (the following methods are available):

**For having zones assigned automatically (and sequentially):** You can either perform by the "RF Allocation" method, or by entering each device's unique 11-digit code (serial number) into the system.

For manually selecting a specific zone number to which a device is then <u>allocated</u>: You can perform this by the "Zone Allocation" method.

• Configuration Software

**NOTE:** Regardless of the allocation method used, make sure to first install the batteries in all devices before performing the allocation procedure.

# **Quick Allocation of all Devices at the Main Panel**

You can quickly allocate all system devices (including keypads) at the main panel.

# To perform quick device allocation at the main panel:

**NOTE:** To enable Quick Allocation mode the System bit "*Quick Learn*" should be enabled (default).

1. Long-press the main panel button; each LED on the main panel will light up, one after another, indicating the system is in "Learn mode."

**NOTE:** The panel will sound each time you enter or exit the Learn mode.

- 2. Make sure batteries are installed in each device before allocating. For detectors, also make sure the covers are removed so the tamper switches are accessible.
- 3. Send a signal transmission from each device per the chart below (if a device is not listed on the chart, refer to the device's specific instructions); the main panel beeps once to accept or three times to reject. Once accepted the system announces the device type and its assignment (for example, "Detector, zone 1"). Each device receives an index number from the system, and zones are assigned automatically (and sequentially, in the order allocated).

**NOTE:** For future use, it is recommended to write down the device assignment / zone and installation location of each allocated device.

# Table of Device Transmissions

| Wireless device                     | Transmission procedure                                                                                                    |
|-------------------------------------|----------------------------------------------------------------------------------------------------|
| 2-Way LCD Keypad                    | Press and simultaneously for at least 2 seconds                                                                                                    |
| 2-Way Slim Keypad                   | Press and simultaneously for at least 2 seconds.                                                                                                    |
| PIR Detectors:                      |                                                                                                    |
| • PIR                               |                                                                                                    |
| • PIR camera                        |                                                                                                    |
| • PIR-pet                           | Press the tamper switch for 3 seconds.                                                                                                    |
| <ul> <li>PIR-pet camera</li> </ul>  | Tress the tamper swhere for 5 seconds.                                                                                                    |
| NOTE: See PIR Camera                |                                                                                                    |
| Setup, page 47.                     |                                                                                                    |
| Curtain detector                    | After inserting battery, close the bracket and wait 3 seconds.                                                                                                    |
| 1-Way Magnetic<br>Contact Detectors | Press the tamper switch for 3 seconds.                                                                                                    |
|                                     | Press the tamper switch for 3 seconds.                                                                                                    |
| 2-Way Magnetic                      | NOTE: After programming parameters for this device and exiting                                                                                                    |
| Contact Detectors                   | Programming mode, press the Tamper switch for 3 seconds, and then                                                                                                    |
|                                     | wait 1 minute for the main panel to download the parameters from the                                                                                                    |
|                                     | detector                                                                                                    |
| 2-Way Remote Control                | Press and simultaneously for at least 2 seconds                                                                                                    |
| 1-Way Keyfob                        | Click 💩 for at least 2 seconds                                                                                                    |
| Smoke Detector                      | After inserting battery, transmission is send automatically within 10 seconds.                                                                                                    |
| Siren                               | Press the reset switch on the siren. After a squawk sounds, you have 10 seconds to press on the tamper switch for at least 3 seconds.                                                        |
| Gas Detector                        | Transmission is automatically sent 10 seconds after connecting to power supply, or after pressing the test button for 3 seconds (if pressed within 10 minutes of applying electrical power). |
| CO (carbon monoxide)                | Press back tamper switch for 3 seconds. Alternatively, transmission is                                                                                                    |
| Detector                            | automatically sent 10 seconds after installing battery.                                                                                                    |
| 2-Button Panic Keyfob               | Press both buttons for at least 7 seconds                                                                                                    |
| Wrist Band Panic<br>Transmitter     | Press the button for at least 7 seconds.                                                                                                    |

4. When all the devices have been enrolled, short-press the main panel button to exit Learn mode; the unit beeps once and the LEDs stop flashing.

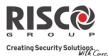

# **Device Allocation using the Wireless LCD Keypad**

## **RF Allocation Method**

Using the RF Allocation method, zones are assigned automatically and sequentially.

## To perform device allocation by RF Allocation:

- Go to the Installer menu and select Programming → Radio Device → Allocation →
   1) RF Allocation. The system immediately goes into Learn mode.
- 2. Send a transmission from the device. (See *Table of Device Transmissions*, page 39).
- 3. The main-panel will acknowledge the transmission with a beep and LCD keypad displays the device's automatically-assigned zone and index numbers, the device's 11-digit serial number, and the device's description.
- 4. When finished allocating the system device(s), press repeatedly until you arrive back to **Radio Device**, then press to Exit, and to confirm.

## Serial Number Method

When performing allocation by entering the device's serial number ("code"), zones are assigned automatically and sequentially.

## To perform device allocation by serial number:

- Go to the Installer menu and select Programming → Radio Device → Allocation →
   2) By Code.
- 2. Enter the device's 11 digit serial number ("code"), and then press
- 3. The main panel will acknowledge the transmission with a beep and the LCD keypad displays the device's automatically-assigned zone and index numbers, the device's 11-digit serial number, and the device's description.
- 4. When finished allocating the system device(s), press repeatedly until you arrive back to **Radio Device**, then press to Exit, and to confirm.

# **Agility 3 Installer Manual**

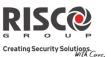

# Zone Allocation Method

When performing allocation by the Zone Allocation method, you manually select a specific zone / index number to which the device is then allocated.

# To allocate devices with zones manually-specified:

- From the Installer menus select: Programming > Radio Device > Allocation >
   3) Zone Allocation.
- 2. Using to scroll between the 2 digits of the zone number, enter the zone

number of your choice (from 01 –32), and then press # 2

3. Now use to select the allocation method (**RF** Allocation or Serial Number method) and then perform the respective zone allocation procedure (per RF Allocation or Serial Number procedures listed above); the main panel will acknowledge the transmission with a beep and the LCD keypad displays your manually-assigned zone and index numbers, the device's 11-digit serial number, and the device's description.

# Allocating Devices using the Configuration Software

Perform wireless device allocation via the Configuration Software in two different ways: RF Allocation or by entering the device's code (serial number).

# To perform RF device allocation from the Configuration Software

- 1. Establish Communication between the main panel and the Configuration software. (For more information refer to the *Configuration Software Manual*)
- 2. Open the **Activities > Radio Device Allocation** screen.
- 3. Click the Allocate... button. This operation will set the main panel to Learn mode. The following message appears:

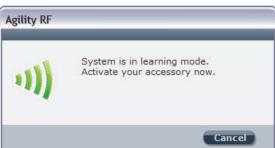

4. Send a transmission from the device (see *Table of Device Transmissions*, page 39).

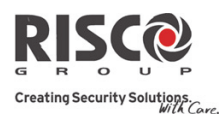

5. The main panel will acknowledge the transmission with a sound. When the system recognizes the device the **Radio Device Allocation** screen indicates that the status of allocation has been successful. The serial number, accessory type and the index number information will be displayed. The index number is automatically assigned by the system.

**NOTE**: If required you can change the index number of the wireless device by selecting the required index number and clicking the Allocate... button again.

6. To allocate another wireless device click the Clear button and then repeat from step 2.

# To perform device allocation by serial number from the Configuration Software

- 1. Establish Communication between the main panel and the Configuration software by selecting **Communication > Connect** from the main menu. (For more information refer to the *Configuration Software Manual*)
- 2. Open the **Radio Device Allocation** screen. In the *Allocation* area, enter the device's serial number.

**NOTE**: The serial number can be found on the device.

- 3. Select the wireless device index number. Automatic means that the index number is automatically addressed by the system,
- 4. Click the Allocate... button.
- 5. The main panel will acknowledge the transmission with a sound. When the system recognizes the device the Radio Device Allocation screen indicates that the status of allocation has been successful.

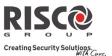

# **Deleting Devices**

Deleting wireless device allocations can be done from the LCD keypad or from the Configuration Software. Deleting can be done for all devices simultaneously, or for a single device.

# **Deleting all Devices Simultaneously from the LCD Keypad**

1. Go to the Installer menus and select **Programming**  $\rightarrow$  1)System  $\rightarrow$  5) Settings  $\rightarrow$ 

2) Erase WL  $\rightarrow \overset{(\#?)}{\frown}$ .

2. Press to confirm the deletion.

# **Deleting a Single Device from the LCD Keypad**

# To delete a single device allocation from the wireless LCD keypad:

- 1. Go to Installer menus and select **Programming**  $\rightarrow$  **Radio Device**  $\rightarrow$  **4) Delete**  $\rightarrow$  **(#?)**
- 2. Use to scroll to the device category, and press (#?)
- 3. Enter (or scroll to) the device to delete, and then press (#?)
- 4. Press again to confirm the deletion.
- 5. Press to go back and delete additional devices (and repeat this procedure) as needed.

**NOTE:** If you enter all zeros (0000000000) in place of the device's 11-digit serial number (for example at **Programming**  $\rightarrow$ **Radio Device**  $\rightarrow$  **Modification** $\rightarrow$ **Parameters**) this will also delete the device allocation.

# **Deleting all Devices Simultaneously from the Configuration Software**

# To delete all device allocations from the Configuration Software:

- 1. Establish Communication between the main panel and the Configuration software by selecting Communication>Connect from the main menu. (For more information refer to the *Configuration Software Manual*).
- 2. In the **Radio Device Allocation** screen in the *Delete Accessories* area, click the **Delete All** button. When all accessories have been deleted the screen will indicate that deletion has been successful.

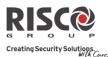

# Deleting a Single Device from the Configuration Software

## To delete a single device allocation from the Configuration software:

- 1. Establish Communication between the main unit and the Configuration software (For more information refer to the *Configuration Software Manual*).
- 2. In the **Radio Device Allocation** screen in the *Delete Accessories* area enter the device's serial code and click the **Delete** button.

# **Establishing Communication to the RISCO Cloud**

Agility 3 can be configured to be constantly connected to the RISCO Cloud, an application server that handles all communication between the system, service providers and Smartphone/Web users. The Cloud enables remote monitoring and control of the system, sending event notifications, and viewing real-time video clips via VUpoint IP cameras – for both monitoring stations and system users.

# **Step 1: Enabling Cloud Communication**

• From the Programming menu select: 1) System > 2) Controls >

**3)** Communication > Cloud Enable > toggle to [Y] using (1), and then press (4?) to confirm.

# **Step 2: Defining the (GPRS or IP) Communication Channel**

## **Connecting with GPRS**

- From the Programming menu select : 4) Communication > 1) Method > 2) GSM > 2 > GPRS
- 2. Use to scroll between **1**)**APN Code** and **2**)**APN User Name** and then define the APN code and user name respectively. This information must correspond with that supplied by the SIM card service provider.

## **Connecting with IP**

- From the Programming menu select : 4) Communication > 1) Method > 3) IP > 1) IP Config
- Now define whether the system's IP address is Static or Dynamic. If Dynamic select
  [Y] (the system refers to an IP address provided by the DHCP). If Static select [N] and
  define all other parameters in the menu.

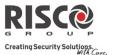

# Step 3: Defining Cloud Parameters for IP or GSM/GPRS

From the Installer menu Programming select: **4**) **Communication > 5**) **Cloud**, and then define the following parameters:

- 1. **IP Address:** The server IP address (**www.riscoCloud.com**, or that of your organization's Cloud server)
- 2. **IP Port:** The server port is set to **33000.**
- 3. **Password**: The password for server access as provided by your provider (if required). This password should be identical to the main panel password as defined in the server under the Main Panel page definition.
- 4. **Channel:** Select the communication path for the Cloud (based on IP or GPRS communication) as appears in the available options.

NOTE: The SIM card must be installed (see Installing the SIM Card, page 30).

5. **Controls:** The Agility 3 supports parallel channel reporting (via PSTN, IP, GPRS SMS, or voice) to both the monitoring station and Follow Me users. Use this setting to decide if the panel reports events to the monitoring station or Follow Me in parallel to the report to the Cloud (assuming there is an additional communication channel available – PSTN, IP, GPRS SMS, or voice), or only as a backup when the communication between the Agility 3 and the Cloud is not functioning.

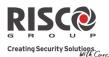

# Step 4: Registering to the RISCO Cloud

To be connected to the RISCO Cloud, the system must be registered. Registering to the Cloud can be done by the Cloud administrator or via self-registration by the customer, depending on the Cloud configuration. Registering with the RISCO Cloud enables the customer to monitor, control and configure your Agility 3 system from any location. The self-registration process is as follows:

# To Register to the RISCO Cloud

- 1. Go to www.riscoCloud.com/register
- 2. Fill in your first name and last name
- 3. Enter your email address as Login Name (required for 1st time activation).
- 4. Define password (minimum of 6 characters and at least one digit) and confirm.
- 5. Enter in the 15 digits Panel ID as it appears on the sticker located on the side of the panel or as printed on the postcard that arrived with the panel. Do not enter hyphens.
- 6. Complete registration form and click the Register button.
- 7. To complete registration, click the link on the e-mail message received (the email account you defined as Login Name).

# To Login to the RISCO Cloud

- 1. Go to **www.riscoCloud.com.**
- 2. Enter User Name and Password (as supplied during the registration process).
- 3. Enter Grand Master code.
- 4. Click the **Enter** button.

# **iRISCO** App

Once the self registration is complete, users can enjoy the iRISCO Smartphone app for smart and easy control of their Agility 3 system from any location. The next step is to download the iRISCO app from the Apple App store or Android Play Store.

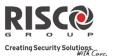

# **PIR Camera Setup**

PIR-based camera detectors perform detection with advanced still image and video recording capabilities. Up to eight PIR detectors / cameras can be used in the Agility 3 system.

For the physical installation of the PIRs, refer to the product instructions.

## To set up PIR camera detectors:

- 1. Allocate the PIR camera as any other detector (see prior allocation procedures)
- 2. Set the PIR camera parameters as they appear under the Advanced Zone parameters per product instructions.
- 3. Set communication between the Agility 3 and the Cloud server (See *Establishing Communication to the RISCO Cloud,* page 44).
- 4. Log in to the Web User Application (www.riscocloud.com), then go to the main display and select the Video option.
- 5. Adjust the PIR camera view as follows:
  - a. Select camera.
  - b. Perform a snapshot from the server.
  - c. Go to the **History** tab.
  - d. Click on the required picture.
- 6. As necessary, adjust the PIR camera and repeat steps b-d.

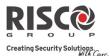

# **Chapter 4 Installer Menus**

The following chapter describes the parameters and programming options of the system that are installer-programmed via a wireless LCD keypad or Configuration Software.

# **Describing the Wireless LCD Keypad**

The wireless LCD keypad contains three LED indicators, LCD display and numerical buttons.

| Button | Primary function                                                                |
|--------|---------------------------------------------------------------------------------|
| (      | To "wake-up" the keypad, go back one level, exit menus (similar to the Esc key) |
| #?     | To select, confirm, "OK" (similar to the Enter key)                             |
|        | To scroll                                                                       |
|        | To toggle between options (such as Y / N)                                       |
| 0      | To exit the programming mode (followed by to confirm)                           |

**NOTE:** During installer programming, the keypad will turn off after 4 minutes if no entry has been made to the keys. Press any button to restore the keypad. It will display the last parameter you were working on.

# Accessing the Installer Menus

To access the installer menus via the wireless LCD keypad:

- 1. Click (\*) to activate the LCD keypad.
- 2. Enter the installer code (0132 is the default).

**NOTE**: If the *Authorize Installer* system bit is defined as YES, a Grand Master code is required to authorize the installer to enter the programming mode. In this case the Grand Master code should be entered after the installer code via the *Grand Master menu*  $\rightarrow$  *Activities*  $\rightarrow$  *Authorize Installer*.

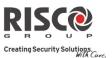

- 3. Use to scroll through all the main installer menus:
  - 1) Programming
  - 2) Testing
  - 3) Activities
  - 4) Follow Me
  - 5) Clock
  - 6) Event Log
  - 7) Macro
- 4. Press to select a main installer menu.
- 5. Use to scroll through the list of all sub-menus.

# **Programming Menu**

After selecting the Programming Menu, you can scroll between the following list of its sub-menus:

- 1. System
- 2. Radio Devices
- 3. Codes
- 4. Communication
- 5. Audio
- 6. Exit

# 1. System Sub-Menu

The System sub-menu has the following items:

- 1. Timers
- 2. Controls
- 3. Labels
- 4. Sounds
- 5. Settings
- 6. Service Information
- 7. Firmware Update
- 8. Picture Server

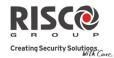

## **1.1 Timers**

The Timers menu contains parameters that specify the duration of an action.

| System: Timers                                                                              |             |                          |  |
|---------------------------------------------------------------------------------------------|-------------|--------------------------|--|
| Parameter                                                                                   | Default     | Range                    |  |
| Exit/Entry Delay 1                                                                          |             |                          |  |
| The amount of time before the system is armed/disarme                                       | ed. Usuall  | y used at front entrance |  |
| door.                                                                                       |             |                          |  |
| Entry Delay 1                                                                               | 30 sec      | 0-255 sec                |  |
| Duration of entry delay 1 before the system is disarm                                       | ed          |                          |  |
| Exit Delay 1                                                                                | 45 sec      | 0-255 sec                |  |
| Duration of exit delay 1 before the system is armed                                         |             |                          |  |
| Exit/Entry Delay 2                                                                          |             |                          |  |
| The amount of time before the system is armed/disarme                                       | ed. Usuall  | y used at the back door. |  |
| Entry Delay 2                                                                               | 45 sec      | 0-255 sec                |  |
| Duration of entry delay 2 before the system is disarm                                       | ed          |                          |  |
| Exit Delay 2                                                                                | 60 sec      | 0-255 sec                |  |
| Duration of exit delay 2 before the system is armed                                         |             |                          |  |
| Bell Timeout                                                                                | 04 min      | 01-90 min                |  |
| Duration of the siren during alarm.                                                         |             |                          |  |
| Bell Delay                                                                                  | 00 min      | 00-90 min                |  |
| The time delay before a siren sound is produced after triggering an alarm.                  |             |                          |  |
| AC Off Delay                                                                                | 30 min      | 0-255 min                |  |
| In the case of a loss of AC power, this parameter specifies the delay period before         |             |                          |  |
| reporting the event or operating the Programmable Out                                       | put. If the | e delay time is set to   |  |
| zero, there will be no delay period.                                                        |             |                          |  |
| Jamming Time                                                                                | None        | None, 10, 20 or 30 sec   |  |
| Specifies the period of time that the system's receiver tolerates unwanted radio            |             |                          |  |
| frequencies capable of blocking (jamming) signals produced by the system's transmitters.    |             |                          |  |
| Once the specified time is reached, the system sends a r                                    | *           | 0                        |  |
| station or activates a local siren, depending on the <i>Audible Jamming</i> system control. |             |                          |  |

NONE: No jamming will be detected or reported.

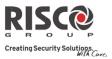

| System: Timers                                                                                                    |                     |                            |
|----------------------------------------------------------------------------------------------------|---------------------|----------------------------|
| Parameter                                                                                                    | Default             | Range                      |
| RX Supervision                                                                                                    | 0 hours             | 0-7 hours                  |
| Specifies how often the system expects to get a signal from a zone is not received during the specilost, the system will send a report code to the more will be "Not Ready".                                                                                                    | cified time the zo  | one will be regarded as    |
| <b>Notes</b> : 0 hours disables supervision<br>It is recommended to set the supervision time to a r                                                                                                    | ninimum of 3 hours  | 5                          |
| TX Supervision                                                                                                    | 058                 | 0-255 min                  |
| Specifies how often a bi-directional wireless devia<br>system.<br>If any of the accessories does not respond to the r<br><b>Supervision</b> time, the system will regard the accessor                                                                                                    | equest, at least c  |                            |
| Note: The device will generate the supervision message acc                                                                                                    | cording to the time | defined.                   |
| <b>Important:</b> The RX Supervision time should be higher than false lost event.                                                                                                    | the Tx Supervision  | time in order to eliminate |
| Redial Wait                                                                                                    | 30 sec              | 0-255 sec                  |
| The number of seconds between attempts at redia<br>Applies to both the <b>MS Retries</b> and <b>FM Retries</b> p                                                                                                    | 0 1                 | hone number.               |
| Note: Used for both PSTN and GSM.                                                                                                    |                     |                            |
| More                                                                                                    |                     |                            |
| Swinger Limit Shutdown                                                                                                    | 00                  | 0-15 times                 |
| A swinger is a repeated violation of the same zer<br>and usually due to a malfunction, an environm<br>installation of a detector or sensor.                                                                                                    | iental problem, c   | or the incorrect           |
| This parameter specifies the number of violation single armed period, before the zone is automatic structure of the structure of the structure |                     | 1 0                        |

**Note**: 00 to disables the swinger shutdown

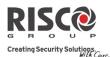

## **System: Timers**

| Parameter   | Default | Range      |
|-------------|---------|------------|
| No activity | 00      | 0-99 hours |

Determines the time limit for reception of signals from sensors used to monitor the activity of sick, elderly or disabled people. If no signal is received from a zone defined with the "No Activity" feature at least once within the defined time limit, a "no-activity" alert can be send to Follow Me destination, a local message can be heard and a report to Monitoring Station can be defined to be send.

Options: 0 = this parameter is inactive.

| Last Exit Sound                                                                                                    | 00         | 0-255 seconds |
|----------------------------------------------------------------------------------------------------|------------|---------------|
| Defines the last seconds of the Exit Time that the and keypads), indicating to the user that Exit T                                     | 1          | 0 1           |
| Entry Bypass                                                                                                    | 30 seconds | (15–240)      |
| When the 2-Way Wireless Slim Keypad Reader<br>defines the period during which an Open Dela<br>opened without triggering an alarm event. | ,          | -             |
| Service Time                                                                                                    | 20 minutes | 1-240 minutes |
| The time period that all tampers (main unit and purposes of battery replacement without trigge page 136).                               |            | -             |

## **1.2 Controls**

The **Control** menu contains parameters that control specific system operations.

| System: Controls                                                                                          |                        |
|----------------------------------------------------------------------------------------------------|------------------------|
| Parameter                                                                                                 | Default                |
| Basic programming                                                                                         |                        |
| Quick Arm                                                                                                 | YES                    |
| <b>YES</b> : Eliminates the need for a user code when arming (Full or par keypad or 2-way remote control. | rtial) the system by a |
| NO: A valid user code is required for arming using a keypad or re                                         | emote control.         |
| Allow Bypass                                                                                              | YES                    |
| <b>YES</b> : Permits zone bypassing by authorized system users after entering a valid user code.          |                        |

NO: Zone bypassing is NOT permitted.

# Agility 3 Installer Manual

**System: Controls** 

**Parameter** 

**Quick Status** 

| YES: A user code is not required before pressing the status key/butto                                                                                                    | on on your wireless  |
|----------------------------------------------------------------------------------------------------|----------------------|
| keypad or bi-directional remote control.                                                                                                    |                      |
| <b>NO</b> : A user code is required to activate the status key.                                                                                                    |                      |
| False Code Trouble                                                                                                    | YES                  |
| YES: A false code report is sent to the monitoring station after five su<br>arming or disarming in which an incorrect user code is entered. No a<br>premises, but a trouble indication appears. The wireless keypad will<br>minutes.<br>NO: A local alarm is sounded at the premises. | alarm sounds at the  |
| Siren Squawk                                                                                                    | YES                  |
| YES: Arming or disarming the system using a remote control, wirele                                                                                                    | ess keypad or a key- |

switch produces a brief "chirp" and activates the strobe as follows:

- One chirp indicates the system is armed (also when arming with a keypad).
- Two chirps indicate the system is disarmed.
- Four chirps indicate the system is disarmed after an alarm.

NO: No "chirp" is produced.

## Audible Panic

**YES:** The sirens operate when a "Police Alarm" is initiated at the keypad (if defined), the remote control or when a panic zone is activated.

**NO:** No siren operation occurs during a Panic Alarm, making the alarm silent at the protected site.

**Note**: The system always transmits a panic report to the monitoring station.

## Buzzer $\rightarrow$ Bell

**YES:** If an alarm occurs when the system is armed in the Stay Arm mode, a buzzer sounds for 15 seconds before the sirens operate.

NO: An alarm in the Stay Arm mode causes sirens to operate simultaneously.

# Audible Jamming

Relates to the **Jamming Time** parameter.

**YES:** Once the specified time is reached, the system activates the siren and sends a report code to the monitoring station.

NO: Once the specified time is reached the sirens do not operate.

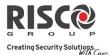

Default YES

NO

NO

. .

Default YES

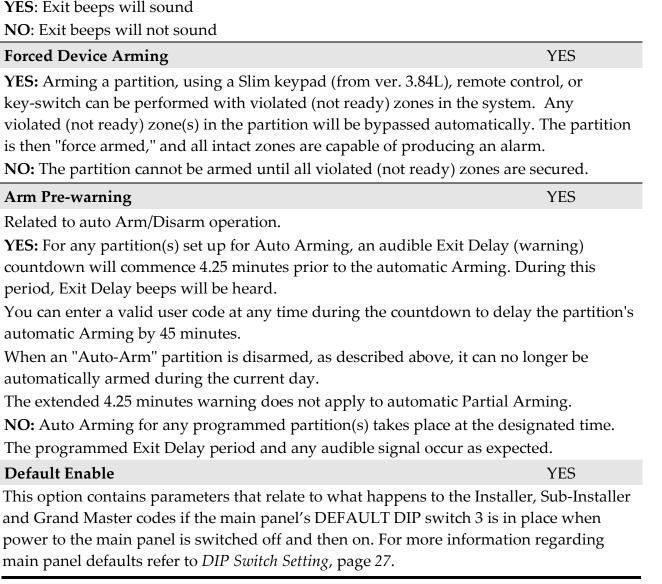

Determines whether the system will sound beeps during exit time in Stay Arming.

Note: The Default Enable parameter's state is not reset upon performing system default.

**YES**: The Installer, Sub-Installer and Grand Master codes will return to the original, factory default values.

**NO**: The Installer, Sub-Installer and Grand Master codes will **NOT** return to the original, factory default values by an unauthorized user.

# System: Control

**Exit Beeps at Stay** 

| System: Controls |  |
|------------------|--|
| Parameter        |  |

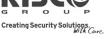

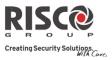

| System: Controls                                                                                                    |        |  |  |
|----------------------------------------------------------------------------------------------------|--------|--|--|
| Parameter Default                                                                                                    |        |  |  |
| Main Button: Status-Y/Talk-NYES                                                                                                    |        |  |  |
| The Agility 3 enables the MS to perform Listen-In and Talk functions in order to verify a cause of event or to guide someone in distress. The <i>Main Button: Status-Y/Talk-N</i> parameter determines the function of the button on the surface of the main unit to enable |        |  |  |
| Listen-In and Talk.<br>YES: Status button – The system will relay the system status.                                                                                                    |        |  |  |
| <b>NO</b> : Service call button – The system dials the monitoring station to establish 2-way communication.                                                                                                    |        |  |  |
| Quick Learn YES                                                                                                    |        |  |  |
| Enables the button on the surface of the main unit to perform quick allocation of wirele devices. (See <i>Quick Allocation of all Devices at the ,</i> page 38).                                                                                                    | SS     |  |  |
| <b>YES</b> : Quick learn mode is enabled. Long press on the main unit button will start Learn mode. The LEDs on the main unit will start flashing one after the other                                                                                                    |        |  |  |
| <b>NO</b> : Quick learning mode is disabled. The main unit button is not in Learn mode.                                                                                                    |        |  |  |
| Advanced programming                                                                                                    |        |  |  |
| Area NO                                                                                                    |        |  |  |
| Changes the system operation to Area instead of Partition, which then changes only the operation of a common zone.<br>YES: When selected, the following points are relevant:                                                                                                | )<br>) |  |  |
| <ul> <li>A common zone will be armed after any partition is armed.</li> </ul>                                                                                                    |        |  |  |
| <ul> <li>A common zone will be disarmed only when all partitions are disarmed.</li> </ul>                                                                                                    |        |  |  |
| <b>NO:</b> When selected, the following points are relevant:                                                                                                    |        |  |  |
| • A common zone will be armed only when all partitions are armed.                                                                                                    |        |  |  |
| • A common zone will be disarmed when any partition is disarmed.                                                                                                    |        |  |  |
| Global Follower NO                                                                                                    |        |  |  |
| <b>YES:</b> Specifies that all zones (that are programmed to follow an Exit/Entry Delay time) will follow the Exit/Entry Delay time of any armed partition.                                                                                                    |        |  |  |
| <b>NO:</b> Specifies that all zones (that are programmed to follow an Entry Delay time) will follow the Entry Delay time of only the partitions to which they are assigned.                                                                                                 |        |  |  |
| Summer/Winter NO                                                                                                    |        |  |  |
| <b>YES:</b> The system automatically sets its time of day clock one hour ahead in the spring (a the last Sunday in March) and one hour back in the Autumn (on the last Sunday in October).                                                                                  | on     |  |  |
| NO: No automatic time accommodation is made.                                                                                                    |        |  |  |

| System: Controls                                                                                                    |                         |
|----------------------------------------------------------------------------------------------------|-------------------------|
| Parameter                                                                                                    | Default                 |
| 24 Hour Bypass                                                                                                    | NO                      |
| <b>YES:</b> It is possible for the user to bypass a 24-hour zone.                                                                                                    |                         |
| <b>Note</b> : When set, this parameter also applies to the zone's associated tamper setti zone, also bypasses its tamper.                                                                                                    | ings. Thus, bypassing a |
| <b>NO:</b> It is not possible for the user to bypass a 24-hour zone.                                                                                                    |                         |
| Technician Tamper                                                                                                    | NO                      |
| <b>YES</b> : It is necessary to enter the installer code to reset a tamper alar<br>a tamper alarm requires the intervention of the alarm company. He<br>still be set.<br><b>NO</b> : Correcting the problem resets a tamper alarm, requiring no al | owever, the system can  |
| Technician Reset                                                                                                    | NO                      |
| <b>YES</b> : It is necessary to enter the installer code to reset an alarmed p been disarmed. This requires the intervention of the alarm company                                                                                                  | partition after it has  |
| Note: Before the Ready LED can light all zones within the partition must be secu                                                                                                    | ıred.                   |
| NO: Once an alarmed partition is reset the Ready LED lights when                                                                                                    | all zones are secured.  |
| Installer Tamper                                                                                                    | NO                      |
| <b>YES:</b> After a tamper alarm, the system is not ready to arm. This rec of the alarm company.                                                                                                    | quires the intervention |
| <b>NO:</b> After a tamper alarm is restored the system is ready.                                                                                                    |                         |
| Low Battery Arm                                                                                                    | YES                     |
| <b>YES</b> : Allows arming of the system when a low battery condition is unit.                                                                                                    | detected in the main    |
| NO: Arming the system is disabled when a low battery condition i                                                                                                    | s detected.             |
| Siren Pre-Alarm                                                                                                    | NO                      |
| Specifies if the system will send a pre-alarm message to the siren w starts.                                                                                                    | while an entry delay    |
| YES: The system sends a pre-alarm signal to the siren at the beginr<br>If the siren does not receive a cancellation signal from the system a<br>time, the siren goes into alarm.<br>NO: Pre-Alarm disabled                                         |                         |
| Bell 30/10                                                                                                    | NO                      |
| <b>YES</b> : The sirens cease to sound for 10 seconds after each 30 seconds <b>NO</b> : The sirens operate without interruption.                                                                                                    | s of operation.         |

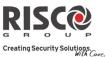

| System: Controls                                                                                                    |                                                                          |
|----------------------------------------------------------------------------------------------------|--------------------------------------------------------------------------|
| Parameter                                                                                                    | Default                                                                  |
| Fire Alarm Pattern                                                                                                    | NO                                                                       |
| <b>YES</b> : During a fire alarm, the sirens produce a pattern of 3 short b brief pause.                                                                                                    | ursts followed by a                                                      |
| <b>NO</b> : During a fire alarm, the flow of sounds produced by the sire seconds ON, then 2 seconds OFF.                                                                                                    | n is a pattern of 2                                                      |
| IMQ                                                                                                    | NO                                                                       |
| <b>YES:</b> Causes the following parameters to function as follows:                                                                                                    |                                                                          |
| <ul> <li>Auto Arm Bypass: If there is an open zone during the Auto A will be armed, and a silent alarm will be activated (unless the</li> <li>A utility output defined as "Auto Arm Alarm" is activated.</li> <li>A utility output defined as "Zone Loss Alarm" is activated</li> <li>NO: Causes the following parameters to function as follows:</li> <li>Auto Arm Bypass: If the Auto Arm programming arms the sy open zone during the auto arm, the system will bypass the op system.</li> <li>A utility output defined as "Auto Arm Alarm" is deactivated.</li> <li>A utility output defined as "Auto Arm Alarm" is deactivated.</li> </ul> | open zone is closed).<br>Aystem and there is an<br>oen zones and arm the |
| Disable Incoming Call                                                                                                    | NO                                                                       |
| This parameter is used to disable all incoming calls trying to come channel (PSTN or GSM).<br>YES: Incoming calls from voice channel are disabled.<br>NO: Incoming calls from voice channel are enabled.                                                                                                    | e in via the voice                                                       |
| Note: Incoming data call via the GSM data channel is still enabled.                                                                                                    |                                                                          |
| Bypass Unique CodeYESYES: Unique code for the purpose of the door bypass feature. The<br>bypass feature are defined with door bypass authority level                                                                                                    | YES/NO<br>e codes used for the door                                      |
| 2) pass feature are defined with door by pass duffority level                                                                                                    |                                                                          |

**NO**: The regular user code can be used as a bypass code (Not including *Arm only* authority level). The same user codes will be used from a bypass keypad and from a regular keypad

**Agility 3 Installer Manual** 

# Default to toggle between Y (yes) and N (no) to define whether there will be YES YES NO Yes: Enables communication between the Agility 3 system and the RISCO Cloud server.

NO: Does not enable communication, as detailed above.

# EN 50131 programming

# **Authorize Installer**

This option limits the Installer and Sub-installer authorization to access the programming menu.

**YES:** A Grand Master code is required to authorize the installer to enter the programming mode for 1 hour.

NO: The Installer does not need an authorization code.

**System: Controls** 

Parameter

# Silent Remote Install

YES: During Configuration Software programming and during remote software update all panel sounds are suppressed.

**NO:** The panel generates sounds during programming by Configuration Software.

| Communication Controls |     |
|------------------------|-----|
| MS Enable              | YES |

Use communication to the monitoring station.

YES: Enables communication with the monitoring station to report alarms, trouble, and supervisory events.

**NO:** No communication with the monitoring station is possible. Choose **NO** for installations that are NOT monitored by a monitoring station.

**Configuration Software Enable** 

YES: Enables communication between the alarm company and the system using the Configuration software. This enables modifying an installation's configuration, obtaining status information, and issuing main panel commands, all from a remote location.

NO: Disables communication, as detailed above.

# **FM Enable**

YES: Enables Follow-Me communication.

If both the MS phones and the FM phones are defined, the system will first call the MS phones and then the FM phones.

NO: Disables Follow-Me communication.

**Cloud Enable** 

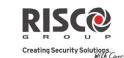

# Agility 3 Installer Manual

| System: Controls                                                                                                    |                        |
|----------------------------------------------------------------------------------------------------|------------------------|
| Parameter                                                                                                    | Default                |
| Override Trouble                                                                                                    | YES                    |
| Specifies if the system/partition can be armed when there is a fault in the system.                                                                                                    | stem.                  |
| <b>YES</b> : The system will arm even if there is a fault in the system.                                                                                                    |                        |
| NO: When the user starts the arming process and there is a system-fault, the confirm that he is aware of all faults before continuing with the Arming proceed. This is done via the <b>User menu→Activities→Bypass Trouble</b> .                                                                                                    | cess.                  |
| The system will not arm during forced arming if a fault occurred in the syste                                                                                                    |                        |
| Restore Alarm                                                                                                    | NO                     |
| YES: The user must confirm that he is aware that alarm occurred in the syster<br>rearming the system. The system will be in "Not Ready" status until he confir<br>alarm. This is done via the User menu→Activities→Advanced→Restore Al<br>NO: The user does not need to confirm the alarm before rearming the system                                           | rms the<br><b>arm.</b> |
| Mandatory Event Log                                                                                                    | NO                     |
| YES: Only mandatory events (specified in the EN standard) will be displaye<br>Event Log.<br>NO: All the events will be displayed in the Event Log.                                                                                                    | d in the               |
| Restore Troubles                                                                                                    | NO                     |
| <b>YES</b> : The user must manually confirm the restoral of each trouble to a normal This is done via the <b>User menu</b> $\rightarrow$ <b>Activities</b> $\rightarrow$ <b>Advanced</b> $\rightarrow$ <b>Restore Troub</b>                                                                                                    |                        |
| NO: The restoral report of each trouble is automatic .                                                                                                    |                        |
| Exit Alarm                                                                                                    | YES                    |
| <ul><li>YES: A violated zone outside the exit route will generate an alarm during the report to the monitoring station for arming the system is sent at the beginning arming procedure.</li><li>NO: A violated zone outside the exit route will cancel the arming process. A monitoring station is send at the end of a successful arming procedure.</li></ul> | ng of the              |
| Entry Delayed Alarm                                                                                                    | NO                     |
| This feature is used to reduce false alarm reports to the MS.<br>YES: The report to the MS and the siren alarm will be delayed for 30 seconds<br>end of the predefined entry delay (the shorter time of the two) following a v<br>zone outside the <b>entry</b> route.<br>NO: A violated zone outside the <b>entry</b> route will generate an alarm during t   | iolation of a          |
| entry time and a report will be sent to the MS.                                                                                                    | -                      |

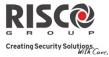

Default NO

# Parameter

# 20 Minutes Signal

**System: Controls** 

**YES**: Prior to arming the system, the system will check for zones that did not send a signal for more than 20 minutes. These zones will be regarded as not ready. A partition assigned with a not ready zone cannot be armed.

**NO:** Prior to arming, the system will not check whether a zone did not send a signal for more than 20 minutes.

## Attenuation

**YES**: The Agility 3 receiver will be attenuated by 6 dB during the communication test. **NO**: The Agility 3 receiver works in normal operation mode.

| DDAA    |         |       |
|---------|---------|-------|
| 1)1)243 | program | nming |
|         | Program |       |

# Bypass Exit/Entry

**YES:** It is possible for the user to bypass an Exit/Entry zone.

**NO:** An Exit/Entry zone cannot be bypassed.

## **Entry Disable**

**YES:** The alarm confirmation process will be disabled when the entry time starts.

**NO:** The alarm confirmation process will start when the entry time starts.

## **Route Disable**

**YES:** The panel disables the entry route zones (EX/EN, EX (OP)/EN, followers and Final Exit) from participating in the alarm confirmation process when the entry time starts.

Note: Sequential confirmation can still be established from two confirmed zones, located off the entry route.

**NO:** The entry route zones will participate in the alarm confirmation process when the entry time starts.

# **Installer Reset Confirmation**

**YES:** An installer reset confirmation is required in order to reset the system after a confirmed alarm. The system cannot be armed until an Installer Reset Confirmation is performed. The reset can be done by entering the Anti code or entering the installation mode or by performing an "installer reset" from the keypad.

**NO:** Any means can be used to arm or disarm the system (keypad, remote phone operation etc.).

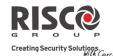

YES

NO

NO

NO

| System: C | ontrols |
|-----------|---------|
|-----------|---------|

Parameter

## **Key Switch Lock**

**YES:** Only a latched key switch zone can arm or disarm the system.

Note: When the system has more than 1 zone defined as latch key switch, the arm/disarm operation will occur only after all these zones are armed or disarmed.

NO: Any means can be used to arm or disarm the system (keypad, remote phone operation etc.).

## **Entry Disarm**

Determines if the system's disarming depends on the entry time.

YES: A remote control or keypad proximity tag can disarm the system during the entry time.

Note: The system cannot be disarmed with a remote control while the system is armed. This parameter setting is relevant only for the Away Arm state and not for Stay Arm.

NO: The system can be disarmed during any time using any disarming device.

## **CP-01** programming

## **Exit Restart**

This parameter is used to define if an exit time shall restart one additional time while an entry/exit zone is tripped twice during exit time.

YES: Exit time will restart for one time only when an entry/exit zone is tripped during exit time.

**NO**: Exit time will not be affected if an entry/exit zone is tripped during exit time.

# Auto Stay

This parameter is used to define the system's arming mode when using a keypad and no exit/entry zone is tripped during exit mode.

**YES**: If no exit/entry zone is tripped during exit time the system will be armed in STAY mode.

**NO**: If no exit/entry zone is tripped during exit time the system will be armed in Away mode.

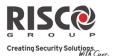

Default NO

NO

NO

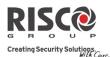

#### **System: Controls**

| Parameter  | Default |
|------------|---------|
| Fyit Frror | NO      |

## Exit Error

This parameter is used to define what will happen if an Exit/Entry zone is left open at the end of the exit time.

## YES:

- Local alarm will be activated at the end of the exit time.
- Exit error report will be sent to the monitoring station together with an alarm report if the system has not been disarmed during the entry time that immediately started after the exit time expiration.

## NO:

- No local alarm will be activated at the end of the exit time.
- Only an alarm report will be sent to the monitoring station if the system has not been disarmed during the entry time that immediately started after the exit time expiration

## 3 Minute Bypass

**YES:** Bypasses all zones automatically for 3 minutes when power is restored to an "unpowered" system.

**NO:** No bypassing occurs.

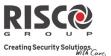

# 1.3 Labels

You can rename the labels that identify the system and partitions by changing the default labels (**Partition 1**, **Partition 2** and so on) to, for example, **The Jones's**, **Sales Dept**, or **Mastr Bedr** as appropriate.

Labels that can be renamed:

| System: Labels                  |                        |                   |
|---------------------------------|------------------------|-------------------|
| Parameter                       | Default                | Range             |
| System                          | Security System        | Any 16 characters |
| Edits the global (system) label |                        |                   |
| Partition 1/2/3                 | Partitions 1 through 3 | Any 16 characters |
|                                 |                        |                   |

Edits partition labels

To rename labels using the keypad keys to produce characters:

| Кеу | Data Sequence                                                                         |
|-----|---------------------------------------------------------------------------------------|
| 1   | 1 . , ' ? ! " - ( ) @ / : _ + & * #                                                   |
| 2   | 2 a b c A B C                                                                         |
| 3   | 3 d e f D E F                                                                         |
| 4   | 4 g h i G H I                                                                         |
| 5   | 5 j k l J K L                                                                         |
| 6   | 6 m n o M N O                                                                         |
| 7   | 7 p q r s P Q R S                                                                     |
| 8   | 8 t u v T U V                                                                         |
| 9   | 9 w x y z W X Y Z                                                                     |
| 0   | 0                                                                                     |
|     | Use these keys to toggle forwards and backwards through all the available characters. |

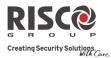

# 1.4 Sounds

The **Sounds** menu contains parameters that enable you to set the sound(s) that will be produced by the system after the following system events:

| System: Sounds                                                                                       |                               |                 |
|----------------------------------------------------------------------------------------------------|-------------------------------|-----------------|
| Parameter                                                                                            | Default                       | Range           |
| Tamper Sound                                                                                         | BELL/A Sil/D                  | 1 to 6          |
| Sets the sound(s) produced by a Tamper violation                                                     | on according to the following | options:        |
| ○ Silent                                                                                             |                               |                 |
| o <b>Bell (</b> External/Internal siren <b>)</b>                                                     |                               |                 |
| $\circ~$ Buzzer (main unit)                                                                          |                               |                 |
| ○ Bell + Buzzer                                                                                      |                               |                 |
| • Bell/A Buzzer/D: Bell when system armed,                                                           | Buzzer when system disarme    | d               |
| • Bell/A S/Disarm: Bell when system armed,                                                           | Silence when system disarme   | d               |
| Local Speaker Alarm Volume                                                                           | Level 5                       | 0-5             |
| Sets the main unit's internal speaker Alarm volu                                                     | me. The volume ranges betw    | reen 0 (silent) |
| to 5 (Max volume). After setting/changing the vo                                                     | olume, sound will be emitted  | by the          |
| internal speaker to enable evaluation of the selection                                               | cted volume level.            |                 |
| Local Speaker Squawk Volume                                                                          | Level 3                       | 0-5             |
| Sets the main unit's internal speaker Squawk vo<br>(silent) to 5 (Max volume). After setting/changin | e                             |                 |
| the internal speaker to enable evaluation of the s                                                   | selected volume level.        |                 |
| Exit/Entry Beeps Volume                                                                              | Level 3                       | 0-5             |
| Determines the volume of the beeps sounded from                                                      | om the main unit during the   | Exit/Entry      |
| times.                                                                                               |                               |                 |
| Speaker Messages Volume                                                                              | Level 2                       | 0-4             |
| Determines the volume of the messages sounded<br>Talk unit.                                          | d from the main unit or the L | isten-In and    |

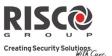

# **1.5 System Settings**

| System: Settings                                                         |                            |                     |
|--------------------------------------------------------------------------|----------------------------|---------------------|
| Parameter                                                                | Default                    | Range               |
| Default Panel                                                            |                            |                     |
| Restores programming options to factory defat                            | ults.                      |                     |
| The Panel Default option will be followed by q                           | uestions regarding the def | aults of the labels |
| and erasing wireless devices. Use to togg                                | gle your Y/N option.       |                     |
| Erase Wireless Device                                                    |                            |                     |
| Erase wireless devices without changing the sy                           | stem current programmed    | l parameters.       |
| Language                                                                 |                            |                     |
| Sets the system language (Email, SMS and key                             | pad language)              |                     |
| Standards                                                                |                            |                     |
| EN 50131                                                                 | NO                         |                     |
| Sets the panel programming options in compliance with EN standards. (See |                            |                     |
| Appendix F:).                                                            |                            |                     |
| DD243                                                                    | NO                         |                     |
| Sets the panel programming options in compliance with DD243 standards.   |                            |                     |
| CP-01                                                                    | NO                         |                     |
| Sets the panel programming options i                                     | n compliance with CP-01 s  | standards.          |
| Customer                                                                 | *                          |                     |
|                                                                          |                            |                     |

Modify here the 3-character system Customer ID as per label format (See *Labels*, page 63). Changing the Customer ID results in changing the system language and default settings according to the predefined factory Customer ID settings. Use this setting to alter the Customer ID specified upon first-time start-up for the Agility 3. Consult with your RISCO representative to acquire the appropriate Customer ID.

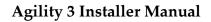

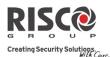

## **1.6 Service Information**

The **Service Information** menu enables you to insert information accessible to the system's users of the alarm company from whom the service is obtained.

| System: Service Information                                                                                                    |                |                   |
|----------------------------------------------------------------------------------------------------|----------------|-------------------|
| Parameter                                                                                                    | Default        | Range             |
| Name                                                                                                    |                | Any 16 characters |
| Enables you to insert and/or edit the name of the alarm company from whom service may be obtained. The information can be viewed by the user using the wireless keypad. |                |                   |
| Phone                                                                                                    |                | Any 16 characters |
| Enables you to insert and/or edit the service phone no<br>viewed by the user using the wireless keypad                                                                  | umber. The inf | formation can be  |

## **1.7 Firmware Update**

The Agility 3 enables you to remotely upgrade the main unit firmware versions via IP or GPRS channels. Under the Firmware Update menu you need to define the location of the upgrade file. The request to start the remote upgrade can be done from the wireless LCD keypad or from the Agility 3 Configuration Software. For detailed information refer to the *Remote Software Upgrade* instruction guide.

| System: Firmware Update                                                           |                         |       |  |
|-----------------------------------------------------------------------------------|-------------------------|-------|--|
| Parameter                                                                         | Default                 | Range |  |
| Server IP                                                                         | firmware.riscogroup.com |       |  |
| Enter the IP address/URL of the router/gateway where the upgrade file is located. |                         |       |  |
| Server port                                                                       | 00080                   |       |  |
| Enter the port on the router/gateway where the upgrade file is located.           |                         |       |  |
| File Path/AgilityV3/OEN/cpcp.bin                                                  |                         |       |  |
| Enter the upgrade file name. For example: /AgilityV3/0EN/cpcp.bin                 |                         |       |  |
| Please contact Customer Support services for the file name parameters.            |                         |       |  |

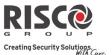

## **1.8 Picture Server**

The Agility 3 enables you to define a server on which to store and access images captured by system-related cameras. Use this feature for the http solution

| System: Picture Server                             |                          |                         |
|----------------------------------------------------|--------------------------|-------------------------|
| Parameter                                          | Default                  | Range                   |
| Server IP                                          | 212.235.33.205           |                         |
| Enter the IP address of the router/gatewa located. | y of the server where th | e pictures are to be    |
| Server port                                        | 01041                    |                         |
| Enter the port on the router/gateway of the        | he server where the pict | ures are to be located. |
| File Path                                          | Agility                  |                         |
| Enter the upgrade file name.                       |                          |                         |
| Please contact Customer Support services for the   | file name parameters.    |                         |
| Username                                           |                          |                         |

Enter user name (if required). The user name is provided the server administrator. The system supports a user name field of up to 32 alphanumeric characters and symbols (!, &, ? etc).

## Password

Enter the password (up to 24 alphanumeric characters and symbols.) as provided the server administrator (if required).

## Image Channel

Choose here the image transmitting channel for the HTTP server, subject to the system's installed networks.

Note: This feature requires that the monitoring station receiver supports the SIA IP protocol.

The four options are:

- **IP/GPRS**: The panel checks for the availability of the IP network. During regular operation mode images are transmitted using the IP network line. In the case of trouble in the IP network, the images are routed through the GPRS network.
- **GPRS/IP**: The panel checks for the availability of the GPRS network. During regular operation mode all image transmission are carried out using the GPRS. In the case of trouble the images are routed through the IP network.
- **IP Only**: The images are transmitted through the IP network only.
- **GPRS Only**: The images are transmitted through the GPRS network only.

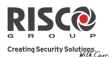

# 2. Programming: Radio Devices Menu

The **Radio Devices** menu provides access to sub-menus that are used for programming, defining and editing each of the system's wireless devices. The **Radio Devices** menu is divided into the following sub-menus:

- 1. Allocation
- 2. Modification
- 3. Identification
- 4. Delete

# **2.1 Allocation**

Each wireless device must be identified to the system receiver before its parameters can be configured. See *Wireless Device* Allocation, page *38* for further information on the allocation procedures.

# **2.2 Modification**

The modification menu is used to change the values of the parameters configured by the system for each wireless device. The modification menu is divided into the following submenus:

- 1. Zones
- 2. Remote Controls (Keyfobs)
- 3. Keypads
- 4. Sirens
- 5. I/O Expanders

**NOTE:** This list varies according to the devices that have been allocated to the system. Only devices that have been allocated can be configured or modified by the installer.

# 2.2.1 Zones

The **Zones** menu is divided into the following sub-menus:

- Parameters
- Alarm (Sequential) Confirmation
- Soak Test
- Zone Crossing

# **Agility 3 Installer Manual**

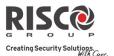

## **Parameters**

Note: The parameters displayed, vary according to the type of zones connected to the system.

| Zones: Parameters                                                                                                    |                |                   |  |  |
|----------------------------------------------------------------------------------------------------|----------------|-------------------|--|--|
| Parameter                                                                                                    | Default        | Range             |  |  |
| Label                                                                                                    | Zone 01/02/03/ | Any<br>characters |  |  |
| A label identifies the zone in the system. Up to 16 characters). Use ( to toggle between all the possible characters for each key:               |                |                   |  |  |
| Serial Number                                                                                                    |                |                   |  |  |
| The serial number of the zone. Each wireless device has its own unique serial number.<br>Entering 00000000000 will delete the zone's allocation. |                |                   |  |  |
| Partition                                                                                                    |                |                   |  |  |
| The partition (1 to 3) assignment for each zone.                                                                                                 |                |                   |  |  |

## Type

Each zone can be defined as one of the following types:

## Not Used

Disables a zone. All unused zones should be given this designation.

## **Exit/Entry 1**

Used for Exit/Entry doors. Violated Exit/Entry zones do not cause an intrusion alarm during the **Exit/Entry Delay.** If the zone is not secured by the end the delay expires it will trigger an intrusion alarm.

To start an arming process, this zone should be secured. When system is armed, this zone starts the entry delay time.

## Exit/Entry 2

Same as above, except that the Exit/Entry 2 time period applies.

## Exit(Op)/Entry 1

Used for an Exit/Entry door. This zone behaves as described in the **Exit/Entry 1** parameter, shown above, except that, if faulted, the arming process is <u>not</u> prevented. To avoid an intrusion alarm, it must be secured before the expiration of the **Exit Delay** period.

## Exit(Op)/Entry 2

Same as above, except that the Exit (Op)/Entry 2 time period applies.

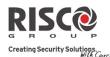

#### **Zones: Parameters**

| Parameter | Default | Range |
|-----------|---------|-------|
|           |         |       |

## **Entry Follower**

Usually assigned to motion detectors and to interior doors protecting the area between the entry door and the system.

This zone(s) causes an immediate intrusion alarm when violated unless an Exit/Entry zone was violated first. In this case, Entry Follower zone(s) will remain bypassed until the end of the Entry Delay period.

## Intruder (Instant)

Usually intended for non-exit/entry doors, window protection, shock detection, and motion detectors.

Causes an immediate intrusion alarm if violated after the system is armed or during the Exit Delay time period.

When Auto Arm and Pre-Warning are defined, the instant zone will be armed at the end of the Pre-Warning time period.

## **Interior + Exit/Entry 1**

Used for Exit/Entry doors, as follows:

- If the system is armed in the Away (Full Arm) mode, the zone(s) provide a delay (specified by Exit/Entry 1) allowing entry into and exit from an armed premises.
- If the system is armed in the Stay mode, the zone is bypassed.

## **Interior + Exit/Entry 2**

Same as the **I** + **Exit/Entry 1** parameter, described above, but the Exit/Entry 2 time period is applicable.

## Interior + Exit(Op)/Entry 1

Used for an exit/entry door that, for convenience, may be kept open when the system is being armed, as follows:

- In Away (Full Arm) mode behaves as an **Exit (Op)/Entry 1** zone.
- In Stay mode, the zone will be bypassed.

## Interior + Exit(Op)/Entry 2

Same as the **I** + Exit (**Op**)/Entry **1** parameter, described above, but the Exit/Entry **2** time period is applicable.

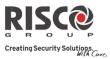

| Param | eter Default Range                                                                                                    |
|-------|----------------------------------------------------------------------------------------------------|
|       | Interior + Entry Follower                                                                                                    |
|       | Generally used for motion detectors and/or interior doors (for example, foyer) which would have to be violated after entry in order to disarm the system, as follows:                                                                                                    |
|       | • In Away (Full Arm) mode behaves as an Entry Follower zone.                                                                                                    |
|       | In Stay mode, the zone will be bypassed.                                                                                                    |
|       | Interior + Intruder (Instant)                                                                                                    |
|       | Usually intended for non-exit/entry doors, window protection, shock detection<br>and motion detectors.<br>• In Away (Full Arm) mode behaves as an Intruder (instant) zone.                                                                                                    |
|       | In Stay mode, the zone is bypassed.                                                                                                    |
|       | Entry Follower + Stay                                                                                                    |
|       | Assigned to motion detectors and to interior doors protecting the area between<br>the entry door and the keypad, as follows:                                                                                                    |
|       | <ul> <li>In Away (Full Arm) mode behaves like an Entry Follower Zone.</li> <li>In Stay mode behaves like an Exit/Entry 1 zone.</li> </ul>                                                                                                    |
|       | 24 Hours                                                                                                    |
|       | Usually assigned to protect non-movable glass, fixed skylights, and cabinets (possibly) for shock detection systems.                                                                                                    |
|       | A violation of such a zone causes an instant intrusion alarm, regardless of the system's state.                                                                                                    |
|       | Fire                                                                                                    |
|       | For smoke or other types of fire detectors. This option can also be used for<br>manually triggered panic buttons or pull stations (if permitted), as follows:<br>If violated, it causes an immediate fire alarm, fire report to the monitoring<br>station.                               |
|       | Panic                                                                                                    |
|       | Used for external panic buttons and wireless panic transmitters.                                                                                                    |
|       | If violated, an immediate panic alarm is sounded (if the zone sound is not<br>defined as silent or Audible Panic system control is enabled), regardless of the<br>system's state and panic report is send to the monitoring station. An alarm<br>display will not appear on the keypads. |

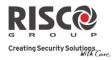

**Zones: Parameters** 

| Paramet | er Default Range                                                                                                    |   |
|---------|----------------------------------------------------------------------------------------------------|---|
|         | Special                                                                                                    |   |
|         | For external auxiliary emergency alert buttons and wireless auxiliary                                                                                                    |   |
|         | emergency transmitters.                                                                                                    |   |
|         | If violated, an immediate auxiliary emergency alarm is sounded, regardless of                                                                                                    |   |
|         | the system's state and report is sent to the monitoring station.                                                                                                    |   |
|         | Tamper                                                                                                    |   |
|         | For tamper detection. This zone operates the same as 24 hours zone, but it has a special reporting code.                                                                                      | l |
|         | Note: For this zone type the zone sound is determined according to the Tamper Sound defined under System → Sound → Tamper                                                                     |   |
|         | Water (Flood)                                                                                                    |   |
|         | For flood or other types of water detectors. This zone operates the same as 24                                                                                                    |   |
|         | hours zone, but it has a special flood report code (see <i>Appendix A:</i> ).                                                                                                    |   |
|         | Gas                                                                                                    |   |
|         | For the gas (natural gas) leak detector. This zone operates the same as 24 hours zone, but it has a special gas report code. (See <i>Appendix A</i> )                                         |   |
|         | СО                                                                                                    |   |
|         | For CO (Carbon Monoxide) gas detectors. This zone operates the same as 24 hours zone, but it has a special CO report code (see <i>Appendix A:</i> ).                                          |   |
|         | High Temperature                                                                                                    |   |
|         | For detector temperature (hot or cold). This zone operates the same as 24 hours zone, but it has a special report code (see <i>Appendix A</i> :).                                             |   |
|         | Low Temperature                                                                                                    |   |
|         | For detector temperature (hot or cold). This zone operates the same as 24 hours zone, but it has a special report code (see <i>Appendix A</i> :).                                             |   |
|         | Technical                                                                                                    |   |
|         | This zone operates the same as 24 hours zone, its report code should be                                                                                                    |   |
|         | manually set according to the relevant detector connected to the zone.                                                                                                    |   |
|         | Final Exit                                                                                                    |   |
|         | Zones of this type must be the last detector to be activated on exit or the first detector to be activated on entry.                                                                          |   |
|         | When arming the system, the related partition arms 10 seconds after this zone is closed, or opened and then closed. After it is triggered once, the zone acts as an exit (open)/entry 1 zone. |   |

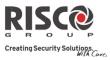

| Param | eter                                                                                                    | Default                                                                                                    | Range                                                                                                    |
|-------|----------------------------------------------------------------------------------------------------|----------------------------------------------------------------------------------------------------|----------------------------------------------------------------------------------------------------|
|       | Exit Termination                                                                                                    |                                                                                                    |                                                                                                    |
|       | This type of zone is used to avoid a f zone.                                                                                                    | alse alarm by acting lik                                                                                                    | e an Exit (OP)/Entry                                                                                                    |
|       | When triggered (after arming the sys<br>door, arming the system, and closing<br>period will be shortened to 10 second                                                                                                    | g the door), the system's ds.                                                                                                    | 1 0                                                                                                    |
|       | When you re-open the door, the entr                                                                                                    | -                                                                                                    | a tracin the partition                                                                                                    |
|       | Note: Exit Termination requires allocation of                                                                                                    | of at least one Exit/Entry Zon                                                                                                    | e type in the partition.                                                                                                    |
|       | UO Trigger                                                                                                    |                                                                                                    |                                                                                                    |
|       | For a device or zone, which if violate<br>programmed Utility Output, capable<br>appliance, and so on.                                                                                                    |                                                                                                    |                                                                                                    |
|       | Day                                                                                                    |                                                                                                    |                                                                                                    |
|       | <ul> <li>Usually assigned to an infrequently movable skylight. Used to alert the sidisarmed period (trouble by day; but)</li> <li>With the system armed (eithinstant zone. A violation of during the Exit Delay time alarm.</li> <li>With the system disarmed, user by causing the  (Trouser to view the system's st Optionally, such a violation can be retrouble.</li> </ul> | ystem user if a violation<br>rglary at night), as follo<br>her Away or Stay), the z<br>this zone after the syste<br>period causes an immed<br>a violation of this zone<br>puble) LED to flash rapi<br>atus. | n occurs during the<br>ows:<br>zone acts as an<br>em is armed or<br>diate intrusion<br>attempts to alert the<br>dly. This directs the |
|       | Pulsed Key Switch                                                                                                    |                                                                                                    |                                                                                                    |
|       | Connect an external momentary acti designation. This zone will arm/disa                                                                                                    | 5                                                                                                    | 0                                                                                                    |
|       | Pulsed Key Switch Delayed                                                                                                    |                                                                                                    |                                                                                                    |
|       | Used to apply the Exit/Entry Delay 1                                                                                                    | parameter to the Pulse                                                                                                    | d Key Switch zone                                                                                                    |

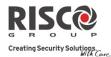

| Zones: Parameters  |         |       |  |  |
|--------------------|---------|-------|--|--|
| Parameter          | Default | Range |  |  |
| Latched Key Switch |         |       |  |  |

Connect an external SPST latched (non-momentary) key switch follows:

- After arming one or more partitions using the key switch and then disarming using the keypad, the related partitions will be disarmed. In order to arm the partition using the key switch again, turn the key to the disarm position and then to the arm position.
- If a key switch latch is assigned to more than one partition and one of the partitions is armed by using the keypad (the key switch stays in the disarm position), then:

- When changing the position of the key switch to the arm position, all the disarmed partitions, which belong to this key switch, will be armed.

- When turning the key switch to the disarm position, all the partitions will be disarmed.

## Latch Key Switch Delay

Used to apply the Exit/Entry Delay 1 parameter to the latched key switch zone.

#### Keybox

(Designed for the Danish market) A keybox is defined as a physical container in which to place the house keys. The Agility 3 keybox zone behaves as follows:

- Opening a key box zone (regardless of system arming status) sends a message to the monitoring station and recorded in the event log.
- There will be no indication on the screen that this zone is open.
- Tampering a keybox causes a tamper alarm.
- If this zone is open, then the system can be armed.

### **Open Delay**

Use this zone for a door when used with slim keypads defined as bypass mode. This zone behaves as follows:

- If the system is armed and the zone is opened without bypass code approval the zone acts as an instant zone (see *Bypass Unique Code*, page 57).
- If the system is armed and the zone is opened during the *Bypass Entry Timer* it acts as an exit/entry zone (see *Entry Bypass,* page 52).
- When the system is disarmed, this zone activates as an Exit (open) /Entry zone.

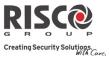

YES/NO

| Parameter                | Default                                                                              | Range              |
|--------------------------|--------------------------------------------------------------------------------------|--------------------|
| Sound                    | Bell+Buzzer                                                                          |                    |
| -                        | nable you to program the sound produced<br>he time defined under the Bell Time Out p | ,                  |
| Silent                   |                                                                                      |                    |
| Produces no sound        | d                                                                                    |                    |
| Bell                     |                                                                                      |                    |
|                          | less sirens (internal or external) and alarm rtitions of the zone.                   | from the main unit |
| Buzzer (main uni         | t)                                                                                   |                    |
| Activates the inter      | rnal buzzer on the main unit.                                                        |                    |
| Bell + Buzzer            |                                                                                      |                    |
| Activates the wire       | less sirens and siren on the main unit simu                                          | ltaneously.        |
| Bell/Arm Buzzer/         | Disarm                                                                               |                    |
| In a case of alarm,      | the following occurs:                                                                |                    |
| In Away                  | mode (Full Arm) the wireless siren will op                                           | erate.             |
| In Disarn                | n mode, only the buzzer on the main unit v                                           | vill operate.      |
| Advanced programming     |                                                                                      |                    |
| Chime                    | None                                                                                 |                    |
| _                        | ed as an audible indication to a zone violate<br>which sound occurs when violated:   | tion while the     |
| Options:                 |                                                                                      |                    |
| <ul> <li>Nono</li> </ul> |                                                                                      |                    |

- None
- Buzzer (Main unit)
- Chime Sound 1
- Chime Sound 2
- Chime Sound 3
- Zone message

## Controls

## Supervision

Choose which zone will be supervised by the system receiver according to the time defined under the timer RX Supervision (see *RX Supervision*, page 51).

YES

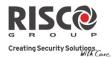

#### **Zones: Parameters**

| arameter                                                                                                    | Default                                                                                                    |                           | Range                              |
|----------------------------------------------------------------------------------------------------|----------------------------------------------------------------------------------------------------|---------------------------|------------------------------------|
| Forced Arming                                                                                                    | NO                                                                                                    |                           | YES/NO                             |
| <ul><li>This option enables or disables to zones, as follows:</li><li>If forced arming is enabled armed even though this zone</li></ul>                                                                                                    | for a particular zone, it                                                                                                    | 0                         | ,                                  |
| <ul> <li>When a zone(s) enabled for during the disarm period.</li> <li>After arming, all zones enal the Exit Delay time period.</li> <li>If a faulted zone (one enable period, it will no longer be larmed zones.</li> </ul>                 | bled for forced arming ed for force arming) is s                                                                                                    | are bypasse<br>secured du | ed at the end of<br>ring the armed |
| No Activity                                                                                                    | NO                                                                                                    |                           | YES/NO                             |
| Determines whether the zone participation<br>Activity function is for reception<br>elderly or disabled people (see N                                                                                                    | n of signals used to mo                                                                                                    | -                         |                                    |
| LED Enable Y/N (Only for 2 Way P                                                                                                    | IR and 2 Way WatchOUT)                                                                                                    | YES                       | YES/NO                             |
| Defines the LED operation mod<br>YES: Detector's LED activated<br>NO: Detector's LED deactivated                                                                                                    |                                                                                                    |                           |                                    |
| Abort Alarm                                                                                                    | YES                                                                                                    | YES/                      | 'NO                                |
| This parameter defines whether a zone alarm report to the monitoring star<br>will be immediate or delayed:<br>YES: A report to the MS will be delayed according to the Abort Time Dela<br>parameter (Communication→MS→MS Times→Abort Alarm). |                                                                                                    |                           | oring station                      |
| time (Communication→MS                                                                                                    | Note: If a valid User Code is entered to reset the alarm within the ca<br>time (Communication→MS→MS Times→Cancel Report), a ca<br>alarm code will be sent to the Monitoring Station. |                           | •                                  |

NO: A report to the MS will be sent immediately.

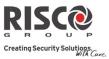

| Zo                                                                                                    | nes: Parameters                                                                                                    |                                 |                          |  |  |  |
|----------------------------------------------------------------------------------------------------|----------------------------------------------------------------------------------------------------|---------------------------------|--------------------------|--|--|--|
| Pa                                                                                                    | rameter                                                                                                    | Default                         | Range                    |  |  |  |
| Se                                                                                                    | Sensitivity (Only for 2-way PIR, 2-way WatchOUT, and 2-way Curtain detectors)                                                |                                 |                          |  |  |  |
| De                                                                                                    | fines the-sensitivity of the detector.                                                                                       |                                 |                          |  |  |  |
| 0                                                                                                    | Low (2 -way PIR, 2 -way WatchO                                                                                               | UT, and 2-way Curtain)          |                          |  |  |  |
| 0                                                                                                    | Medium (2-way WatchOUT)                                                                                                    |                                 |                          |  |  |  |
| 0                                                                                                    | High (2 -way PIR, 2 -way WatchO                                                                                              | OUT, and 2-way Curtain)         |                          |  |  |  |
| 0                                                                                                    | Maximum (2-way WatchOUT)                                                                                                    |                                 |                          |  |  |  |
| Ca                                                                                                    | mera Parameters (Only for 2 -way eyeW.                                                                                       | AVE PIR cameras)                |                          |  |  |  |
|                                                                                                    | Images at Alarm                                                                                                    | 3                               | (1–7)                    |  |  |  |
|                                                                                                    | Specifies the number of image                                                                                                | es to be captured when an alarm | event occurs.            |  |  |  |
|                                                                                                    | Image Interval                                                                                                    | 1.0                             | 0.5, 1.0, and 2          |  |  |  |
|                                                                                                    |                                                                                                    |                                 | seconds                  |  |  |  |
|                                                                                                    | Specifies the time in between                                                                                                | image captures.                 |                          |  |  |  |
|                                                                                                    | Image Pre- Alarm                                                                                                    | YES                             | YES/NO                   |  |  |  |
| Specifies if an image capture is to be performed upon each System Away ar<br>The picture is sent only in the event of an alarm occurrence, together with the<br>alarm images. |                                                                                                    |                                 |                          |  |  |  |
|                                                                                                    | Image Resolution                                                                                                    |                                 | A (320X240)<br>(640X480) |  |  |  |
|                                                                                                    | Specifies image quality, as defined by pixel resolution. A QVGA image file is approximately 7 Kb and VGA image file is 18 Kb |                                 |                          |  |  |  |
|                                                                                                    | Image Quality                                                                                                    | High                            | High/Low                 |  |  |  |
| Specifies the extent of jpeg image lossy compression (Low=more compression, smaller file size; High=less compression, larger file size)                                       |                                                                                                    |                                 | ore compression,         |  |  |  |

Page 77

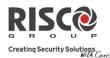

#### **Zones: Parameters**

| Parameter     | Default | Range  |
|---------------|---------|--------|
| Colored Image | YES     | YES/NO |

Specifies whether the captured and transmitted photographic image is to be color or black and white.

#### Camera Trigger

Enables a PIR camera to "follow" (capture and send snapshots) of event activations (other than those of the PIR camera itself) which occur within the PIR's partitions. The snapshots are sent to the Follow Me user and/or monitoring station to help verify if an alarm event is real. At the keypad, PIRs can be configured as "**Y**" to "follow" any of the selections listed below. **NOTE:** All selections have defaults as "**N**" except for Intruder:

N

### • Follow System:

| • | • Duress Y/N |  |   |  |  |  |  |  |
|---|--------------|--|---|--|--|--|--|--|
|   | _            |  | , |  |  |  |  |  |

• Follow Partition (can only follow the same partitions configured for the PIR's detection):

| • Panic Y/N             | Ν |
|-------------------------|---|
| • Fire Y/N              | Ν |
| • Emergency/Medical Y/N | Ν |
| • Intruder Y/N          | Y |
| • Tamper Y/N            | Ν |
| • No Activity Y/N       | Ν |
| • Confirmed Alarm Y/N   | Ν |

• **Follow Zone** (camera is activated following a zone alarm or tamper):

| • Zone 01 | Y/N | Ν |  |
|-----------|-----|---|--|
| • Zone 02 | Y/N | Ν |  |

• Etc.

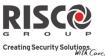

| Zones: Pa                                                | arameters                                                                                                    |                                                                                                    |                                                                                                    |
|----------------------------------------------------------|----------------------------------------------------------------------------------------------------|----------------------------------------------------------------------------------------------------|----------------------------------------------------------------------------------------------------|
| Parameter                                                |                                                                                                    | Default                                                                                                    | Range                                                                                                    |
| X73 Paran                                                | neters                                                                                                    |                                                                                                    |                                                                                                    |
|                                                          | on refers to the programming<br>and RWX73F.                                                                                                    | g options of the two-way mag                                                                                                    | gnetic contact                                                                                                    |
| Tamper sv                                                |                                                                                                    | neters and exiting Programm<br>n wait 1 minute for the main p                                                                                                    | · ·                                                                                                    |
| *                                                        | Parameters                                                                                                    |                                                                                                    |                                                                                                    |
| against op                                               | <b>P 1</b>                                                                                                    | ansmitter that combines Mag<br>vith additional universal inpu<br>ireless systems                                                                                                    |                                                                                                    |
| Ν                                                        | lagnet                                                                                                    | Enable                                                                                                    | Enable/Disable                                                                                                    |
| E                                                        | nable or disable the transmi                                                                                                    | tter's magnet.                                                                                                    |                                                                                                    |
| A                                                        | larm Hold On                                                                                                    | On                                                                                                    | On/Off                                                                                                    |
| C                                                        | -                                                                                                    | the minimum period betweer<br>e is transmitted in any 2.5 mir<br>ediately transmitted                                                                                                    |                                                                                                    |
|                                                          | nput Termination (IN 1):                                                                                                    | •                                                                                                    | NO/NC/DEOL/Shutter                                                                                                    |
| s<br>N<br>N<br>L<br>S<br>r<br>t<br>t<br>T<br>T<br>T<br>T | ystem's zones.<br>J/O: Uses normally-open cor<br>J/C: Uses normally-closed co<br>DEOL: Uses normally-closed<br>ine Resistors to distinguish<br>hutter: Specifies that the Inp<br>eceived. If the zone exceeds<br>ripped and act according to i | m the connection type used for<br>ntacts and no terminating En-<br>ontacts and no terminating Er<br>(NC) contacts in a zone using<br>between alarms and tamper of<br>but will count the number of of<br>the predefined number of pu<br>its type definition. After a 25-<br>e pulse length is the currently | d-of-Line Resistor.<br>nd-of-Line Resistor.<br>g two 10 KΩ of End-of<br>conditions.<br>open and close pulses<br>lses, the zone will be<br>second timeout, the |
|                                                          | nput Response Time                                                                                                    | 500                                                                                                    | 10–500 ms                                                                                                    |
|                                                          |                                                                                                    |                                                                                                    |                                                                                                    |

trigger an alarm condition.

Shutter Pulse 02

01-16

Define here the number of pulses for the input.

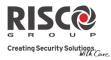

| Zones: Parameters                                                                                                    |                                  |                                                        |
|----------------------------------------------------------------------------------------------------|----------------------------------|--------------------------------------------------------|
| Parameter                                                                                                    | Default                          | Range                                                  |
| RWX73 F Parameters (Universal/Shutter Mode)                                                                                                    |                                  |                                                        |
| The RWX73F is a 2-way multi-function supervise<br>channels that combines Magnetic/Door contact ag<br>an additional universal input or shutter.                                                               |                                  | -                                                      |
| The RWX73F has two reed switches for protection                                                                                                    | n against open                   | ing doors and                                          |
| windows, and against any attempt to tamper the                                                                                                    | detector using                   | g large magnets.                                       |
| The RWX73F operates with RISCO Group 2-way                                                                                                    | wireless syste                   | ms                                                     |
| Alarm Hold On                                                                                                    | On                               | On/Off                                                 |
| Use this parameter to define the minimu<br>ON: Only one alarm message is transmi<br>OFF: Alarm detection is immediately tra                                                                                  | tted in any 2.5                  |                                                        |
| Input 2 Termination (External Zone):                                                                                                    | NO                               | NO/NC/DEOL/Shutte                                      |
| Use this parameter to program the connection                                                                                                    | ection type us                   | ed for Input 2.                                        |
| N/O: Uses normally-open contacts and r                                                                                                    | o terminating                    | End-of-Line Resistor.                                  |
| N/C: Uses normally-closed contacts and                                                                                                    | no terminatin                    | g End-of-Line Resistor.                                |
| <b>DEOL</b> : Uses normally-closed (NC) conta<br>Line Resistors to distinguish between ala                                                                                                    |                                  | 0                                                      |
| <b>Shutter</b> : Specifies that the Input 2 will correceived. If the zone exceeds the predefinitripped and act according to its type definities counter is restarted. The pulse length Response time period. | ned number o<br>inition. After a | f pulses, the zone will be<br>a 25-second timeout, the |
| Input 2 Response Time                                                                                                    | 500                              | 10–500 ms                                              |
| Set the duration for which a zone violati trigger an alarm condition.                                                                                                    | on must exist                    | in order for the zone to                               |
| Shutter Pulse                                                                                                    | 02                               | 01-16                                                  |
| Define here the number of pulses for the                                                                                                    | input                            |                                                        |

Define here the number of pulses for the input.

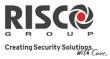

| Zones: Parameters                               |                                                                     |                        |  |  |  |
|-------------------------------------------------|---------------------------------------------------------------------|------------------------|--|--|--|
| Parameter                                       | Default                                                             | Range                  |  |  |  |
| RWX73 F Parameters (Universal Mode)             |                                                                     |                        |  |  |  |
| The RWX73F is a 2-way multi-function supervise  | ed transmitter wi                                                   | th two separate        |  |  |  |
| channels that combines Magnetic/Door contact a  | igainst opening d                                                   | oors/windows with      |  |  |  |
| an additional universal input.                  |                                                                     |                        |  |  |  |
| The RWX73F has two reed switches for protection |                                                                     | -                      |  |  |  |
| windows, and against any attempt to tamper the  | 0                                                                   | 0 0                    |  |  |  |
| The RWX73F operates with RISCO Group 2-way      | v wireless systems                                                  | 3                      |  |  |  |
| Magnet                                          | Enable                                                              | Enable/Disable         |  |  |  |
| Enable or disable the transmitter's mag         | net.                                                                |                        |  |  |  |
| Alarm Hold On                                   | On                                                                  | On/Off                 |  |  |  |
| Use this parameter to define the minim          | um period betwe                                                     | en alarm broadcasts.   |  |  |  |
| <b>ON:</b> Only one alarm message is transm     | itted in any 2.5 m                                                  | inute time-period      |  |  |  |
| OFF: Alarm detection is immediately tr          | ansmitted                                                           |                        |  |  |  |
| Input 1 Termination (External Zone):            | NO                                                                  | NO/NC/DEOL             |  |  |  |
| Use this parameter to program the con           | Use this parameter to program the connection type used for Input 1. |                        |  |  |  |
| N/O: Uses normally-open contacts and            | no terminating E                                                    | nd-of-Line Resistor.   |  |  |  |
| N/C: Uses normally-closed contacts and          | d no terminating                                                    | End-of-Line Resistor.  |  |  |  |
| <b>DEOL</b> : Uses normally-closed (NC) cont    | tacts in a zone usi                                                 | ng two 10 KΩ of End-of |  |  |  |
| Line Resistors to distinguish between a         | larms and tamper                                                    | r conditions.          |  |  |  |
| Input 1 Response Time                           | 500                                                                 | 10–500 ms              |  |  |  |
| Set the duration for which a zone violat        | tion must exist in                                                  | order for the zone to  |  |  |  |
| trigger an alarm condition.                     |                                                                     |                        |  |  |  |
| Anti-Sabotage                                   | Disable                                                             | Enable/Disable         |  |  |  |
| Enable or disable the transmitter's anti-       | sabotage magnet                                                     |                        |  |  |  |
| Two-way Smoke Detector Parameters               |                                                                     |                        |  |  |  |
| Operation Mode                                  |                                                                     | Smoke/Heat/            |  |  |  |
|                                                 |                                                                     | Smoke + Heat           |  |  |  |
| Set operation mode of the two-way smo           | oke detector (moc                                                   | lel RWX34S):           |  |  |  |
| Smoke Only: Smoke alarm only                    |                                                                     |                        |  |  |  |
| Heat Only: Heat alarm only                      |                                                                     |                        |  |  |  |
| Smoke + Heat: Smoke or heat alarm               |                                                                     |                        |  |  |  |
|                                                 |                                                                     |                        |  |  |  |

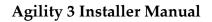

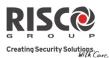

### **Alarm Confirmation**

The Alarm Confirmation menu enables to define protection against false alarms and will be used for alarm verification.

| Zones: Alarm Confirmation |         |       |
|---------------------------|---------|-------|
| Parameter                 | Default | Range |
|                           |         |       |

### **Confirm Partition**

Defines which partitions will be defined for alarm sequential confirmation.

Each confirmed partition has a separate timer, which is equivalent to the confirmation time defined in "Confirmation Time Window".

A confirmed intruder alarm will be reported if two separate alarm conditions are detected in the same confirmed partition, during the confirmation time.

### **Confirm Zones**

Define which zones will be defined for alarm sequential confirmation.

When the first zone goes into alarm the system transmits the first zone alarm. When the second zone goes into alarm, during the confirmation time, the panel transmits the zone alarm and the Police code.

#### Notes:

- 1. A confirmed zone will be part of the sequential confirmation only if the partition in which the alarm occurs is defined as confirmed partition as well.
- 2. Any Code can reset a confirmed alarm.
- 3. If the first zone is violated and not restored until the end of the confirmation time (no second zone alarm), than this zone will be excluded from the confirmation process until the next arming.

## Soak Test

The Soak Test feature is designed to allow false alarming for predefined detectors to be omitted from the system, while any alarms generated are displayed to the user for reporting to the MS. This is especially useful if Police response withdrawal is being threatened and a particular zone is causing unidentified problems.

Each zone can be placed on Soak Test. Any zone placed in the Soak Test list is omitted from the system for 14 days and is automatically reinstated after that time if NO alarms have been generated by it.

If a zone in the Soak Test list has an alarm during the 14-day period, the keypad indicates to the user that the test has failed. After the user looks at the View Fault option, the fault message will be erased. This will be indicated in the event log, but no alarm will be generated. The alarmed zone's 14-day Soak Test period is then reset and restarted.

## **Agility 3 Installer Manual**

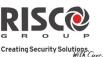

## **Cross Zones**

The **Zone Crossing** menu is used for additional protection from false alarms and contains parameters that enable you to link together two related zones. Both must be violated within a designated time period (between 1 and 9 minutes) before an alarm occurs. This type of linking is used with motion detectors in *hostile* or *false-alarm prone* environments. **Default:** No Zone crossing

| Zones: Zone Crossing                                                    |
|-------------------------------------------------------------------------|
| Parameter                                                               |
| 1 <sup>st</sup> Zone                                                    |
| The 1 <sup>st</sup> zone of a pair of zones defined for zone crossings. |
| 2 <sup>nd</sup> Zone                                                    |
| The 2 <sup>nd</sup> zone of a pair of zones defined for zone crossings. |

### Time

The amount of time allowed between the triggering of events for both zones to be considered a valid violation

### **Correlation Type**

Determines how the Agility 3 will process violations of the paired zones. Please note that in either of the following cases, both of the (paired) zones need to be tripped in order to have alarm activation.

- Not correlate: Temporarily disables any associated zone pairings
- Ordered correlate: Triggers an alarm only if the 1st zone is tripped before the 2nd.
- Not ordered correlate: Triggers an alarm regardless of which of the two zones is tripped first.

**Note**: Zones crossed within themselves are valid pairs. They need to register a violation twice to trigger the alarm. This process is known as Double Knock.

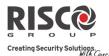

## 2.2.2 Remote Controls

The **Remote Controls** menu defines the operation of the remote controls. Up to 8 remote controls can be assigned to the system. The system supports 2 types of remote controls:

- One-way remote controls (4 button)
- Two-way (bidirectional) remote controls (8 button)

### Parameters

The programming options under the parameters menu vary according to the type of the remote control.

### **One Way Remote Control Parameters**

Each one way remote control consists of 4 buttons, and each button can be programmed to a different mode of operation.

#### **Remote Controls Parameters: One Way Remote Controls**

Parameter

#### Label

A label identifying the user of the remote control.

#### Serial Code

The serial number of the remote control. Each wireless device has its own unique serial number. Placing ID 0000000000 will delete the remote control's allocation.

### Partition

Assign the relevant partitions for the selected remote control.

### **Button 1 (**

Set the operation of button 1 of the remote control from the following options:

- None: Button disabled.
- Arm: The button is used for Away (Full) arming of the remote control's partitions.
- Stay: The button is used for Stay (Home) arming of the remote control's partitions.

## Button 2 ( $\bigcirc$ )

Set the operation of button 2 of the remote control from the following options:

- None: Button disabled.
- Disarm: The button is used for disarming its assigned partitions.

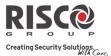

#### **Remote Controls Parameters: One Way Remote Controls**

#### Parameter

#### Button 3

Set the operation of button 3 (Small blank button) of the remote control from the following options:

- None: Button disabled.
- Panic: The button is used to send a panic alarm.
- Status: Main unit broadcast of system status
- UO Control (1-20): The button is used to operate a single utility output.

#### **Button 4**

Set the operation of button 4 (Large blank button) of the remote control from the following options:

- None: Button disabled.
- Arm: The button is used for Away (Full) arming of the remote control's partitions.
- Stay: The button is used for Stay (Home) arming of the remote control's partitions.
- UO Control (1-20): The button is used to operate a utility output.

### **Two Way Bi-directional Remote Controls**

The bi directional remote control is an 8 button rolling code wireless transmitter designed for remote system operation. Being bi-directional enables each command that is sent to the panel to receive a reply status indication back from the panel using its 3 color LEDs and internal buzzer siren. For higher security, commands can be defined to be activated with a 4 digit PIN code.

### Remote Controls Parameters: 2 Way Remote Control

#### Parameter

#### Label

A label identifying the user of the remote control.

### Serial Code

The serial number of the remote control. Each wireless device has its own unique serial number. Placing ID 0000000000 will delete the remote control's allocation.

### Partition

Assign the relevant partitions for the selected remote control.

### **PIN Code**

4 digit PIN code used for higher security when sending commands from the remote control. The code can be comprised using digits 1,2,3,4.

Note: The use of the PIN code depends on the control Quick UO or system control Quick Arm

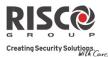

| Panic Function                                                        | Ν                                   |
|-----------------------------------------------------------------------|-------------------------------------|
| Use 🖻 to toggle between Y (yes) and N (no) to def                     |                                     |
| alarm from the remote control is permitted or not. If                 | permitted, pressing on keys         |
| and simultaneously for 2 seconds on the will se                       | end a panic alarm.                  |
| UO Key 1/2/3                                                          |                                     |
| Each remote control can activate up to 3 outputs. As relevant output. | sign to each of the keys 1-3 the    |
| Controls                                                              |                                     |
| The Controls menu options are used for both types of                  | of remote controls.                 |
| Remote Controls: Controls                                             |                                     |
| Control                                                               |                                     |
| Instant Arm                                                           | NO                                  |
| YES: Away arming from any remote control will be                      | instant.                            |
| NO: Away arming from any remote control will be o                     | delayed, following exit delay 1.    |
| Instant Stay                                                          | NO                                  |
| YES: Stay arming from any remote control will be in                   | stant.                              |
| NO: Stay arming from any remote control will be de                    | layed, following exit delay 1.      |
| Disarm + Code (For 2 Way Remote Controls)                             | NO                                  |
| Defines if a PIN code is required to perform the disa                 | rm operation while using any of the |

Defines if a PIN code is required to perform the disarm operation while using any of the bidirectional remote controls.

## **Parent Control**

The Parent Control option is used to monitor the activity of children. This option allows you to monitor when the children arrive home and disarm the system or when they arm the system in Away, using a remote control or the keypad. With each activation/deactivation of the system a message is sent to a specified Follow Me number.

After selecting this option, using the key, define which of the remote controls are authorized with this feature and which are not.

## 2.2.3 Keypads

The system can support up to 3 wireless keypads, of two kinds: LCD keypads, or Outdoor/Indoor Slim keypads.

For detailed information regarding the operation of the keypads refer to the instructions supplied with the product.

# Agility 3 Installer Manual

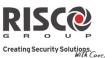

### Parameters

| Keypads: Parameters                                                                                                    |                      |            |
|----------------------------------------------------------------------------------------------------|----------------------|------------|
| Parameter                                                                                                    | Default              | Range      |
| Label                                                                                                    |                      |            |
| A label identifying the keypad                                                                                                    |                      |            |
| Serial Code                                                                                                    |                      |            |
| The unique serial number of the keypad. Each wireless device has<br>number. Placing ID 0000000000 will delete the keypad's allocation |                      | que serial |
| Emergency Keys                                                                                                    | YES                  | YES/NO     |
| Defines whether the following keys will be activated or not (Y / N emergency keys                                                     | I) to operate a      | as         |
| LCD Keypad:                                                                                                    |                      |            |
| $\circ$ Press Keys $\bigcirc$ and $\bigcirc$ simultaneously to send a fire alarm.                                                     |                      |            |
| $\circ$ Press Keys $\bigcirc$ and $\textcircled{3}$ simultaneously to send an emergend                                                | cy alarm.            |            |
| Slim Keypad:                                                                                                    | 5                    |            |
| • Press buttons $1 + 2$ simultaneously for two seconds to set                                                                         |                      | arm        |
| • Press buttons $3 + 4$ simultaneously for 2 seconds to send a                                                                        | a fire alarm         |            |
| • Press buttons $(5 + 6)$ simultaneously for 2 seconds to send a                                                                      | an emergency         | / medical  |
| alarm                                                                                                    |                      |            |
| Function Key (Only LCD keypad)                                                                                                    | Panic                |            |
| Defines the operation of the ${{ {CD}}}$ keys for each keypad.                                                                        |                      |            |
| <ul> <li>Disabled: Keys disabled.</li> </ul>                                                                                          |                      |            |
| • Panic Alarm: Send a panic alarm to the monitoring station.                                                                          |                      |            |
| • MS Listen /Talk: The system dials the monitoring station to es                                                                      | tablish 2-way        | r          |
| communication.                                                                                                    |                      |            |
| UO Control                                                                                                    |                      |            |
| Assign outputs that will be activated by a long press on keys<br>bidirectional keypad.                                                | 23 <sub>on t</sub> l | ne         |
| Notes:                                                                                                    |                      |            |
| Outputs can be assigned only if I/O is assigned to the system.                                                                        |                      |            |
| Each keypad can activate different outputs.                                                                                           |                      |            |

Only outputs defined as *Follow Code* can be activated by the keypad keys

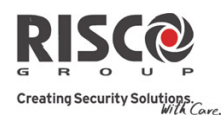

### Mode (only for slim keypad)

Use this parameter to define the slim keypad operation mode.

- 1. Arm/Disarm: the slim keypad is to have full user control of the system.
- 2. Bypass: designed for the Danish market; the slim keypad is to operate in bypass mode.

Note: For further information, see the keypad documentation.

### Door Bell Sound (only for slim keypad)

Use this parameter to define the chime sound (broadcast by the main unit) when the slim keypad door chime button ( ) is pressed as follows:

• None

• Chime sound 1/2/3

### Supervision

Choose if the keypad (Slim or LCD) will be supervised or not.

### Controls

The Controls menu defines programming options that are used for all keypads.

| Keypads: Controls |         |        |
|-------------------|---------|--------|
| Parameter         | Default | Range  |
| RF Wake-up        | NO      | YES/NO |

Use **to** to toggle between Y (yes) and N (no) to define whether the system can wake the keypad up during exit/entry times or when failing to set the system.

**YES**: The system wakes the keypad.

**NO**: The system cannot wake up a keypad. Use this option to save battery life. (Default)

#### 2.2.4 Sirens

The **Sirens** menu enables to define all parameters of external and internal wireless sirens that can be connected to the system. Up to 3 sirens can be added to the system.

For detailed information regarding the operation of the sirens refer to the instructions supplied with the product.

| Wireless Device: Sirens        |         |       |
|--------------------------------|---------|-------|
| Parameter                      | Default | Range |
| Label                          |         |       |
| A label identifying the siren. |         |       |
| Serial Code                    |         |       |

The unique serial number of the sirens. Each wireless device has its own unique serial number. Placing ID 0000000000 will delete the siren's allocation.

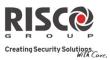

| Wireless | <b>Device:</b> | Sirens |
|----------|----------------|--------|
|----------|----------------|--------|

| Parameter                                                                         | Default               | Range  |
|-----------------------------------------------------------------------------------|-----------------------|--------|
| Partition                                                                         |                       |        |
| Assign the partitions that will affect the sounder operation.                     |                       |        |
| Supervision                                                                       | YES                   |        |
| Choose if the siren will be supervised or not.                                    |                       |        |
| Volume                                                                            | 9                     | 0-9    |
| Define the volume of the sounder for the following scenarios                      | in the system.        |        |
| Alarm Volume                                                                      | 9                     | 0-9    |
| The sound volume produced during an alarm (0 ind                                  | icates silence).      |        |
| Squawk Volume                                                                     | 9                     | 0-9    |
| The sound volume produced during squawk sounds                                    | s (0 indicates silen  | ce).   |
| Exit/Entry Volume                                                                 | 9                     | 0-9    |
| The sound volume produced during exit/entry time.                                 | (0 indicates silend   | ce).   |
| Strobe (External siren only)                                                      |                       |        |
| Defines the parameters for the strobe of the external siren.                      |                       |        |
| Strobe Control                                                                    |                       |        |
| Defines the Strobe operation mode:                                                |                       |        |
| <ul> <li>Always off: The strobe is deactivated</li> </ul>                         |                       |        |
| • Follow Bell: The strobe is activated once when the                              | e siren bell is trigg | ered   |
| • Follow Alarm: The strobe is activated when an al                                | arm event occurs i    | in the |
| system                                                                            |                       |        |
| Strobe Blink                                                                      | 40                    |        |
| Defines the number of times that the strobe will blink in a                       | minute:               |        |
| <ul> <li>20 times per minute</li> </ul>                                           |                       |        |
| • 30 times per minute                                                             |                       |        |
| <ul> <li>40 times per minute</li> <li>50 times a service state</li> </ul>         |                       |        |
| <ul> <li>50 times per minute</li> <li>C0 times per minute</li> </ul>              |                       |        |
| <ul> <li>60 times per minute</li> </ul>                                           |                       | 00.00  |
| <b>Strobe Arm Blink</b><br>Defines the time that the strobe will blink when the s | 05                    | 00-20  |

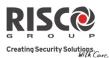

### 2.2.5 Wireless I/O Expander

The **Wireless Input/Output Expander** is a self powered device enabling system control of additional 4 wired zones and has home automation capabilities. With the I/O Expander the system can control 4 outputs and 16 home automation units employing the X10 protocol.

### Wired Zones

The 4 inputs on the I/O Expander are regarded as zones 33-36 in the system.

| I/O Expander: Wired Zones                                                                                                    | Dife H D                                                                                                    |
|----------------------------------------------------------------------------------------------------|----------------------------------------------------------------------------------------------------|
| Parameter                                                                                                    | Default Range                                                                                                    |
| Label                                                                                                    |                                                                                                    |
| A label identifies the zone in the sys                                                                                                   | stem. (up to 16 characters).                                                                                                    |
| Partition                                                                                                    | 1                                                                                                    |
| The partitions assignment for each                                                                                                    | zone.                                                                                                    |
| Туре                                                                                                    | Intruder                                                                                                    |
| Contains parameters that enable yo<br>page 69 for a list of Zone Type optic                                                              | u to program the zone type for any zone. Refer to ons.                                                                                                 |
| Sound                                                                                                    | Bell                                                                                                    |
| 1 2                                                                                                    | u to program the sound produced when a system<br>defined under the Bell Time Out parameter. Refer to<br>nd on page 75.                                 |
|                                                                                                    |                                                                                                    |
| Advanced programming                                                                                                    |                                                                                                    |
| Advanced programming<br>Chime                                                                                                    | None                                                                                                    |
| <b>Chime</b><br>The <b>Chime</b> parameter is used as an                                                                                 | None<br>audible indication to a zone violation while the<br>, the main unit can sound one of the 5 available                                           |
| <b>Chime</b><br>The <b>Chime</b> parameter is used as an<br>system is Disarmed. When violated                                            | audible indication to a zone violation while the                                                                                                    |
| <b>Chime</b><br>The <b>Chime</b> parameter is used as an<br>system is Disarmed. When violated<br>chime options.                          | audible indication to a zone violation while the                                                                                                    |
| Chime<br>The Chime parameter is used as an<br>system is Disarmed. When violated<br>chime options.<br>Control<br>Forced Arming            | audible indication to a zone violation while the<br>, the main unit can sound one of the 5 available<br>an be force armed or not. For more information |
| Chime The Chime parameter is used as an system is Disarmed. When violated chime options. Control Forced Arming Define whether the zone c | audible indication to a zone violation while the<br>, the main unit can sound one of the 5 available<br>an be force armed or not. For more information |

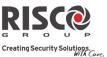

#### I/O Expander: Wired Zones

Parameter

Default Range

#### Abort Alarm

This parameter defines whether a zone alarm report to the monitoring station will be immediate or delayed. For more information regarding the force arming feature refer to page 76.

### Termination

The Termination menu enables you to program the connection type used for the wired zones 33-36. The actual (physical) termination for each zone must comply with that selected in the zone termination menu.

- N/C: (Normally Closed) Uses normally-closed contacts and no terminating End-of-Line Resistor.
- N/O: (Normally Open) Uses normally-open contacts and no terminating End-of-Line Resistor
- EOL: (End of Line) Uses normally-closed (NC) and/or normally-open (NO) contacts in a zone terminated by a supplied 2200Ω End-of-Line Resistor

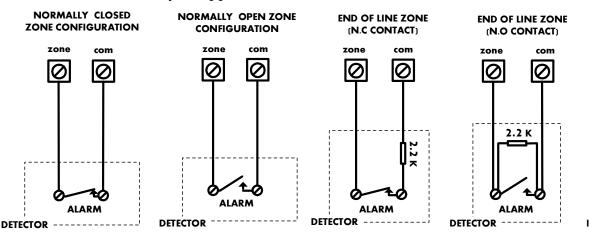

### Loop response

The Loop Response menu enables you to set the different times for which a wired zone violation must exist before the zone will trigger an alarm condition.

## The following option are available:

| Normal 400 ms  | 0.5 hours | 2 hours   | 3.5 hours |
|----------------|-----------|-----------|-----------|
| Slow: 1 second | 1 hour    | 2.5 hours | 4 hours   |
| Fast: 10 ms    | 1.5 hours | 3 hours   |           |

## **Detection Mode**

- Normal (Default): 2.5 minutes dead time between alarm detections transmissions.
- Fast (Walk Test): Alarm detection is immediately transmitted.

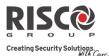

## **Output Parameters**

The I/O expander has 4 physical outputs on board. (2 relay 3Amp and 2 Transistor Outputs (500 mA)

| I/O | Expander: Output Parameters                                                                                                    |              |            |
|-----|----------------------------------------------------------------------------------------------------|--------------|------------|
| Par | ameter                                                                                                    | Default      | Range      |
| Lab | pel                                                                                                    |              |            |
| Ala | abel identifies the output in the system.                                                                                                    |              |            |
| Tyj | pe                                                                                                    |              |            |
| The | ere are 4 types of outputs in the system as follows                                                                                                    |              |            |
| 0   | Not Used                                                                                                    |              |            |
| 0   | Follow System: The utility output will follow a System Event                                                                                                    |              |            |
| 0   | Follow Partition: The utility output will follow a Partition Even                                                                                                    | t.           |            |
| 0   | Follow Zone: The utility output will follow a Zone Event. Each                                                                                                    | Utility Out  | put can be |
|     | activated by a group of up to five zones.                                                                                                    |              |            |
| 0   | Follow Code: The utility output will be activated by a user defined by a series of the sector of the sector of the | ned as UO (  | Control or |
|     | from the user programming menu.                                                                                                    |              |            |
| Fol | low System Events:                                                                                                    |              |            |
|     | Bell                                                                                                    |              |            |
|     | Activates when a bell is triggered. If a bell delay was defin                                                                                                    | ed, the util | ity output |
|     | will be activated after the delay period.                                                                                                    |              |            |
|     | No Telephone Line                                                                                                    |              |            |
|     | Activates when a telephone line fault is detected. If a PSTN                                                                                                    | l Lost Dela  | y time     |
|     | period is defined, the utility output will be activated after                                                                                                    | the delay ti | me         |
|     | Monitoring Station Communication Fail                                                                                                    |              |            |
|     | Activates when communication with the Control Station of                                                                                                    | nnot ha as   | abliched   |

Activates when communication with the Central Station cannot be established.

Deactivates after a successful call is established with the Central Station.

### **General Trouble**

Activates when a system trouble condition is detected.

Deactivates after the trouble has been corrected

### Main unit Low battery

Activates when the Agility 3 battery has insufficient reserve capacity and the voltage decreases to 6V.

### AC Loss

Activates when the source of the main panel's AC power supply is interrupted. This activation will follow the delay time defined in the system control times and the **AC Off Delay Time** parameter.

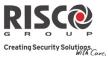

| Param | neter Default Range                                                                                                    |
|-------|----------------------------------------------------------------------------------------------------|
|       | Bell burglary                                                                                                    |
|       | Activates the Utility Output after any bell burglary alarm in any partition in th system.                                                                                                    |
|       | Scheduler                                                                                                    |
|       | The utility output will follow the predefined time programming that is defined<br>in the scheduler of the weekly programs for utility output activation.                                                                                            |
|       | Tamper                                                                                                    |
|       | Activates the utility output when a Tamper occurs in the system.                                                                                                    |
|       | Duress                                                                                                    |
|       | Activates the Utility Output when a duress alarm is initiated by any user defined as duress code.                                                                                                    |
|       | GSM Trouble                                                                                                    |
|       | Activates the utility output when there is trouble in the GSM module.                                                                                                    |
|       | Follow Open Delay                                                                                                    |
|       | This output is activated once an Entry Bypass timer starts (see <i>Entry Bypass,</i> page 52). The output is designed to be part of the bypass keypad solution for the Danish market. The output behavior depends on the output pattern as follows: |
|       | <b>Pulsed</b> : Use this option to activate an electronic lock. The time duration is as defined by the installer under Pulse Duration Length (see <i>Pulse Duration Lengt</i> , page <i>96</i> ).                                                   |
|       | <b>Latched</b> : While the system is disarmed, entering a bypass <i>code</i> will activate the output like an access control reader. Output operation using the bypass code during disarm mode will not be registered in the event log.             |
|       | During Away mode, opening an Open Delay zone (during the Bypass Entry Time) will shorten the output time to 3 seconds.                                                                                                    |
|       | Door Bell                                                                                                    |
|       | Activates the Utility Output when a door button is pressed on a slim keypad.<br>This output operates only as a pulse output (as defined by Pulse Duration<br>Length (see <i>Pulse Duration Length,</i> page 96).                                    |
| Follo | w Partition Events:                                                                                                    |
|       | Ready                                                                                                    |
|       | Activates the utility output when all the selected partition(s) are in the Ready state.                                                                                                    |

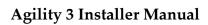

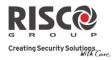

|       | xpander: Output Parameters                                                                                                    |
|-------|----------------------------------------------------------------------------------------------------|
| Param |                                                                                                    |
|       | Arm                                                                                                    |
|       | Activates the utility output when the selected partition(s) is armed in Away (Full) mode. The utility output will be activated immediately, regardless of th Exit Delay time period.            |
|       | Disarm                                                                                                    |
|       | Activates the Utility Output when the selected partition(s) is disarmed.                                                                                                    |
|       | Alarm                                                                                                    |
|       | Activates the Utility Output when an alarm occurs in the selected partition(s).                                                                                                    |
|       | Intruder alarm                                                                                                    |
|       | Activates the utility output when an intrusion (Burglary) alarm occurs in the selected partition(s).                                                                                            |
|       | Fire                                                                                                    |
|       | Activates the utility output when a fire alarm is triggered in the selected partition(s) from the keypads or a zone defined as Fire.                                                            |
|       | Panic                                                                                                    |
|       | Activates the utility output when a panic alarm is triggered in the selected partition(s) from the keypads, remote controls or a zone defined as Panic.                                         |
|       | Special                                                                                                    |
|       | Activates the utility output when a special alarm is triggered in the selected partition(s) from the keypads or a zone defined as Special .                                                     |
|       | Exit/Entry                                                                                                    |
|       | Activates the Utility Output when the selected partition(s) initiates an Exit/Entry Delay period.                                                                                               |
|       | Zone Bypass                                                                                                    |
|       | Activates the Utility Output when the relevant partitions are in ARM or STAY mode and any zone in the relevant partitions is bypassed.                                                          |
|       | Auto Arm Alarm                                                                                                    |
|       | Activates the utility output when there is a not ready zone at the end of the pr<br>warning time during an auto-arm process. The output restore shall be on Bell-<br>Timeout or at user Disarm. |
|       | Zone Lost                                                                                                    |
|       | Activates the utility output when there is a lost wireless zone in the system. The output restore shall be on Bell-Timeout or at user Disarm.                                                   |

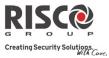

| aram  | eter Default Range                                                                                                    |
|-------|----------------------------------------------------------------------------------------------------|
|       | Stay Follow                                                                                                    |
|       | Activates the Utility Output when the selected partition(s) is armed in Stay                                                                                                    |
|       | mode.                                                                                                    |
|       | Chime Follow                                                                                                    |
|       | Activates the Utility Output following a chime sound in the selected partition                                                                                                    |
|       | Bell Stay Off                                                                                                    |
|       | This parameter causes the utility output to function as follows:                                                                                                    |
|       | • In Away arming mode, the utility output will follow the bell activation in the defined partitions.                                                                                    |
|       | • In Stay arming mode, the utility output will not be activated.                                                                                                    |
|       | Bell                                                                                                    |
|       | Activates the utility output when one of the defined partitions is in Alarm<br>mode and the bell is triggered. This enables the connection of different sirens<br>different partitions. |
|       | No Activity                                                                                                    |
|       |                                                                                                    |
|       | Activates the utility output when an event of NO ACTIVITY occurs in the system. The No Activity function is for reception of signals used to monitor                                    |
|       | the activity of sick, elderly or disabled people                                                                                                    |
|       | Confirmed alarm                                                                                                    |
|       | Activates the utility output when a confirmed alarm occurs in the system.                                                                                                    |
| ollov | v Zone Events:                                                                                                    |
|       | Zone                                                                                                    |
|       | Activates the utility output when the selected zone is tripped.                                                                                                    |
|       | The tripped zone need not be armed to trigger the Utility Output.                                                                                                    |
|       | Alarm                                                                                                    |
|       | Activates the utility output when the selected zone causes an alarm.                                                                                                    |
|       | Arm                                                                                                    |
|       | Activates the utility output when the selected zones are armed.                                                                                                    |
|       | Disarm                                                                                                    |
|       | Activates the utility output when the selected zones are disarmed.                                                                                                    |

Range

Default

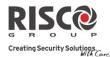

#### I/O Expander: Output Parameters

#### Parameter

#### Follow User Code:

Defines the User Code(s) for triggering the selected UO. The activation of the

UO is performed from the User Activities menu. Use to toggle between **[Y] YES** or **[N] NO** for each user chosen to trip the designated Utility Output.

#### Pattern

For each output you need to define the pattern of operation. The available options are:

### Pulse N/O (Normally Open)

The utility output is always Deactivated (N/O) before it is triggered (pulled up). When triggered, it activates (pulled down) for the Pulse Duration specified, then deactivates automatically.

### Latched N/O (Normally Open)

The Utility Output is always Deactivated (N/O) before it is triggered (pulled up). When triggered, it activates (pulled down) and remains activated (latched) until the operation is restored.

### Pulse N/C (Normally Closed)

The utility output is always Activated (N/C) before it is triggered (pulled down to negative). When triggered, it deactivates for the Pulse Duration specified below and then reactivates automatically.

### Latched N/C (Normally Close)

The Utility Output is always Activated (N/C) before it is triggered (pulled down to negative). When triggered, it deactivates and remains deactivated (latched) until the operation is restored.

### Activation / Deactivation

When the utility output is following more than one partition or zone, the installer can choose the logic of the Utility Output activation as follows:

- If the pattern operation of the output is defined as Latch N/O or Latch N/C, the activation and deactivation of the outputs can follow either after all the Partitions/Zones or after any of the Partitions/Zones.
- If the Pattern operation of the output is defined as Pulse N/O or Pulse N/C, the activation of the outputs can follow either after all the Partitions/Zones or after any of the Partitions/Zones. The deactivation operation follows the defined time period.

| Pulse Duration Length                                                  | 05 sec    | 01-90 |
|------------------------------------------------------------------------|-----------|-------|
| The time that an extrust defined as Pulsed N.O. or Pulsed N.C. will be | antivated | Attha |

The time that an output defined as Pulsed N.O or Pulsed N.C will be activated. At the end of the pulse duration the output reactivates automatically.

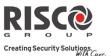

## X-10 Outputs

The wireless I/O expander enables the system to control X - 10 devices. The I/O expander converts the information sent from the programmable utility output into the X - 10 protocol. Up to sixteen X-10 devices can be activated. These are recognized in the system as outputs 5-20.

| outputs 5-20.                                                                  |                 |           |
|--------------------------------------------------------------------------------|-----------------|-----------|
| I/O Expander: X-10 Outputs                                                     |                 |           |
| Parameter                                                                      | Default         | Range     |
| Label                                                                          |                 |           |
| A label identifies the output in the system                                    |                 |           |
| Туре                                                                           |                 |           |
| Refer to the explanation under the utility output section.                     |                 |           |
| Pattern                                                                        |                 |           |
| Refer to the explanation under the utility output section.                     |                 |           |
| Pulse Length                                                                   | 05 sec          | 01-90     |
| Refer to the explanation under the utility output section.                     |                 |           |
| Parameters                                                                     |                 |           |
| The following table describes the general parameters for the I/O               | module.         |           |
| I/O Expander: Parameters                                                       |                 |           |
| Parameter                                                                      | Default         | Range     |
| Serial Code                                                                    |                 |           |
| The internal ID number of the I/O Expander. Each wireless devic serial number. | e has its own   | unique    |
| Controls                                                                       |                 |           |
|                                                                                |                 |           |
| I/O Expander Supervision                                                       |                 |           |
| Choose if the I/O Expander will be supervised or not.                          |                 |           |
| Quick Output Operation                                                         |                 | _         |
| A user can activate a UO from the bidirectional remote                         | control or key  | S         |
| (1)(2)(3) on the wireless keypad without the need t                            | o enter his use | er code.  |
| X-10 House ID                                                                  |                 |           |
| Defines the house code, which matches the code defined by the X                | X-10 modules.   |           |
| UO DTMF Control                                                                |                 |           |
| The Agility 3 enables to activate 8 utility outputs from remote D              | TMF phone. To   | o operate |
|                                                                                |                 |           |

a UO via the telephone you must assign a specific UO to a digit on the phone.

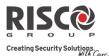

## **2.3 Identification**

This option provides the ability to identify the serial number of a wireless device in the system from a keypad or from the Configuration Software. When using a keypad follow this procedure:

Go to **Programming**  $\rightarrow$  **Radio Devices Menu**  $\rightarrow$  **Identification** and press (). The following message appears on the keypad LCD:

Please start RF identification

Press on the device's Learn mode. The serial number of the relevant device appears on the keypad LCD.

### 2.4 Delete

For deletion of single devices, see Deleting a Single Device from the LCD Keypad, page 43.

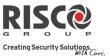

## 3. Programming: Codes Menu

The **Codes** menu provides the ability to define parameters and codes for the system users.

### 3.1 User

User rights can be defined by allocating each user a specific authority level and specific partitions. Up to 32 users can be defined in the system.

| Codes: User Codes                                                                      |                       |  |
|----------------------------------------------------------------------------------------|-----------------------|--|
| Parameter                                                                              | Default               |  |
| Labels                                                                                 |                       |  |
| Used to describe the user. Up to 32 characters can be used.                            |                       |  |
| Partition                                                                              |                       |  |
| Enables you to assign the partition/s $(1-3)$ in which each user (except for the Grand |                       |  |
| Master, whom can operate all 3) can-operate. Use to scroll to                          | o the partitions, and |  |
| then press (a) to toggle between enabling [Y] or disabling.                            |                       |  |
| Authority Level                                                                        |                       |  |
| Allocate an authority level to a user according to the following list:                 |                       |  |

Allocate an authority level to a user according to the following list:

**NOTE:** The installer does not assign the actual codes. Assigning the codes is done by the Grand Master / system users.

- User: There are no restrictions in the number of User Codes (as long as they do not exceed the number of codes remaining in the system). The User has access to the following:
  - Arming and disarming
  - Bypassing zones
  - Viewing system status, trouble, and alarm memory
  - Activating designated Utility Outputs
  - Changing his/her own User Code
  - Setting keypad's settings
- Cleaner: The Cleaner Code is a temporary code, which is to be immediately deleted from the system as soon as it is used to arm. This code is typically used for maids, home attendants, and repairmen who must enter the premises before the owner(s) arrive. These codes are used as follows:
  - For one-time arming in one or more partitions
  - If first used to disarm the system, the code may be used once for subsequent arming

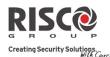

#### **Codes: User Codes**

| Parameter | Default |
|-----------|---------|
|           |         |

- Arm Only: There are no restrictions in the number of Arm Only Codes (as long as they don't exceed the number of codes remaining in the system). Arm Only Codes are useful for workers who arrive when the premises are already open, but because they are last to leave, they're given the responsibility to close the premises and arm the system. The users with Arm Only Codes have access for arming one or more partitions.
- **Duress**: When forced into disarming the system, by entering a specific code, a system user can comply with the intruder's demands while simultaneously sending a silent duress alarm to the monitoring station. In any other situation the duress authority level behaves as the same as the user authority level (see the prior page).

**NOTE:** Under no circumstances should the duress code be used haphazardly or without reason. Monitoring stations, along with police departments, treat duress codes very seriously and take immediate action.

Ooor Bypass: Use this authority level when the slim keypad reader is defined in Bypass mode. The authorization code defined here initiates the Entry Bypass Timer (see *Entry Bypass*, page 52). This authority is recognized only on a slim (not LCD) keypad.

#### **3.2 Grand Master**

The Grand Master Code (default = **1234**) is typically used by the system's owner and is the highest Authority Level. This person can set/change the Grand Master Code.

NOTE: In the Configuration Software the Grand Master is identified as code 00.

### **3.3 Installer**

The Installer Code provides access to the Installer Programming menu, allowing modification of all system parameters. The Installer Code is used by the Agility 3 installation company technician to program the system.

The Installer can change the Installer Code.

Default: 0132

## **3.4 Sub-Installer**

The Sub-Installer Code allows limited access to selected parameters from the Installer Programming menu. It is used by a technician sent by the Agility 3 installation company to carry out restricted tasks defined at the time of system installation by the installation technician. The Sub-Installer can access with his code only those programming menus predefined for his access. Default: **0232** 

## Agility 3 Installer Manual

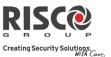

The Sub-Installer is prohibited to access the following parameters:

- Default Enable
- MS Enable
- Configuration Software Enable
- Code Length
- Installer Code

**NOTE**: The Configuration Software and Monitoring Station menus are unavailable to the sub-installer.

## 3.5 Code Length

The Code Length specifies the minimum number of digits requested. Default: 4 digits

**NOTE**: When you change the Code Length parameter, all user codes are deleted and must be re-programmed or downloaded.

**NOTE**: For a 6-digit code length system, 4-digit default codes like **1-2-3-4** (Grand Master), **0-1-3-2** (Installer), and **0-2-3-2** (Sub-Installer) become **1-2-3-4-0-0**, **0-1-3-2-0-0**, and **0-2-3-2-0-0**, respectively.

**NOTE**: If you change the Code Length back to 4 digits, the system codes are restored to the default 4-digit codes.

### EN50131-3 standard specifications:

- All code length are 4 digits: xxxx
- For each digit 0-9 can be used
- All codes from 0000 to 9999 are acceptable
- Invalid codes cannot be created since after 4 digits are typed, the "Enter" is automatic. Codes are rejected when trying to create a code that does not exist.

## 3.6 DTMF Code

This is a telephone remote access code made up of two digits that enables entry into the system when dialing in from a remote number.

Default code=00

## **3.7 Parent Control**

The Parent Control option is used to monitor the activity of children. This option allows all users to monitor when the children arrive home and disarm the system or when they arm the system in Away mode. With each activation/deactivation of the system a message is sent to a specified Follow Me number.

Use the <sup>(a)</sup> key to toggle between **[Y] YES** or **[N] NO** for each user chosen to be assigned with the parent control feature.

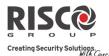

## 4. Programming: Communication Menu

The Communication menu provides access to submenus and their related parameters that enable the system to establish communication with the Monitoring Station, Follow Me or Upload/Download.

The Communication menu is divided into the following sub-menus:

- 1. Method
- 2. Monitoring Station
- 2. Configuration Software
- 3. Follow-Me
- 4. Cloud

### 4.1 Method Sub-Menu

The Method sub-menu allows you to configure the parameters of the available communication channels for the system:

1. PSTN

2. GSM

3. IP

## 4.1.1 **PSTN**

The PSTN screen contains parameters for the system communication over the PSTN network

| Method: PSTN                                             |                                                                                                    |  |  |
|----------------------------------------------------------|----------------------------------------------------------------------------------------------------|--|--|
| Parameter                                                | Default Range                                                                                          |  |  |
| Timers                                                   |                                                                                                    |  |  |
| Timers related to communication through the PSTN channel |                                                                                                    |  |  |
| PSTN Lost Delay                                          | 04 00-20 minutes                                                                                       |  |  |
| 5                                                        | regard the PSTN line as lost. This time also<br>e event into the event log or operating a<br>one line. |  |  |
| Wait for Dial Tone                                       | 3 0-255 seconds                                                                                        |  |  |
| The number of seconds the system wa                      | nits to detect a dial tone.                                                                            |  |  |
|                                                          |                                                                                                    |  |  |

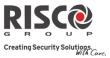

| Method:  | d: PSTN                                                                                                    |                                               |                |
|----------|----------------------------------------------------------------------------------------------------|-----------------------------------------------|----------------|
| Paramete | ter Defau                                                                                                    | ult Range                                     |                |
| Controls | ls                                                                                                    |                                               |                |
|          | Alarm Line Cut                                                                                                    |                                               |                |
|          | YES: Activates the external sirens if the land line, con<br>panel is cut or the telephone service is interrupted for<br>PSTN Lost time parameter.<br>NO: No activation occurs.                                                                                                    |                                               | 0,             |
|          | Answering Machine Override                                                                                                    |                                               |                |
|          | <ul> <li>YES: The Answering Machine Override is enabled, as</li> <li>The Configuration Software at the alarm company</li> <li>The software hangs up after one ring by the configuration one minute, the software calls again.</li> <li>The system is programmed to pick up this second by passing any interaction with the answering mathematical second by passing any interaction with the answering mathematical second second seco</li></ul> | y calls the a<br>guration op<br>l call on the | perator.       |
|          | <b>Note</b> : This feature is used to prevent interference from an answer configuration operations.                                                                                                    | ering machin                                  | e with remote  |
|          | <b>NO:</b> The Answering Machine Override is disabled, an place in the standard manner.                                                                                                    | nd commu                                      | nication takes |
|          | CS via PSTN                                                                                                    |                                               |                |
|          | YES: The system allows access to Configuration Softwork<br>connection<br>NO: The system does not allow access to Configuration<br>PSTN connection                                                                                                    |                                               |                |
| Paramet  | eters                                                                                                    |                                               |                |
|          | Rings to Answer12                                                                                                    |                                               | 01 to 15       |
|          | The number of rings before the system answers an in                                                                                                    | coming ca                                     | 11             |
|          | Area code                                                                                                    |                                               |                |
|          | The system area telephone code. This code will be defined and the number while the system tries to dial the number three the system tries to dial the number three three systems are structured as the number three systems are structured as the number structured as the number structured as the number s           |                                               | 1              |
|          | PBX Prefix                                                                                                    |                                               |                |
|          | A number dialed to access an outgoing line when the<br>Private Branch Exchange (PBX) and not directly to a I<br>will be added automatically by the system while tryin                                                                                                    | PSTN line.                                    | This number    |
|          |                                                                                                    |                                               |                |

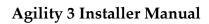

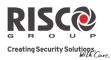

### 4.1.2 GSM

The GSM screen contains parameters for the system communication over the GSM/GPRS network.

| Method: GSM                                                                                                    |                                                                                                    |
|----------------------------------------------------------------------------------------------------|----------------------------------------------------------------------------------------------------|
| Parameter                                                                                                    | Default Range                                                                                                    |
| Timers                                                                                                    |                                                                                                    |
| Allows to program timers related to ope                                                                                                    | ration with the GSM module                                                                                                    |
| GSM Lost                                                                                                    | 10 min 001-255 min                                                                                                    |
|                                                                                                    | nodule regards the GSM network as loss.<br>level below the level defined GSM Network<br>00 00-36 months                                           |
| A Pre-paid SIM card has a define<br>each charging of the SIM, the us<br>time of the SIM card. A notification<br>when asking for status indication | ned life length defined by the provider. After<br>ser will have to manually reset the expiration<br>tion will be displayed on the wireless keypad |

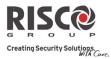

| Param                | leter                                                                                                    | Default                                                                                                    | Range                                                                                                    |
|----------------------|----------------------------------------------------------------------------------------------------|----------------------------------------------------------------------------------------------------|----------------------------------------------------------------------------------------------------|
|                      | MS Keep Alive (Polling)                                                                                                    | 00000                                                                                                    | 0-65535 times                                                                                                    |
|                      | The time period that the system will e<br>(polling) with the MS over GPRS, in o<br>3 polling times can be defined: Primar<br>period define the number of units bet<br>frame of 10 seconds. | order to check the correct ry, Secondary and I                                                                                                    | onnection.<br>Backup. For each time                                                                                                    |
|                      | <b>Note</b> : When using the polling feature through<br>as GPRS only.<br>The report code for MS polling is 999 (                                                                           |                                                                                                    | -                                                                                                    |
| <b>GPRS</b><br>Allow | <ul><li>Report Split para</li><li>The communicat</li></ul>                                                                                                    | eter (See: [4]Comm<br>l when the MS chan<br>eter is <u>not</u> defined a<br>sed when the MS 2 o<br>plit parameter is de<br>assigned to the bao<br>defined as $IP \rightarrow GPR$<br>umeter is defined as<br>ion with MS 1 is di | nunication > [2]MS ><br>anel is defined as <i>GPRS</i><br>is $1^{st}$ backup $2^{nd}$ .<br>channel is defined as<br>fined as $1^{st}$ backup $2^{nd}$ .<br>ckup channel in the<br><i>RS Only</i><br>is $1^{st}$ backup $2^{nd}$<br>sconnected. |
| netwo                |                                                                                                    |                                                                                                    |                                                                                                    |
|                      | Access Point Network (APN) Code                                                                                                    |                                                                                                    |                                                                                                    |
|                      | To establish a connection to the GPRS<br>is required. The APN code differs from<br>provider to another (the APN code is<br>The system supports an APN code fie<br>symbols (!, &, ? etc).   | m country to count<br>provided by your o                                                                                                    | ry and from one<br>cellular provider).                                                                                                    |
|                      | APN User Name                                                                                                    |                                                                                                    |                                                                                                    |
|                      | Enter APN user name (if required). The provider. The system supports a user characters and symbols (!, &, ? etc).                                                                          | -                                                                                                    |                                                                                                    |

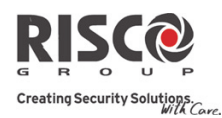

#### Method: GSM

Parameter

Default Range

### **APN Password**

Enter the APN password (up to 20 alphanumeric characters and symbols.) as provided by your provider (if required).

### E-mail

The following programming parameters are used to enable sending Follow Me event messages by e-mail through GPRS.

| Mail Host                                                                                                    |  |  |
|----------------------------------------------------------------------------------------------------|--|--|
| The IP address or the host name of the SMTP mail server                                                                                                    |  |  |
| SMTP Port                                                                                                    |  |  |
| The port address of the SMTP mail server                                                                                                    |  |  |
| Email address                                                                                                    |  |  |
| The Email address that identifies the system to the mail recipient .                                                                                                    |  |  |
| SMTP User Name                                                                                                    |  |  |
| A name identifying the user to the SMTP mail server. The user name field can include up to 10 alphanumeric characters and symbols (!, &, ? etc). Provision fo future functionality                                        |  |  |
| SMTP Password                                                                                                    |  |  |
| The password authenticating the user to the SMTP mail server. The password can include up to 10 alphanumeric characters and symbols (!, &, ? etc). Provisio for future functionality                                      |  |  |
| Controls                                                                                                    |  |  |
| Allows to control timers related to operation with the GSM module.                                                                                                    |  |  |
| Caller IDNONO/YES                                                                                                    |  |  |
| The Caller ID function enables to restrict SMS remote control operations to the predefined follow me phone numbers. If the incoming number is recognized as one of the Follow Me numbers, the operation will be executed. |  |  |
| Disable GSMNONO/YES                                                                                                    |  |  |
| YES: The system will disable the GSM/GPRS module from any activity.<br>NO: GSM/GPRS module is enabled in the system.                                                                                                    |  |  |

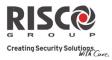

|                       | od: GSM                                                                                                    |                                                                       |                                                    |  |
|-----------------------|----------------------------------------------------------------------------------------------------|-----------------------------------------------------------------------|----------------------------------------------------|--|
| Param                 | eter                                                                                                    | Default Ra                                                            | nge                                                |  |
|                       | CS via GPRS (out)                                                                                                    | YES                                                                   | NO/YES                                             |  |
|                       | <ul> <li>YES: Enables to connect the panel to rem GPRS channel. The connection can be est (Installer Menu &gt; Activities &gt; 7)CS Connection command from the Configuration Software NO: Communication between the Config GPRS is disabled</li> </ul>                                                                                                    | ablished either fror<br>ect > 2)Via GPRS) or<br>are.                  | n the LCD keypad<br>r via SMS request              |  |
|                       | CS via GPRS (Listener mode)                                                                                                    | NO                                                                    | NO/YES                                             |  |
|                       | <b>YES</b> : The installed GSM/GPRS communic<br>mode. Configuration Software can then it                                                                                                    |                                                                       |                                                    |  |
|                       | <b>Note</b> : When using the polling feature through GF<br>as GPRS only.<br>The report code for MS polling is 999 (Cont                                                                                                    | -                                                                     | rameter must be define                             |  |
|                       | The listening mode feature in the GSM/GPL<br>address for the SIM card (Please consult the                                                                                                    | RS module can occur o                                                 | •                                                  |  |
|                       | <b>NO</b> : The installed GSM/GPRS communic listener mode and therefore Configuratio it.                                                                                                    |                                                                       |                                                    |  |
|                       | CS via CSD                                                                                                    | YES                                                                   | NO/YES                                             |  |
|                       | <b>YES</b> : Configuration Software can attempt CSD channel.                                                                                                    | tempt to contact the panel through the GSM                            |                                                    |  |
|                       | COD chamilei.                                                                                                    |                                                                       |                                                    |  |
|                       | <b>NO</b> : Configuration Software cannot atter<br>GSM CSD channel.                                                                                                    | npt to contact the p                                                  | panel through the                                  |  |
| Param                 | <b>NO</b> : Configuration Software cannot atter<br>GSM CSD channel.                                                                                                    | npt to contact the p                                                  | panel through the                                  |  |
|                       | <b>NO</b> : Configuration Software cannot atter<br>GSM CSD channel.                                                                                                    |                                                                       | -                                                  |  |
|                       | NO: Configuration Software cannot atten<br>GSM CSD channel.<br>neters                                                                                                    |                                                                       | -                                                  |  |
| <b>Param</b><br>Allow | NO: Configuration Software cannot atten<br>GSM CSD channel.<br>neters<br>s to program timers related to the operation                                                                                                    | with the GSM mod                                                      | lule.                                              |  |
|                       | NO: Configuration Software cannot atten<br>GSM CSD channel.<br>neters<br>s to program timers related to the operation<br>SIM PIN Code<br>The PIN (Personal Identity Number) code                                                                                                    | with the GSM mod<br>e is a 4 to 8 digit nu<br>on by inserting the SIN | dule.<br>Imber giving you<br>I card into a regular |  |
|                       | NO: Configuration Software cannot attended attended atten | with the GSM mod<br>e is a 4 to 8 digit nu<br>on by inserting the SIN | dule.<br>Imber giving you<br>I card into a regular |  |

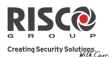

#### Method: GSM

Parameter

Default Range

### GSM Network Sensitivity (RSSI)

Set the minimum acceptable network signal level (RSSI level).

Options: Disabled (No troubles for low signal reception) / Low signal / High signal

#### SIM Number

The SIM phone number. The system uses this parameter to receive the time from the GSM network in order to update the system time.

#### Prepaid SIM Card

Allows programming parameters that will be used when a prepaid SIM card is used in the system.

### Get Credit by

Depending on the local network provider, the user can receive the credit level of the prepaid SIM card by sending a predefined SMS command to a defined number or by calling a predefined number through the voice channel. The activation of the credit request can be done by the Grand Master.

- **SMS Credit Message**: Type in the message command as defined by the provider and the provider's phone number to which the credit level SMS message request will be sent.
- Voice Credit: Type in the provider's phone number to which a call will be established
- Service Command: Type in the service command message as defined by the provider

### Phone to Get Credit Message

The provider's phone number to which the credit level SMS message request will be sent to or a call will be established, depending on the selection in the **Get Credit by** parameter.

### Phone to Receive SMS Credit Message:

The provider's telephone number from which an automatic SMS credit status message will be sent from.

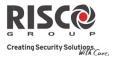

# 4.1.3 IP

| Parameter |                                                                                                    | Default               | Range             |
|-----------|----------------------------------------------------------------------------------------------------|-----------------------|-------------------|
| IP Config |                                                                                                    | Doldali               | rango             |
|           | Obtain Automatic IP                                                                                               | YES                   | Y/N               |
|           | Defines whether the IP address, whic                                                                              | -                     | •                 |
|           | lynamic.                                                                                                    |                       |                   |
| ٦         | <b>(ES</b> : The system refers to an IP addre                                                                     | ess provided by the   | e DHCP.           |
| 1         | <b>NO</b> : The system refers to a static IP A                                                                    | ddress.               |                   |
| Ι         | Panel IP                                                                                                    |                       |                   |
| 7         | The Agility 3's IP address.                                                                                       |                       |                   |
| e         | Subnet Mask                                                                                                    |                       |                   |
|           | The subnet mask is used to determine<br>address ends.                                                             | e where the networ    | k number in an IP |
| (         | Gateway                                                                                                    |                       |                   |
| C         | The IP address of the local Gateway,<br>other LAN segments. This address is<br>he same LAN segment as the Agility | the IP address of the | U                 |
| Ι         | DNS Primary                                                                                                    |                       |                   |
| Ţ         | The IP address of the primary DNS se                                                                              | erver on the netwo    | rk.               |
| Ι         | DNS Secondary                                                                                                    |                       |                   |
| 7         | The IP address of the secondary DNS                                                                               | S server on the net   | work              |
| E-mail    |                                                                                                    |                       |                   |
| -         | ogramming parameters that enable t<br>Follow Me events                                                            | the Agility 3 to send | d e-mail messages |
| ľ         | Mail Host                                                                                                    |                       |                   |
| 7         | The IP address or the Host name of th                                                                             | ne mail server.       |                   |
| e         | SMTP Port                                                                                                    |                       |                   |
| 7         | The port address of the SMTP mail se                                                                              | erver. Default: 0002  | 5                 |
| F         | E-mail address                                                                                                    |                       |                   |
| A         | Agility 3's e-mail address. Default: Yo                                                                           | ourCompany.com        |                   |
| 5         | SMTP User name                                                                                                    |                       |                   |
| Ι         | f required by the mail server, fill in t                                                                          | he Authentication     | User name         |
| 5         | SMTP User password                                                                                                |                       |                   |
| Ι         | f required by the mail server, fill in t                                                                          | he Authentication     | User password     |

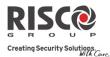

Security\_System (Up to 32 characters)

#### **Method: IP**

| Parameter | Default | Range |
|-----------|---------|-------|
|           |         |       |

# Host Name

IP address or a text name used to identify the Agility 3 over the network.

Default: Security System

| MS Keep Alive (Polling) | 00000 | 0-65535 |  |
|-------------------------|-------|---------|--|
|-------------------------|-------|---------|--|

The time period that the system will establish automatic communication (polling) with the MS over the IP network, in order to check the connection. 3 polling times can be defined: Primary, Secondary and Backup. For each time period define the number of units between 1-65535. Each unit represents a time frame of 10 seconds.

Note: When using the polling feature through IP, the MS channel parameter must be defined as IP only.

The use of these time periods depends on the reporting order to the MS defined by the Report Split MS Urgent parameter (See: [4]Communication > [2]MS > [7]Report Split)

- Primary: This time period is used when the MS channel is defined as *IP Only* and the Report Split parameter is <u>not</u> defined as 1<sup>st</sup> backup 2<sup>nd</sup>. Default: 00003 (30 seconds)
- **Secondary**: This time period is used when the MS 2 channel is defined as *IP* →*IP Only* and the Report Split parameter is defined as 1<sup>st</sup> backup 2<sup>nd</sup>. Default: 360 (3600 seconds)
- **Backup**: This time period will be assigned to the backup channel in the following case:
  - MS 2 channel is defined as  $IP \rightarrow IP Only$
  - Report Split parameter is defined as 1<sup>st</sup> backup 2<sup>nd</sup>
  - The communication with MS 1 is disconnected. Default: 00003 (30 seconds)

| Controls                                               |                       |                    |  |
|--------------------------------------------------------|-----------------------|--------------------|--|
| Disable IP                                             | NO                    | YES/NO             |  |
| YES: The system will disable the IP modu               | lle from any activity | <i>.</i>           |  |
| NO: The IP module is enabled in the syste              | em.                   |                    |  |
| CS via IP                                              | YES                   | YES/NO             |  |
| YES: The system allows access to Configu<br>connection | ration Software thr   | ough an IP         |  |
| NO: The system does not allow access to connection     | Configuration Softv   | vare through an IP |  |

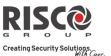

# **4.2 Monitoring Station**

The Monitoring Station sub-menu contains parameters that enable the system to establish communication with the (up-to-three) monitoring stations and transmit data.

| Communication: Monitoring Station |         |       |  |  |
|-----------------------------------|---------|-------|--|--|
| Parameter                         | Default | Range |  |  |
| Report Type                       |         |       |  |  |
| Туре                              |         |       |  |  |
|                                   |         |       |  |  |

Defines the communication type that the system will establish with each monitoring station. The system can report in 4 optional communication types:

- Voice
- SMS
- IP
- SIA IP

# Voice

Reports to the monitoring station will be done through the PSTN or GSM network. Reporting by voice can be established through different channels. The optional channels depend on the hardware installed in your system. Select the required channel as follows:

- **PSTN/GSM**: The system checks for the availability of the PSTN line. During regular operation mode all calls and data transmission are carried out using the PSTN line. In the case of trouble in the PSTN line, the line is routed to the GSM line.
- **GSM/PSTN**: The panel checks for the availability of the GSM line. During regular operation mode all calls and data transmission are carried out using the GSM line. In the case of trouble in the GSM line, the line is routed to the PSTN line.
- **PSTN Only**: The outgoing calls are executed through the PSTN audio channel only. Use this option for installations where no GSM line is available.
- **GSM Only**: The outgoing calls are executed through the GSM audio channel only. Use this option for installations where no PSTN line is available.

Enter the monitoring station telephone number including area code and special letters (if required). If calling from PBX do not include the number for outgoing line.

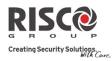

| Parameter | tion: Monitoring Station<br>Def                                                                                                    | ault Range                                                                                                    |
|-----------|----------------------------------------------------------------------------------------------------|----------------------------------------------------------------------------------------------------|
|           | Function                                                                                                    | Results                                                                                                    |
|           | Stop dialing and wait for a new dial tone                                                                                                    | W                                                                                                    |
|           | Wait a fixed period before continuing                                                                                                    | ,                                                                                                    |
|           | Send the DTMF <b>*</b> character                                                                                                    | *                                                                                                    |
|           | Send the DTMF # character                                                                                                    | #                                                                                                    |
|           | Delete numbers from the cursor position                                                                                                    | [ <b>*</b> ] [0] simultaneously                                                                                                    |
|           | SMS                                                                                                    |                                                                                                    |
|           | <ul> <li>(128 BIT AES encryption). Each event mean including the account number, report code of event and more. The event messages at IP Receiver Software located at the monit Receiver translates the SMS messages to a monitoring station applications (For example requires that RISCO Group's IP receiver H Enter the relevant phone numbers for the from the system (see explanation in the V</li> </ul>                                                                                                    | e, communication format, time<br>re received by RISCO Group's<br>oring station site. The IP<br>standard protocols used by the<br>nple; Contact ID).This channel<br>nas to be used at the MS side.<br>MS that will receive reports                                                |
|           | IP                                                                                                    | one type on page 111).                                                                                                    |
|           | Encrypted events are sent to the monitori<br>network using TCP/IP protocol. 128 BIT A<br>Group's IP Receiver Software located at th<br>receives the messages and translates then<br>the monitoring station applications (For e                                                                                                    | AES encryption is used. RISCO<br>ne monitoring station site<br>n to standard protocols used by                                                                                                    |
|           | Note: To enable GPRS communication the SIM ca                                                                                                    | rd has to support GPRS channel                                                                                                    |
|           | <ul> <li>Reporting by IP can be established throug optional channels depend on the hardware Select the required channel via the Confige</li> <li>IP/GPRS: The panel checks for the a During regular operation mode all carried out using the IP network line network, the report is routed to the C</li> <li>GPRS/IP: The panel checks for the a network. During regular operation methods for the a network. During regular operation methods for the antransmission are carried out using the the report is routed to the IP network.</li> </ul> | re installed in your system.<br>guration Software as follows:<br>vailability of the IP network.<br>alls and data transmission are<br>. In the case of trouble in the II<br>GPRS network.<br>vailability of the GPRS<br>node all calls and data<br>e GPRS. In the case of trouble |

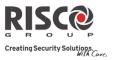

| Parameter | Default Range                                                                                                    |
|-----------|----------------------------------------------------------------------------------------------------|
|           | <ul> <li>IP Only: The report is executed through the IP network only.</li> <li>GPRS Only: The report is executed through the GPRS network.<br/>Enter the relevant IP and Port numbers for the MS that will receive<br/>reports from the system</li> </ul>                                                                                                    |
|           | SIA IP                                                                                                    |
|           | <ul> <li>Reports to the monitoring station can be transmitted using the SIA IP protocol to standard SIA IP receivers. Using SIA IP enables transmission of visual imagery from PIR cameras. Reporting by SIA IP can be established through the hardware channels installed in your system. Reporting of the SIA IP is 128 BIT AES encrypted. SIA IP reports also support labels reporting. Usage of SIA IP requires setting:</li> <li>Encryption Key (see page 115)</li> <li>SIA IP Receiver Number</li> <li>SIA IP Receiver Line Number</li> </ul> |
| ccounts   |                                                                                                    |
| A         | Account Number                                                                                                    |
| d         | The number that recognizes the customer at the monitoring station. You can efine an account number for each monitoring station. These account numbers re the 6-digit numbers assigned by the central station.                                                                                                    |
| Ν         | lotes for Account Number in Contact ID Communication Format:                                                                                                    |
| 1         | . The account number will always be reported as 4 digits, for example: A number defined as 000012 will be reported as 0012                                                                                                    |
| 2         | . If more than 4 digits were defined, the system always sends the last 4 digits of the account number, for example: Account number that was defined as 123456 will be ser as 3456.                                                                                                    |
| 3         | . In Contact ID you can place digits and letters A-F. The A character is always sent as 0 for example: Account number that was defined as 00C2AB will be sent as C20B.                                                                                                    |
| Ν         | lotes for Account Number in SIA Communication Format:                                                                                                    |
| 1         | Account number for SIA should be defined as a decimal number (Only digits 09)                                                                                                    |
| 2         | Account number can be reported as 1 to 6 digits. To send an account number with les than 6 digits use the "0" digit, for example: For account number 1234 enter 001234. In this case the system will not send the "0" digit to the monitoring station.                                                                                                    |
| 3         | In order to send the "0" digit in SIA format, located at the left side of the number, use the "A" digit instead of the "0" digit. For example, for account number 0407 enter 00A407, for a 6 digit account number such as 001207 enter AA1207.                                                                                                    |

| Communication: Monitoring Stat                                                                                                 | ion                       |             |                                                   |
|----------------------------------------------------------------------------------------------------|---------------------------|-------------|---------------------------------------------------|
| Parameter                                                                                                    | [                         | Default     | Range                                             |
| Communications Format                                                                                                    |                           |             |                                                   |
| Enables the system to contact the me<br>the communication protocol used by<br>The codes are automatically uploade<br>selected: | y the digital receiver    | for each a  | ccount.                                           |
| (Point) ID                                                                                                    | -                         |             | orting ADEMCO Contac<br>he SIA (Security Industry |
| <b>Note</b> : See <i>Appendix A</i> on page 140 for the re                                                                     | eport codes list.         |             |                                                   |
| Controls                                                                                                    |                           |             |                                                   |
| Allows to program control related to                                                                                           | o operation with the l    | Monitorir   | ng Station.                                       |
| Handshake                                                                                                    |                           | NO          | YES/NO                                            |
| NO: No indication for estal<br>receiver.<br>Kiss-Off Y/N                                                                       |                           | NO          | YES/NO                                            |
| YES: All LEDs on the Agili<br>sound is emitted when the<br>receiver.<br>NO: No indication for estal<br>receiver.               | kissoff signal is recei   | ved from    | econd and an audible<br>the monitoring station's  |
| SIA Text                                                                                                    |                           |             |                                                   |
| <b>YES</b> : SIA formatted report transmission over the voice                                                                  | e e                       | tion will   | support text                                      |
| <b>Note</b> : The monitoring station a                                                                                         | receiver should support t | he SIA Text | protocol.                                         |
| NO: The SIA formatted rep                                                                                                    | port will not support     | text.       |                                                   |
| SIA IP + SN                                                                                                    |                           | Ν           |                                                   |
| Select whether or not to ad images to the monitoring s                                                                         | -                         |             | e                                                 |
| SIA with Partition                                                                                                    |                           |             |                                                   |
| Indicates the partition whe voice channel (PSTN or GS                                                                          |                           | onitoring   | station in SIA over the                           |

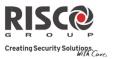

| Param | unication: Monitoring Station<br>eter Default Range                                                                                                    |
|-------|----------------------------------------------------------------------------------------------------|
|       | Random MS Test                                                                                                    |
|       | <ul><li>YES: At First power up the system will set a random hour which then becomes the fixed hour for the panel to report periodic testing to the Monitoring Station. This time can be viewed under the Periodic test timer fields.</li><li>NO: The periodic test will be according to the time defined by the installer defined under the MS periodic timer</li></ul>                                                                                                    |
| Param | eters                                                                                                    |
| Allow | s to program parameters related to operation with the Monitoring Station.                                                                                                    |
|       | <b>MS Retries</b> 08 01-15                                                                                                    |
|       | The number of times the system redials the Monitoring Station after failing to establish communication.                                                                                                    |
|       | Alarm RestoreBTO                                                                                                    |
|       | <ul> <li>informs the MS of a change in the specified condition(s) during an alarm restore.</li> <li>These reports need a valid Report Code.</li> <li>On Bell Time Out (BTO) - Reports the restoral after the audible alarm times out.</li> <li>Follow Zone - Reports the restoral when the zone in which the alarm occurs returns to its non-violated (secured) state.</li> <li>At Disarm - Reports the restoral when the system (or the partition in which the alarm occurs) is disarmed, even if the siren has already timed out.</li> </ul> |
|       | Encryption Key                                                                                                    |
|       | A 32-digit digital signature and authentication for purposes of safeguarding data transmission to and from the monitoring station. The key must be defined for both the panel and monitoring station. For use when SIA IP report type is in effect. A unique key can be defined for each of up to three monitoring stations.                                                                                                    |
|       | Receiver Number                                                                                                    |
|       | A 4 digit number which states the SIA IP receiver number as supplied from the monitoring station. A unique key can be defined for each of up to three monitoring stations.                                                                                                    |
|       | Line Number                                                                                                    |
|       | A 4 digit number which states the SIA IP receiver line number as supplied from the monitoring station. A unique key can be defined for each of up to three monitoring stations.                                                                                                    |

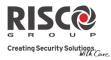

| <b>Comm</b><br>Parame | unication: Monitoring Station                                                                                                    | Default                                       | Range                                     |  |  |
|-----------------------|----------------------------------------------------------------------------------------------------|-----------------------------------------------|-------------------------------------------|--|--|
| MS Ti                 |                                                                                                    | Donant                                        | lango                                     |  |  |
| Allows                | to program timers related to operation                                                                                                    | with the monitoring                           | station.                                  |  |  |
|                       | Periodic Test                                                                                                    |                                               |                                           |  |  |
|                       | The Periodic Test enables you to set the<br>automatically establish communication<br>check the connection. The periodic test<br>a valid test report code (Contact ID 60<br>interval for Periodic Test Reporting.                                                                                      | on to the Monitoring<br>at involves sending t | Station in order to he account number and |  |  |
|                       | Abort Alarm                                                                                                    | 15 sec                                        | 0-255 sec                                 |  |  |
|                       | Defines the time delay before reportin<br>disarmed within the Abort Window, 1<br>MS.                                                                                                    | 0                                             | ,                                         |  |  |
|                       | Cancel Delay                                                                                                    | 5 min                                         | 0-255 min                                 |  |  |
|                       | If an alarm is sent in error, it is possible for the MS to receive a Cancel Alarm<br>Code, sent subsequently to the initial Alarm Code. This happens if a valid User<br>Code is entered to reset the alarm in the Cancel Delay time window that starts<br>after the defined Abort Alarm time is over. |                                               |                                           |  |  |
|                       | <b>Note</b> : Cancel Alarm report code should be de                                                                                                    | fined.                                        |                                           |  |  |
|                       | Listen In                                                                                                    | 120                                           | 1-240 seconds                             |  |  |
|                       | The time duration for the monitoring verification. After this period the system                                                                                                    |                                               | -                                         |  |  |
|                       | The monitoring station can expand th pressing the digit "1" on the telephone and start over again.                                                                                                    |                                               |                                           |  |  |
|                       | Confirmation                                                                                                    |                                               |                                           |  |  |
|                       | The confirmation times relate to the Z                                                                                                    | one Sequential Conf                           | firmation.                                |  |  |
|                       | Confirm Start (Confirm dela                                                                                                    | y time) 0                                     | 0-120 min                                 |  |  |
|                       | Specifies that the system cannut until the timer has expired. The will prevent confirmed alarm person has been accidentally                                                                                                    | his time starts when<br>s being generated in  | the system has set and situations when a  |  |  |

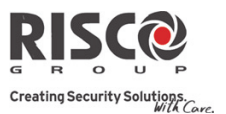

| <b>Communication: Monitoring Station</b>                                                                                                    |         |                       |
|----------------------------------------------------------------------------------------------------|---------|-----------------------|
| Parameter                                                                                                    | Default | Range                 |
| Confirm Time Window                                                                                                    | 030     | 30-60 min             |
| Specifies a time period that starts when an alarm is triggered<br>time. If a second alarm is triggered before the end of the confi<br>time window, the system will send a confirmed alarm to the<br>station. |         | l of the confirmation |
| No Arm                                                                                                    | 0       | 0-12 weeks            |
| A <i>No Arm</i> code will be sent to the MS i established during the time defined (1-12 we                                                                                                    | 0       | or disarming has been |

(0=not activated)

# **Report Split**

The Report Split menu contains parameters that enable the routing of specified events to up to three MS Receivers. See Appendix A on page *140*.

# MS Arm/Disarm

Reports Arming/Disarming (meaning Closings/Openings) events to the MS

- Do not call (no report)
- Send 1st: Reports Openings and Closings to MS 1
- Send 2nd: Reports Openings and Closings to MS 2
- Send 3rd: Reports Openings and Closings to MS 3
- Send all: Reports Openings and Closings to the all defined MS.
- 1st Backup 2nd: Reports Openings and Closings to MS 1. If communication is not established, calls MS 2.

# MS Urgent

Reports urgent (alarm) events to the Central Monitoring Station

- Do not call (no report)
- Call 1st: Reports urgent events to MS 1
- Call 2nd: Reports urgent events to MS 2
- Call 3rd: Reports urgent events to MS 3
- Call all: Reports urgent events to the all defined MS.
- 1st Backup 2nd: Reports urgent events to MS 1. If communication is not established, calls MS 2

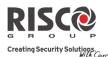

#### **Communication: Monitoring Station**

| Communica | ition. Monitoring Station                                         |                 |                     |
|-----------|-------------------------------------------------------------------|-----------------|---------------------|
| Parameter |                                                                   | Default         | Range               |
| MS        | Non Urgent                                                        |                 |                     |
| Rep       | ports non-urgent events (troubles and test re                     | eports) to the  | MS                  |
| •         | Do not call (no report)                                           |                 |                     |
| •         | Call 1st: Reports non-urgent events to MS                         | 1               |                     |
| •         | Call 2nd: Reports non-urgent events to MS                         | 52              |                     |
| •         | Call 3rd: Reports non-urgent events to MS                         | 3               |                     |
| •         | Call all: Reports non-urgent events to the a                      | ll defined MS   | 5.                  |
| •         | 1st Backup 2nd: Reports non-urgent events established, calls MS 2 | s to MS 1. If c | ommunication is not |
|           |                                                                   |                 |                     |

#### **Report Codes**

Enables you to view or program the codes transmitted by the system to report events (for example, alarms, troubles, restores, supervisory tests, and so on) to the monitoring station. The codes specified for each type of event transmission are a function of the Central Station's own policies. Before programming any codes, it is important to check the Central Station protocols. Reporting codes are assigned by default, according to the selected communication format SIA or Contact ID

Assigns a specified report code for each event, based on the reporting format to the monitoring station. An event that is not assigned with a report code will not be reported to the monitoring station. For list of report events see *Appendix A* on page 140.

#### **4.3 Configuration Software**

The Configuration Software sub-menu contains parameters that enable the Configuration Software to establish connection with the system.

| <b>Communication: Configuration s</b> | oftware                                            |
|---------------------------------------|----------------------------------------------------|
| Parameter                             | Default Range                                      |
| Security                              |                                                    |
| Enables you to set parameters for re  | emote communication between the technician and the |

system using the Configuration Software

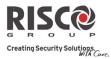

| <u>Communicat</u> | ion: Configuration softw                               | vare                      |                               |                         |
|-------------------|--------------------------------------------------------|---------------------------|-------------------------------|-------------------------|
| Parameter         |                                                        | De                        | fault                         | Range                   |
| Acce              | ss Code                                                | 5                         | 678                           |                         |
| Enab              | les you to define an acces                             | s code that is stored     | in the                        | e system.               |
| RISC              | O Group recommends us                                  | ing a different 4-dig     | it acce                       | ess code for each       |
| insta             | llation.                                               |                           |                               |                         |
| In or             | der to enable communica                                | tion between the alar     | rm co                         | mpany and the system    |
|                   | ame access code must sub                               |                           |                               |                         |
|                   | int profile created for the                            |                           | 0                             |                         |
|                   | uccessful communication                                |                           | 0                             |                         |
| matc              | h between the Configurat                               | ion Software and the      | e syste                       | em.                     |
| Rem               | ote ID                                                 | 00                        | 01                            |                         |
| Defir             | nes an ID Code that serve                              | s as an extension of t    | he aco                        | cess code.              |
| In or             | der to enable communica                                | tion between the alar     | rm co                         | mpany and the           |
|                   | llation, the same Remote                               |                           | ered in                       | nto the account profile |
|                   | e Configuration Software                               |                           |                               |                         |
|                   | uccessful communication                                |                           |                               |                         |
|                   | h between the Upload/Do                                |                           |                               | -                       |
|                   | ers often use the custome                              | U                         |                               |                         |
|                   | ode, but you can use any                               |                           |                               | installation            |
| MS I              | .ock                                                   | 00                        | 00000                         |                         |
|                   | ock is a security function                             | ,                         |                               | e                       |
|                   | vare. It provides greater p                            | proprietary security v    | vhen                          | viewing Monitoring      |
|                   | on parameters.                                         |                           |                               |                         |
|                   | ame 6-digit code, which                                | -                         |                               |                         |
|                   | orresponding account pro                               | offile created for the if | nstalla                       | ation in the            |
|                   | iguration software.                                    | o MCI od Codo do          | in ad                         | in the main neural and  |
|                   | re is no match between tl<br>15 Lock Code defined in t |                           |                               | _                       |
|                   | permission to change the                               | U                         |                               |                         |
|                   | onfiguration software:                                 |                           | -5 <sup>0</sup> <sup>10</sup> | Parameters nom          |
|                   | ock, Installer Code, MS I                              | P Port, MS IP Addres      | ss. MS                        | S Phone. Default Enable |
|                   | account, MS Format, MS                                 |                           |                               |                         |
|                   | ss Code.                                               | · 1·                      |                               | . ,                     |

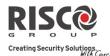

| arameter                                                                                                    | Default Range                   |
|----------------------------------------------------------------------------------------------------|---------------------------------|
| all Back                                                                                                    |                                 |
| Call Back Enabled                                                                                                    | YES                             |
| The call back feature requires the system<br>telephone number to which the alarm co<br>computer is installed. This provides mon<br>the Configuration Software.<br>YES: Call back is enabled<br>NO: Call back is disabled | ompany's Configuration Software |

Define 3 numbers that the panel can call to perform Configuration Software communication. If no numbers have been defined, a call back can be performed to any phone. The installer will enter a phone number when establishing communication to the panel. If at least one number has been defined, it will be the only number that the call back can be established too. When the Configuration Software establishes communication to the panel, it sends the panel its calling phone number. (This number needs to be defined as *My Number* under the GSM and PSTN Communication menu in the Configuration Software). If the panel identifies one of the numbers as one of the numbers predefined in the panel, the call will hang up and the panel will call back to that same number.

**Configuration Software IP Gateway** 

**Note**: In the Configuration Software, under **Communication→ Configuration→GPRS** you should enter the IP address of the PC that the software is installed in.

# IP Address

The IP address of the configuration's software PC. If you have a router connected to the PC of the Configuration Software then you should enter the IP of the router.

This definition will be used when there is a request to create a remote connection from the panel to the Configuration Software. The connection can be done over IP or GPRS.

# **IP** Port

The IP port of the Configuration Software's PC

#### **Listener** Port

The GPRS Port to which the Configuration Software can connect when GSM is in Listener mode. See *CS via GPRS (Listener mode)*, page 107.

#### **Entity Host SUBNET**

(For future development)

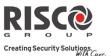

# 4.4 Follow-Me

In addition to reporting to the monitoring station, the Agility 3 has a Follow-Me feature which enables reporting a system events to predefined follow me destinations using a voice message, SMS message or e-mail. Up to 16 Follow Me destinations can be defined in the system.

**NOTE:** The actual destinations (telephone numbers, email addresses) are defined outside of the Installer Programming menu, or can be done from the User menus by the Grand Master.

NOTE: Additional Follow-Me e-mail notifications can be assigned in the RISCO Cloud.

# **Define FM**

| Communication: Follow-Me                      |         |       |
|-----------------------------------------------|---------|-------|
| Parameter                                     | Default | Range |
| Label (via the Configuration Software)        |         |       |
| A label identifying the follow me destination |         |       |
| Report Type                                   |         |       |

Defines the type of reporting events to a follow me destination:

- Voice: Report to follow me will be done by voice message thorough the PSTN or GSM network. (See *Channel* → *For Voice Messaging* below). Type in the telephone number including area code or special letters for Follow Me defined as SMS or Voice.
- **SMS**: Report to follow me will be done by SMS. Each event message contains information including the system label. Event type and time. Type in the telephone number including area code or special letters for Follow Me defined as SMS or Voice.
- E-mail: Report to follow me will be done by e-mail thorough IP or GPRS.
   Each e-mail contains information including the system label. Event type and time. (See *Channel* → *For E-mail report* below). Enter the e-mail address for Follow Me destination defined as e-mail type.

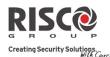

#### **Communication: Follow-Me**

Parameter

Default Range

# Channel

Reporting events by Voice or Email can be established through different channels. The optional channels depend on the hardware installed in the system. Select the required channel as follows:

# For Voice Messaging:

- PSTN/GSM: The system checks for the availability of the PSTN line. During regular operation mode voice messaging is carried out using the PSTN line. In the case of trouble in the PSTN line, the line is routed to the GSM line.
- **GSM/PSTN:** The panel checks for the availability of the GSM line. During regular operation mode voice messaging is carried out using the GSM line. In the case of trouble in the GSM line, the line is routed to the PSTN line.
- PSTN Only: The outgoing calls are executed through the PSTN audio channel only. Use this option for installations where no GSM line is available.
- **GSM Only**: The outgoing calls are executed through the GSM audio channel only. Use this option for installations where no PSTN line is available.

# For E-mail report:

- IP/GPRS: The system checks for the availability of the IP network. During regular operation emails will be sent using the IP network line. In the case of trouble in the IP network, the email is routed to the GPRS network.
- **GPRS/IP:** The system checks for the availability of the GPRS network. During regular operation mode emails will be sent using the GPRS. In the case of trouble the email is routed to the IP network.
- **IP Only:** The report is executed through the IP network only.
- **@** GPRS Only: The report is executed through the GPRS network

#### **Events**

Each Follow Me destination can-receive its own set of event notifications. Choose the events that will be reported to each Follow Me destination.

| Event         | Description                             | Default |
|---------------|-----------------------------------------|---------|
| Alarms        |                                         |         |
| Intruder      | Intruder alarm in the system            | Yes     |
| Fire          | Fire alarm in the system                | Yes     |
| Emergency     | Emergency alarm in the system           | Yes     |
| Panic (S.O.S) | A panic alarm in the system             | Yes     |
| Tamper        | Any tamper alarm in the system          | No      |
| Duress Alarm  | Duress alarm in the system from user xx | Yes     |

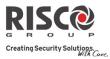

| Communication:          | Follow-Me                                                                                                    |    |
|-------------------------|----------------------------------------------------------------------------------------------------|----|
| Parameter               | Default Range                                                                                                    |    |
| No Movement             | No movement report indication                                                                                                    | No |
| Arm/Disarm              |                                                                                                    |    |
| Arm                     | Arming operation has been performed in the system                                                                                                    | No |
| Disarm                  | Disarming operation has been performed in the system                                                                                                    | No |
| Parent Control          | System armed/disarmed by user/remote control defined with the Parent control feature                                                                                                    | No |
| Troubles                |                                                                                                    |    |
| False Code              | After 5 unsuccessful attempts of entering an incorrect code.                                                                                                    | No |
| Main Low Battery        | Low battery indication from the Agility 3 main panel (below 6V)                                                                                                    | No |
| Wireless Low<br>Battery | Low battery indication from any wireless device in the system                                                                                                    | No |
| WL Jamming              | Jamming indication in the system                                                                                                    | No |
| WL Lost                 | Wireless device lost. When no supervision signal is received from a wireless device                                                                                                    | No |
| AC Off                  | Interruption in the source of the main AC power. This activation will follow the delay time predefined in the AC Loss Delay timer                                                        | No |
| PSTN Trouble            | PSTN lost event. If PSTN Loss Delay time period is defined, the message will be sent after the delay time                                                                                | No |
| IP Network              | Communication trouble with the IP network.                                                                                                    | No |
| GSM                     |                                                                                                    |    |
| GSM Trouble             | General GSM trouble (SIM card fault, Network<br>availability, Network Quality, PIN code error, Module<br>communication, GPRS password, GPRS IP fault, GPRS<br>Connection, PUK code fault | No |
| SIM Trouble             | Any trouble with the SIM card                                                                                                    | No |
| SIM Expire              | Report to Follow Me will be established 30 days before<br>the SIM Expiration Time defined for a prepaid SIM card.                                                                        | No |
| SIM Credit              | An automatic SMS credit message (or any other<br>message) received from the provider's number<br>predefined in <i>SMS Receive Phone</i> will be transferred to<br>the Follow Me number   | No |

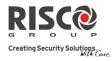

| <b>Communication:</b> | Follow-Me                                                                                                    |     |
|-----------------------|----------------------------------------------------------------------------------------------------|-----|
| Parameter             | arameter Default Range                                                                                                    |     |
| Environmental         |                                                                                                    |     |
| Gas Alert             | Gas (natural gas) alert from a zone defined a Gas detector                                                                                                    | Yes |
| Flood Alert           | Flood alert from a zone defined as flood type                                                                                                    | Yes |
| CO Alert              | CO (Carbon Monoxide) alert from a zone defined a CO detector                                                                                                    | Yes |
| High<br>Temperature   | High Temperature alert from a zone defined a<br>Temperature detector                                                                                                    | Yes |
| Low Temperature       | Low Temperature alert from a zone defined a<br>Temperature detector                                                                                                    | Yes |
| Technical             | Alert from the zone defined as Technical                                                                                                    | No  |
| Miscellaneous         |                                                                                                    |     |
| Zone Bypass           | Zone has been bypassed                                                                                                    | No  |
| Periodic test         | Follow Me test message will be established following<br>the time defined in the Periodic Test parameter under<br>the MS parameters                                                                                                    | No  |
| Remote<br>programming | System is in remote installation mode                                                                                                    | No  |
| Communication<br>Info | <ul> <li>The following information is sent by e-mail on power up<br/>and acquiring the GPRS and Ethernet communication<br/>parameters (Assumption is that SMTP is predefined):</li> <li>Panel UID</li> <li>Panel version</li> <li>Ethernet IP parameters</li> <li>GPRS IP parameters</li> </ul> | No  |

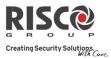

| Communication:      |                                                                                          |         |
|---------------------|------------------------------------------------------------------------------------------|---------|
| Parameter           | Default Range                                                                            |         |
| Restore Events:     |                                                                                          |         |
| Alarms              |                                                                                          |         |
| Intruder Alarm      | Intruder alarm in the system restored                                                    | Yes     |
| Tamper              | Tamper alarm in the system restored                                                      | No      |
| Troubles            |                                                                                          |         |
| Main Low Battery    | Low battery indication from the Agility 3 main panel restored                            | No      |
| WL Low Battery      | Low battery indication from any wireless device in the system restored                   | No      |
| Jamming             | Jamming indication in the system restored                                                | No      |
| WL Lost             | Wireless device lost restored                                                            | No      |
| AC Off              | Interruption in the source of the main AC power restored                                 | No      |
| PSTN Trouble        | PSTN lost event restored                                                                 | No      |
| IP Network          | Communication trouble in the IP restored                                                 | No      |
| GSM Trouble         | General GSM trouble restored                                                             | No      |
| Environmental       |                                                                                          |         |
| Gas Alert           | Gas Alert restored                                                                       | No      |
| Flood Alert         | Flood Alert restored                                                                     | No      |
| CO Alert            | CO Alert restored                                                                        | No      |
| High<br>Temperature | High Temperature Alert restored                                                          | No      |
| Low Temperature     | Low Temperature Alert restored                                                           | No      |
| Technical           | Technical alert restored                                                                 | No      |
| Remote Control      |                                                                                          |         |
| Remote L            | isten No                                                                                 |         |
|                     | he user of the follow me phone to perform remote listen and<br>with the premises.        | d talk  |
| Remote p            | program No                                                                               |         |
|                     | he user of the follow me phone to enter the Remote Operation of the programming options. | on menu |
| Partition           |                                                                                          |         |

### Partition

Assign the partitions from which events will be reported to the follow me number.

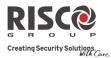

| Communication: Follow-Me                                                       |                         |                       |
|--------------------------------------------------------------------------------|-------------------------|-----------------------|
| Parameter                                                                      | Default Rar             | nge                   |
| Controls                                                                       |                         |                       |
| Allows to program control related to operation                                 | with the Follow Me      |                       |
| Disarm Stop Follow Me                                                          | Yes                     | Yes/No                |
| <b>YES:</b> The Follow-Me calls will stop who code                             | en the partitions are d | lisarmed by a user    |
| <b>NO</b> : The Follow-Me calls will continue disarmed by a user code          | to be made when the     | partitions are        |
| Parameters                                                                     |                         |                       |
| Allows to program parameters related to operat                                 | ion with the Follow M   | ſe                    |
| Follow Me Retries                                                              | 08                      | 01-15                 |
| The number of times the Follow Me ph                                           | one number is rediale   | ed                    |
| Voice Message Recurrence                                                       | 01                      | 01-05                 |
| This number of times a voice message<br>Follow Me number.                      | epeats itself when est  | ablishing a call to a |
| Follow Me Periodic Test                                                        |                         |                       |
| The Periodic Test enables you to set the automatically establish communication | -                       | •                     |

the Periodic Test event.

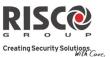

# 4.5 Cloud

You can define the server settings for Cloud communication with the Agility 3 system.

| Communication: Cloud                     |                                                                                                    |
|------------------------------------------|----------------------------------------------------------------------------------------------------|
| arameter                                 | Default Range                                                                                                    |
| IP Address                               |                                                                                                    |
| Cloud for self-monitori                  | er name. If the Agility 3 system is connected to the RISCO<br>ing, then use: riscoCloud.com. Otherwise enter the IP<br>e the Cloud server is located.                                               |
| IP Port                                  | 33000                                                                                                    |
| The server port addres                   | s.                                                                                                    |
| Password                                 | AAAAAA Up to 6 characters<br>(case sensitive)                                                                                                    |
|                                          | or server access. This password should be identical to the<br>in the server under the Main Panel page definition.                                                                                   |
| Channel                                  |                                                                                                    |
| channel, depending on<br>• IP Only – Cor | he Cloud can be established through an IP or GPRS<br>your system installed hardware.<br>mmunication to the Cloud through the IP network only<br>Communication to the Cloud through the GPRS network |

routed through the IP network as a backup. Later on, it will check every

10 minutes when the primary communication channel is available.

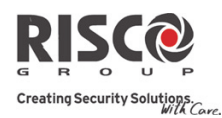

#### Controls

The Agility 3 supports parallel channel reporting (via PSTN, IP, GPRS SMS, or voice) to both the monitoring station and FM when connected in Cloud mode. Use this setting to decide if the panel reports events to the monitoring station or follow-me in parallel to the report to the Cloud or only as a backup when the communication between the Agility and the Cloud is not functioning. Note: When the backup mode is functioning, the MS specifications are as defined under MS menu (see *Monitoring Station*, page 111), MS report type, and Follow-

Me menu (see *Follow-Me*, page 121).

#### MS Call All

**Yes:** Parallel reporting to the monitoring station can be established via both the Cloud and non-Cloud channels.

**No:** Communication to the monitoring station via the non-Cloud channels can be established only in backup mode (when the Cloud connection is down)

#### FM Call All

**Yes:** Parallel reporting to the Follow Me destination can be established via both the Cloud and non-Cloud channels.

**No:** Communication to the Follow Me destination via the non-Cloud channels can be established only in backup mode (when Agility 3– Cloud connection is down)

γ

Υ

#### App Arm

Enables controlling the App arm functionality (for full arm or partial arm) from the Smartphone or Web interface applications.

Yes: Full arm and partial arm are enabled

**No:** Full arm and partial arm are disabled

#### App Disarm

Enables controlling the App disarm functionality (for full disarm) from the Smartphone or Web interface applications.

Yes: Full disarm is enabled

**No:** Full disarm is disabled

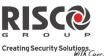

# 5. Programming: Audio Messages Menu

The Audio Messages menu is used to define voice message parameters. This menu is divided into the following sub menus:

- 1. Assign Message
- 2. Local Message

# 5.1 Assign Message

The installer can assign a voice message to a **zone**, **partition**, **output** or **macro**. When an event occurs this voice message will be heard accordingly.

Each message can be comprised of up to 4 words. Each word has been pre-recorded and assigned a number. When comprising a message the installer will enter the number of each word into the message sequence. The system recognizes the numbers and sounds the words assigned to those numbers. For example: For the system to sound "Top Floor Guest Bedroom", the installer must enter the following sequence: 119 050 061 019.

The table in *Appendix C:: Library Voice Messages* displays the directory of the pre-recorded programming descriptors, each is identified by a 3 digit number.

**NOTE**: The first five descriptors allow for customized words specific for the client's needs. The customized words can be recorded via the telephone. Each recording is 2 seconds long.

# To assign a message:

- 1. Go to **Programming**  $\rightarrow$  **Audio Messages**  $\rightarrow$  **Assign Message**.
- 2. Select the relevant device and go to **Define**.
- 3. Enter the relevant descriptor numbers (see *Appendix C: Library Voice Messages*) and press *(\*?)*.
- 4. Go to **Play** to hear the message.

# 5.2 Local Message

Upon event occurrence, the system can announce the security situation to occupants of the premises by sounding a local announcement message. This announcement message can be enabled or disabled, per event. Enable or disable each message announcement according to your customer request.

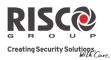

| Audio Messages         | : Local Messages                                                          |         |
|------------------------|---------------------------------------------------------------------------|---------|
| Parameter              | Description                                                               | Default |
| Intruder alarm         | Intruder alarm                                                            | Yes     |
| Fire alarm             | Fire alarm                                                                | Yes     |
| Emergency              | Emergency (medical) alarm                                                 | Yes     |
| Panic alarm            | Panic alarm                                                               | Yes     |
| Tamper alarm           | Tamper alarm                                                              | Yes     |
| Environmental<br>alert | Flood, Gas, CO or Temperature alert                                       | Yes     |
| Away arm               | System/Partition armed in Away(Full arm)                                  | Yes     |
| Stay arm               | System/Partition armed in Stay(Part set arm)                              | Yes     |
| Disarm                 | System/Partition disarmed                                                 | Yes     |
| Audible Status         | Status heard when clicking the status button on the keypad/remote control | Yes     |
| Exit / Entry           | System in exit or entry delay                                             | Yes     |
| Auto arm               | System in auto arm process                                                | Yes     |
| Output On/Off          | Output activated or deactivated (Outputs defined as Follow Code)          | No      |
| Walk test              | Walk test. The Agility 3 will sound the zone number and description       | Yes     |
| No Movement            | No movement message                                                       | Yes     |
| Miscellaneous          | Chime status and Macro messages                                           | Yes     |

# **Testing menu**

The following menu is used to perform tests on the system. Note that each test refers to the last time the device was activated. Tests can be performed on the following elements:

- 1. Main Unit
- 2. Zone
- 3. Remote Control
- 4. Keypad
- 5. Siren
- 6. GSM
- 7. IP Unit
- 8. UO Unit

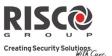

# 1. Main Unit

| Main Unit   |
|-------------|
| Parameter   |
| Noise Level |

From an LCD keypad, you can measure ("calibrate") the background noise level (RF interference) that the main panel detects, and also define ("view/edit") the acceptable threshold value, according to customer requirements. Measuring the noise level provides an indication whether the main panel is mounted at a good location, and defining the threshold value enables you to determine how much background noise the system will tolerate before it generates jamming events.

# To measure the noise level detected:

• Select **Calibrate**; the detected background noise level displays. If the resulting value is far from your defined threshold value, or if the value is very high and you believe the source of background noise may inherent to the main panel's location, you should move the main panel to a better location.

# To define the system's acceptable noise level threshold value:

• Select View/Edit, enter the threshold value (between 00 –99), and then

press <sup>(#?)</sup>. The higher the number you set for the threshold value, the more "sensitive" the system will be in generating jamming events (more frequently). The lower the number set for the threshold value, the "more tolerant" the system will be in generating jamming events (less frequently).

# Siren

Activates the main unit siren.

#### Speaker

Sounds the local test message: "Test message". Select *Start* to activate the feature. Select *Stop* to end the test.

# Battery

Displays the battery voltage of the main unit.

#### Version

Displays the main unit's software version.

#### **Serial Number**

Displays the main unit's serial number.

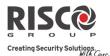

# 2. Zone

| Zone      |  |  |  |
|-----------|--|--|--|
| Parameter |  |  |  |
|           |  |  |  |

# Comm Test

Displays the results of the last measurement performed after the last device transmission (last detection or last supervision signal). To receive an updated signal strength, activate the detector prior to performing the communication test.

For successful communication, the strength of the signal should be higher than the background noise threshold level as measured during the calibration procedure.

# **Battery Test**

For the selected zone or device, displays the results of the last battery test performed after the last transmission. An OK-message is displayed for a successful test. For an updated battery test result, activate the device before testing.

# Walk Test

Used to easily test and evaluate the operation of selected zones in your system. It is recommended to perform walk test after installing and allocating all wireless devices and also prior to performing system operation.

The keypad LCD displays the following information for example:

| Zone xx: |      |
|----------|------|
| TRIP TMP | TRBL |

Zone number; TRIP: (Successful detection); TMP: (Tamper detection) and Trb (Low battery)

# Version

This menu displays software version of the selected 2-way detector.

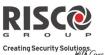

# 3. Remote Control

| Remote Control |         |       |
|----------------|---------|-------|
| Parameter      | Default | Range |
| Comm Test      |         |       |

Displays the results of the last measurement performed after the last transmission. To receive an updated signal strength, activate the remote control prior to performing the communication test.

For successful communication, the strength of the signal should be higher than the noise threshold level as measured during calibration of the main unit.

#### **Battery Test**

Displays the results of the last battery test performed after the last transmission. OK message is displayed for a successful test. For an updated value activate the device.

#### Version

This menu displays information regarding the 2-way remote control's version.

# 4. Keypad

| Keypad    |         |       |
|-----------|---------|-------|
| Parameter | Default | Range |
|           |         |       |

# Comm Test

Displays the results of the last measurement performed after the last transmission. To receive updated signal strength, activate the keypad prior to performing the communication test.

For successful communication, the strength of the signal should be higher than the noise threshold level as measured during calibration of the main unit

# **Battery Test**

Displays the results of the last battery test performed after the last transmission. OK message is displayed for a successful test. For an updated value activate the device.

# Version

This menu displays information regarding the keypad's version.

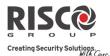

# 5. Siren

| Siren     |  |
|-----------|--|
| Parameter |  |
|           |  |

# Comm Test

The siren communication test performs a communication test between the Agility 3 and the selected siren. The value displayed indicates the siren's signal strength as received by the Agility 3.

For successful communication, the strength of the signal should be higher than the noise threshold level as measured during calibration of the main unit.

# **Battery Test**

Speaker batteries voltage: Tests the selected siren's speaker batteries voltage.

Radio (Transceiver) batteries voltage: Tests the selected siren's radio's batteries voltage.

# Sound Test

Activates squawk sound in the selected siren.

# Noise Level

This feature establishes the threshold noise level of the wireless siren receiver. The threshold noise level can be established automatically or manually (when using a keypad).

# To establish a siren receiver's noise level:

- 1. Select the siren for which you want to calibrate its receiver.
- 2. For automatic calibration select [2] **Calibration**. After the calibration process is accomplished, the new noise threshold level is displayed.
- 3. For manual calibration select [1] View/Edit. The value displayed is the last

measured value. Set a new threshold level and press  $\checkmark$  to confirm.

# Version

This menu displays information regarding the siren's version.

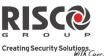

# 6. GSM

| GSM                                                                                                    |              |             |
|----------------------------------------------------------------------------------------------------|--------------|-------------|
| Parameter                                                                                                    | Default      | Range       |
| Signal (RSSI)                                                                                                    |              | (0–5)       |
| Displays the signal level measured by the GSM module. (0=No signal)                                                                                            | nal, 5= Very | high        |
| Version                                                                                                    |              |             |
| Displays information regarding the GSM card version.                                                                                                    |              |             |
| IMEI                                                                                                    |              |             |
| View the IMEI number of the GSM module. This number is used for identification of the Agility 3 at the RISCO IP receiver when using GSM or GPRS communication. |              | tion of the |
| IP Address                                                                                                    |              |             |
| The IP address given to the GSM when used in the Listener mode.                                                                                                |              |             |
| 7. IP Unit                                                                                                    |              |             |
| IP Unit                                                                                                    |              |             |
| Parameter                                                                                                    | Default      | Range       |

**IP Address** 

aress

View the IP address of the Agility 3

# Version

View the version on the IP card

# MAC Address

View the MAC address of the IP card. This number is used for identification of the Agility 3 at the RISCO IP Receiver when using IP communication.

# 8. UO Unit

| UO Unit   |         |       |
|-----------|---------|-------|
| Parameter | Default | Range |
|           |         |       |

Comm Test

Displays the results of the last measurement performed after the last transmission. To receive an updated signal strength, activate the UO unit prior to performing the communication test.

For successful communication, the strength of the signal should be higher than the noise threshold level as measured during calibration of the main unit.

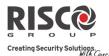

#### **UO** Unit

Parameter

Default Range

# **Battery Test**

Displays the results of the last battery test performed after the last transmission. OK message is displayed for a successful test. For an updated value activate the device.

### Version

This menu displays information regarding the UO unit's version.

# **Activities Menu**

The installer can perform special activities on the system via the Activities menu. Some of these activities can also be performed by the user.

| Activities                                                                 |            |               |  |
|----------------------------------------------------------------------------|------------|---------------|--|
| Parameter                                                                  | Default    | Range         |  |
| Main Buzzer On/Off                                                         | Off        |               |  |
| Used to activate/deactivate the main unit buzzer.                          |            |               |  |
| KP Sleep Time                                                              | 10 seconds | 00-60 seconds |  |
| Used to set the keypad's Sleep mode time. (The LCD display is turned off.) |            |               |  |
| Service Mode                                                               |            |               |  |

# Service Mode

Grand masters and Installers can silence any tamper (and suppress a report to the monitoring station) in the system from the main unit or any accessory for a period specified in Service Time (see *Service Time*, page 52). Use this option, when system accessories require battery replacement.

# **Avoid Report Programming**

Some protocols have a report code to the monitoring station for entering and exiting the installer programming. To avoid the entering report and save time, this function postpones the report for two minutes during which the engineer can enter the programming menu and no report will be made.

# **Bypass Box Tamper**

Provides ability to bypass box tamper condition. When activated and tamper condition occurs, there will be no alarm, no indication to the MS and no record in the event log.

**Note**: To enable Bypass Box Tamper, both the **Allow Bypass** and **24 Hour Bypass** parameters must be set to **YES** (refer to pages 52 and 56 respectively for more information).

# **Installer Reset**

Use this option to reset an alarm.

# **Activities**

**Parameter** 

# **Configuration Software Connect**

Enables to establish remote communication with the Configuration Software at a predefined location through IP or GPRS.

Default

Note: The location of the Configuration Software should be predefined under Communication  $\rightarrow$  Configuration Software  $\rightarrow$  IP Gateway

# **Firmware Update**

This option activates a firmware update process. The update can be established through IP or GPRS. The location of the new firmware should be predefined under Installer **Programming**  $\rightarrow$  System  $\rightarrow$  Firmware Update.

Once the communication method is selected (IP or GPRS) a special manufacturer password should be entered. Please refer to your local RISCO branch for this password.

# **Follow Me Menu**

# **Follow Me Parameter** Define Used to define Follow Me destinations phone number or E-mail address according to its type: Voice message, SMS or E-mail

# Test FM

Used to test Follow Me reporting.

# **Clock Menu**

| Clock     |         |       |
|-----------|---------|-------|
| Parameter | Default | Range |

# Time + Date

Allows the setting of the system time and date. This definition is required for setting the scheduler programming in the system.

# Scheduler

Enables you to activate or deactivate preprogrammed schedules that were defined by your installer. Up to 8 weekly programs can be defined in the system during which the system automatically arms / disarms or activates utility outputs.

Note: The definition of the scheduling programs is done from the Configuration Software.

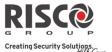

Range

On/Off

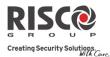

Range

through the IP

#### Clock

| Parameter                     | Default                           |
|-------------------------------|-----------------------------------|
| Automatic Clock               |                                   |
| Used to get an automatic time | update (NTP or Daytime protocols) |

network or GPRS.

| Server                                                                                                    |  |
|----------------------------------------------------------------------------------------------------|--|
| Select the Internet time protocol as NTP or Daytime                                                          |  |
| Host                                                                                                    |  |
| The IP address or server name.                                                                               |  |
| Port                                                                                                    |  |
| The server port.                                                                                             |  |
| Time Zone (GMT/ UTC)                                                                                         |  |
| Use the $$ key to add an hour to the GMT/UTC time. Use the $$ key to subtract an hour from the GMT/UTC time. |  |
|                                                                                                    |  |

# **Event Log Menu**

Allows the viewing of significant system events including date and time. Scroll the list using the arrow keys to view the events in the system.

# **Macro Menu**

# **Programming Macro Keys**

Agility 3 enables the installer or Grand Master to record a series of commands and assign them to a macro. When the macro is pressed, the recorded commands are executed from beginning to end. Up to 3 macros can be programmed to a system using the wireless LCD keypad or the Agility 3 Configuration Software.

Before programming a macro, it is recommended to perform your required series of commands, making a note of every key you press while doing so.

**NOTE**: Macros cannot be programmed to perform disarming commands.

**NOTE**: Macros cannot be activated from the Slim keypad.

# **Agility 3 Installer Manual**

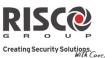

# To program a macro:

- 1. In the Macro menu select a macro (A, B or C) and press
- 2. Enter the sequence of characters according to the following table:

| Кеу                  | Description                                                         |
|----------------------|---------------------------------------------------------------------|
|                      | Used to enter numerical characters                                  |
| <b>t.</b>            | Used to move the cursor to the left                                 |
| F                    | Used to move the cursor to the right                                |
| Press 1 twice        | Represents the $\uparrow$ character                                 |
| Press 3 twice        | Represents the $\psi$ character                                     |
| Press 4 twice        | Represents the key                                                  |
| Press 6 twice        | Represents the 🖬 key                                                |
| Press 7 twice        | Represents the <b>*</b> character                                   |
| Press 9 twice        | Represents the # character                                          |
| and 0 simultaneously | Deletes your entry from the cursor position forward                 |
| <b>()</b>            | Use to toggle between $h/h/h/h/#$ and all of the numeric characters |
| #?                   | Used to end the sequence and save it to memory                      |

3. Press to save your entry. The series of characters is saved and assigned to the selected macro. For example:

To arm partition 1 with the code *1234*, enter the following sequence: **1 1 2 3 4** 

# **Activating a Macro**

Press **7/8/9** on the keypad for 2 seconds to activate the macro **A/B/C** respectively. A confirmation message will be heard: "[*Macro X*] *activated*".

# Appendix A: Report Codes

| Report Codes                |            |     |                    |
|-----------------------------|------------|-----|--------------------|
| Parameter                   | Contact ID | SIA | Report<br>Category |
| Alarms                      |            |     |                    |
| Panic alarm                 | 120        | PA  | Urgent             |
| Panic alarm restore         | 120        | PH  | Urgent             |
| Fire alarm                  | 115        | FA  | Urgent             |
| Fire alarm restore          | 115        |     | Urgent             |
| Medical alarm               | 100        | MA  | Urgent             |
| Medical alarm restore       | 100        | MH  | Urgent             |
| Duress alarm                | 121        | HA  | Urgent             |
| Duress alarm restore        | 121        | HH  | Urgent             |
| Box tamper                  | 137        | ТА  | Urgent             |
| Box tamper restore          | 137        | TR  | Urgent             |
| Confirmed alarm             | 139        | BV  | Urgent             |
| Confirmed alarm restore     | 139        |     | Urgent             |
| Recent Close                | 459        |     | Non- urgent        |
| Confirmed HU alarm (PD6662) | 129        | HV  | Urgent             |
| Main Troubles               |            |     |                    |
| Low battery                 | 302        | ΥT  | Non- urgent        |
| Low battery restore         | 302        | YR  | Non- urgent        |
| AC loss                     | 301        | AT  | Non- urgent        |
| AC restore                  | 301        | AR  | Non- urgent        |
| Clock not set               | 626        |     | Non- urgent        |
| Clock set                   | 625        |     | Non- urgent        |
| False code                  | 421        | JA  | Non- urgent        |
| False code restore          | 421        |     | Non- urgent        |
| Main phone trouble          | 351        | LT  | Non- urgent        |
| Main phone trouble restore  | 351        | LR  | Non- urgent        |
| RF Jamming                  | 344        | XQ  | Non- urgent        |
| RF Jamming restore          | 344        | XH  | Non- urgent        |
| GSM trouble restore         | 330        | IR  | Non- urgent        |
|                             |            |     |                    |

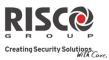

| ParameterContact IDSIAReport<br>CategoryGSM Pre-AlarmNon- urgentIP Network troubleNon- urgentIP Network trouble restoreNon- urgentArm/DisarmUser Arm401CLArm/DisarmUser Arm401OPArm/DisarmUser Disarm401OPArm/DisarmStay arm441CGArm/DisarmDisarm after alarm458ORArm/DisarmKeyswitch Arm409CSArm/DisarmKeyswitch Disarm403CAArm/DisarmAuto Arm403OAArm/DisarmAuto Disarm403OAArm/DisarmRemote Arm407CLArm/DisarmRemote Arm407OPArm/DisarmRemote Disarm407OPArm/DisarmRocad Arm574CFArm/DisarmQuick Arm408CLArm/DisarmAuto Arm fail455CIArm/DisarmAuto Arm fail455CIArm/DisarmDetectors/Zones)Imagent130BAUrgentFire alarm110FAUrgentFire alarm restore155BAUrgentFoil alarm120PAUrgentPanic alarm restore120PHUrgentAuto Arm133BAUrgentAuto Arm133BHUrgent                                                                                                    | Report Codes               |            |     |             |
|----------------------------------------------------------------------------------------------------|----------------------------|------------|-----|-------------|
| IP Network trouble isotore Non- urgent<br>IP Network trouble restore Non- urgent<br>Arm/Disarm<br>User Arm 401 CL Arm/Disarm<br>User Disarm 401 OP Arm/Disarm<br>Stay arm 441 CG Arm/Disarm<br>Disarm after alarm 458 OR Arm/Disarm<br>Keyswitch Arm 409 CS Arm/Disarm<br>Keyswitch Disarm 409 OS Arm/Disarm<br>Auto Arm 403 CA Arm/Disarm<br>Auto Arm 403 OA Arm/Disarm<br>Remote Arm 407 CL Arm/Disarm<br>Remote Disarm 407 OP Arm/Disarm<br>Forced Arm 574 CF Arm/Disarm<br>No Arm 654 CD Arm/Disarm<br>Auto Arm 408 CL Arm/Disarm<br>Disarm 130 BA Urgent<br>Fire alarm 110 FA Urgent<br>Fire alarm 155 BA Urgent<br>Fire alarm 155 BA Urgent<br>Panic alarm 120 PA Urgent<br>Panic alarm 120 PA Urgent<br>Panic alarm 100 MA Urgent<br>Medical alarm restore 100 MH Urgent<br>24 Hour alarm 133 BA Urgent                                                                                                    | Parameter                  | Contact ID | SIA |             |
| IP Network trouble restore Non- urgent Arm/Disarm User Arm 401 CL Arm/Disarm User Disarm 401 OP Arm/Disarm Stay arm 441 CG Arm/Disarm Disarm after alarm 458 OR Arm/Disarm Keyswitch Arm 409 CS Arm/Disarm Keyswitch Disarm 409 OS Arm/Disarm Auto Arm 403 CA Arm/Disarm Auto Disarm 403 OA Arm/Disarm Remote Arm 407 CL Arm/Disarm Remote Disarm 407 OP Arm/Disarm Remote Disarm 408 CL Arm/Disarm Quick Arm 408 CL Arm/Disarm Auto Arm 654 CD Arm/Disarm Auto Arm 654 CD Arm/Disarm Foreed Arm 130 BA Urgent Fire alarm 110 FA Urgent Fire alarm 155 BA Urgent Fire alarm 120 PA Urgent Panic alarm restore 120 PH Urgent Panic alarm 120 PH Urgent Medical alarm restore 100 MH Urgent 24 Hour alarm 133 BA Urgent                                                                                                    | GSM Pre-Alarm              |            |     | Non- urgent |
| Arm/DisarmUser Arm401CLArm/DisarmUser Disarm401OPArm/DisarmStay arm441CGArm/DisarmDisarm after alarm458ORArm/DisarmKeyswitch Arm409CSArm/DisarmKeyswitch Disarm409OSArm/DisarmAuto Arm403CAArm/DisarmAuto Arm403OAArm/DisarmRemote Arm407CLArm/DisarmRemote Arm407OPArm/DisarmForced Arm574CFArm/DisarmQuick Arm408CLArm/DisarmNo Arm654CDArm/DisarmAuto Arm fail455CIArm/DisarmBurglary alarm130BAUrgentFire alarm110FAUrgentFoil alarm restore155BHUrgentFoil alarm120PAUrgentPanic alarm120PAUrgentAudical alarm100MAUrgentAudical alarm100MAUrgentAudical alarm100MAUrgent                                                                                                    | IP Network trouble         |            |     | Non- urgent |
| User Arm401CLArm/DisarmUser Disarm401OPArm/DisarmStay arm441CGArm/DisarmDisarm after alarm458ORArm/DisarmKeyswitch Arm409CSArm/DisarmKeyswitch Disarm409OSArm/DisarmAuto Arm403CAArm/DisarmAuto Arm403OAArm/DisarmAuto Disarm403OAArm/DisarmRemote Arm407CLArm/DisarmRemote Disarm407OPArm/DisarmForced Arm574CFArm/DisarmQuick Arm408CLArm/DisarmNo Arm654CDArm/DisarmNo Arm654CIArm/DisarmBurglary alarm130BAUrgentFire alarm110FAUrgentFoil alarm restore155BHUrgentFoil alarm restore155BHUrgentPanic alarm120PAUrgentPanic alarm100MAUrgentAudi alarm100MAUrgentAudi alarm133BAUrgent                                                                                                    | IP Network trouble restore |            |     | Non- urgent |
| User Disarm401OPArm/DisarmStay arm441CGArm/DisarmDisarm after alarm458ORArm/DisarmKeyswitch Arm409CSArm/DisarmKeyswitch Disarm409OSArm/DisarmAuto Arm403CAArm/DisarmAuto Arm403OAArm/DisarmRemote Arm407CLArm/DisarmRemote Disarm407OPArm/DisarmRemote Arm407OPArm/DisarmQuick Arm574CFArm/DisarmQuick Arm654CDArm/DisarmAuto Arm fail455CIArm/DisarmDetectors(Zones)UrgentFire alarm restore130Burglary alarm130BAUrgentFoil alarm restore155BAUrgentFoil alarm restore120PAUrgentPanic alarm restore120PHUrgentAuti alarm restore120PHUrgentAuti alarm restore100MAUrgentAuti alarm restore100MAUrgentAuti alarm100MAUrgentAuti alarm133BAUrgent                                                                                                    | Arm/Disarm                 |            |     |             |
| Stay arm441CGArm/DisarmDisarm after alarm458ORArm/DisarmKeyswitch Arm409CSArm/DisarmKeyswitch Disarm409OSArm/DisarmAuto Arm403CAArm/DisarmAuto Arm403OAArm/DisarmAuto Disarm403OAArm/DisarmRemote Arm407CLArm/DisarmRemote Disarm407OPArm/DisarmRemote Arm574CFArm/DisarmQuick Arm408CLArm/DisarmNo Arm654CDArm/DisarmAuto Arm fail455CIArm/DisarmDetectors(Zones)UrgentFire alarmBurglary alarm130BAUrgentFoil alarm restore110FAUrgentFoil alarm restore155BHUrgentPanic alarm120PAUrgentMedical alarm restore100MAUrgentAuto alarm100MAUrgentAuto alarm100MAUrgent                                                                                                    | User Arm                   | 401        | CL  | Arm/Disarm  |
| Disarm after alarm458ORArm/DisarmKeyswitch Arm409CSArm/DisarmKeyswitch Disarm409OSArm/DisarmAuto Arm403CAArm/DisarmAuto Disarm403OAArm/DisarmAuto Disarm403OAArm/DisarmRemote Arm407CLArm/DisarmRemote Disarm407OPArm/DisarmForced Arm574CFArm/DisarmQuick Arm408CLArm/DisarmNo Arm654CDArm/DisarmAuto Arm fail455CIArm/DisarmDetectors(Zones)UrgentBAUrgentFire alarm130BAUrgentFoil alarm155BAUrgentFoil alarm restore155BHUrgentPanic alarm restore120PAUrgentPanic alarm100MAUrgentMedical alarm100MAUrgent24 Hour alarm133BAUrgent                                                                                                    | User Disarm                | 401        | OP  | Arm/Disarm  |
| Keyswitch Arm409CSArm/DisarmKeyswitch Disarm409OSArm/DisarmAuto Arm403CAArm/DisarmAuto Disarm403OAArm/DisarmRemote Arm407CLArm/DisarmRemote Disarm407OPArm/DisarmRemote Disarm407OPArm/DisarmRemote Disarm407OPArm/DisarmForced Arm574CFArm/DisarmQuick Arm408CLArm/DisarmNo Arm654CDArm/DisarmAuto Arm fail455CIArm/DisarmDetectors(Zones)VVVBurglary alarm130BAUrgentFire alarm110FAUrgentFoil alarm restore155BHUrgentFoil alarm restore120PAUrgentPanic alarm100MAUrgentMedical alarm100MAUrgentAuto alarm133BAUrgent                                                                                                    | Stay arm                   | 441        | CG  | Arm/Disarm  |
| Keyswitch Disarm409OSArm/DisarmAuto Arm403CAArm/DisarmAuto Disarm403OAArm/DisarmRemote Arm407CLArm/DisarmRemote Disarm407OPArm/DisarmRemote Disarm407OPArm/DisarmForced Arm574CFArm/DisarmQuick Arm408CLArm/DisarmNo Arm654CDArm/DisarmAuto Arm fail455CIArm/DisarmDetectors(Zones)Burglary alarm130BAUrgentFire alarm110FAUrgentFoil alarm155BAUrgentFoil alarm restore155BHUrgentPanic alarm restore120PAUrgentMedical alarm restore100MAUrgent24 Hour alarm133BAUrgent                                                                                                    | Disarm after alarm         | 458        | OR  | Arm/Disarm  |
| Auto Arm403CAArm/DisarmAuto Disarm403OAArm/DisarmRemote Arm407CLArm/DisarmRemote Disarm407OPArm/DisarmRemote Disarm407OPArm/DisarmForced Arm574CFArm/DisarmQuick Arm408CLArm/DisarmNo Arm654CDArm/DisarmAuto Arm fail455CIArm/DisarmDetectors(Zones)Burglary alarm130BAUrgentFire alarm110FAUrgentFire alarm restore110FHUrgentFoil alarm155BAUrgentPanic alarm restore120PAUrgentMedical alarm restore100MAUrgentAuto alarm restore100MHUrgentAuto alarm133BAUrgent                                                                                                    | Keyswitch Arm              | 409        | CS  | Arm/Disarm  |
| Auto Disarm403OAArm/DisarmRemote Arm407CLArm/DisarmRemote Disarm407OPArm/DisarmForced Arm574CFArm/DisarmQuick Arm408CLArm/DisarmQuick Arm654CDArm/DisarmAuto Arm fail455CIArm/DisarmDetectors(Zones)Burglary alarm130BAUrgentFire alarm110FAUrgentFoil alarm155BAUrgentFoil alarm restore155BHUrgentPanic alarm120PAUrgentMedical alarm restore100MAUrgentAuto alarm100MAUrgentMedical alarm restore100MHUrgent24 Hour alarm133BAUrgent                                                                                                    | Keyswitch Disarm           | 409        | OS  | Arm/Disarm  |
| Remote Arm407CLArm/DisarmRemote Disarm407OPArm/DisarmForced Arm574CFArm/DisarmQuick Arm408CLArm/DisarmQuick Arm654CDArm/DisarmNo Arm654CDArm/DisarmAuto Arm fail455CIArm/DisarmDetectors(Zones)Burglary alarm130BAUrgentFire alarm110FAUrgentFire alarm restore110FHUrgentFoil alarm155BAUrgentPanic alarm120PAUrgentMedical alarm restore100MAUrgentMedical alarm restore100MHUrgentAuto alarm133BAUrgent                                                                                                    | Auto Arm                   | 403        | CA  | Arm/Disarm  |
| Remote Disarm407OPArm/DisarmForced Arm574CFArm/DisarmQuick Arm408CLArm/DisarmNo Arm654CDArm/DisarmAuto Arm fail455CIArm/Disarm <b>Detectors(Zones)</b> Burglary alarm130BAUrgentFire alarm110FAUrgentFire alarm restore110FHUrgentFoil alarm restore155BHUrgentFoil alarm restore120PAUrgentPanic alarm restore120PHUrgentMedical alarm restore100MAUrgentAuto alarm restore133BAUrgent                                                                                                    | Auto Disarm                | 403        | OA  | Arm/Disarm  |
| Forced Arm574CFArm/DisarmQuick Arm408CLArm/DisarmNo Arm654CDArm/DisarmAuto Arm fail455CIArm/Disarm <b>Detectors(Zones)</b> Burglary alarm130BAUrgentBurglary alarm restore130BHUrgentFire alarm restore110FAUrgentFoil alarm restore155BHUrgentFoil alarm restore155BHUrgentPanic alarm restore120PAUrgentMedical alarm restore100MAUrgentMedical alarm restore100MHUrgent133BAUrgent                                                                                                    | Remote Arm                 | 407        | CL  | Arm/Disarm  |
| Quick Arm408CLArm/DisarmNo Arm654CDArm/DisarmAuto Arm fail455CIArm/DisarmDetectors(Zones)Image: Construction of the state of the state of the st | Remote Disarm              | 407        | OP  | Arm/Disarm  |
| No Arm654CDArm/DisarmAuto Arm fail455CIArm/DisarmDetectors(Zones)Burglary alarm130BAUrgentBurglary alarm restore130BHUrgentFire alarm110FAUrgentFire alarm restore110FHUrgentFoil alarm restore155BAUrgentFoil alarm restore155BHUrgentPanic alarm restore120PAUrgentMedical alarm restore100MAUrgentMedical alarm restore100MHUrgentMedical alarm restore100MHUrgent                                                                                                    | Forced Arm                 | 574        | CF  | Arm/Disarm  |
| Auto Arm fail455CIArm/DisarmDetectors(Zones)Burglary alarm130BAUrgentBurglary alarm restore130BHUrgentFire alarm110FAUrgentFire alarm restore110FHUrgentFoil alarm155BAUrgentFoil alarm restore155BHUrgentPanic alarm120PAUrgentMedical alarm restore100MAUrgentMedical alarm restore100MHUrgent24 Hour alarm133BAUrgent                                                                                                    | Quick Arm                  | 408        | CL  | Arm/Disarm  |
| Detectors(Zones)Burglary alarm130BAUrgentBurglary alarm restore130BHUrgentFire alarm110FAUrgentFire alarm restore110FHUrgentFoil alarm restore155BAUrgentFoil alarm restore155BHUrgentPanic alarm restore120PAUrgentMedical alarm restore100MAUrgentMedical alarm restore100MHUrgent24 Hour alarm133BAUrgent                                                                                                    | No Arm                     | 654        | CD  | Arm/Disarm  |
| Burglary alarm130BAUrgentBurglary alarm restore130BHUrgentFire alarm110FAUrgentFire alarm restore110FHUrgentFoil alarm restore155BAUrgentFoil alarm restore155BHUrgentPanic alarm restore120PAUrgentMedical alarm restore100MAUrgentMedical alarm restore133BAUrgent                                                                                                    | Auto Arm fail              | 455        | CI  | Arm/Disarm  |
| Burglary alarm restore130BHUrgentFire alarm110FAUrgentFire alarm restore110FHUrgentFoil alarm155BAUrgentFoil alarm restore155BHUrgentPanic alarm120PAUrgentPanic alarm restore120PHUrgentMedical alarm100MAUrgent24 Hour alarm133BAUrgent                                                                                                    | Detectors(Zones)           |            |     |             |
| Fire alarm110FAUrgentFire alarm restore110FHUrgentFoil alarm155BAUrgentFoil alarm restore155BHUrgentPanic alarm120PAUrgentPanic alarm restore120PHUrgentMedical alarm100MAUrgent24 Hour alarm133BAUrgent                                                                                                    | Burglary alarm             | 130        | BA  | Urgent      |
| Fire alarm restore110FHUrgentFoil alarm155BAUrgentFoil alarm restore155BHUrgentPanic alarm120PAUrgentPanic alarm restore120PHUrgentMedical alarm100MAUrgentMedical alarm restore100MHUrgent24 Hour alarm133BAUrgent                                                                                                    | Burglary alarm restore     | 130        | BH  | Urgent      |
| Foil alarm155BAUrgentFoil alarm restore155BHUrgentPanic alarm120PAUrgentPanic alarm restore120PHUrgentMedical alarm100MAUrgentMedical alarm restore100MHUrgent24 Hour alarm133BAUrgent                                                                                                    | Fire alarm                 | 110        | FA  | Urgent      |
| Foil alarm restore155BHUrgentPanic alarm120PAUrgentPanic alarm restore120PHUrgentMedical alarm100MAUrgentMedical alarm restore100MHUrgent24 Hour alarm133BAUrgent                                                                                                    | Fire alarm restore         | 110        | FH  | Urgent      |
| Panic alarm120PAUrgentPanic alarm restore120PHUrgentMedical alarm100MAUrgentMedical alarm restore100MHUrgent24 Hour alarm133BAUrgent                                                                                                    | Foil alarm                 | 155        | BA  | Urgent      |
| Panic alarm restore120PHUrgentMedical alarm100MAUrgentMedical alarm restore100MHUrgent24 Hour alarm133BAUrgent                                                                                                    | Foil alarm restore         | 155        | BH  | Urgent      |
| Medical alarm100MAUrgentMedical alarm restore100MHUrgent24 Hour alarm133BAUrgent                                                                                                    | Panic alarm                | 120        | PA  | Urgent      |
| Medical alarm restore100MHUrgent24 Hour alarm133BAUrgent                                                                                                    | Panic alarm restore        | 120        | PH  | Urgent      |
| 24 Hour alarm 133 BA Urgent                                                                                                    | Medical alarm              | 100        | MA  | Urgent      |
| 6                                                                                                    | Medical alarm restore      | 100        | MH  | Urgent      |
| 24 Hour alarm restore133BHUrgent                                                                                                    | 24 Hour alarm              | 133        | BA  | Urgent      |
|                                                                                                    | 24 Hour alarm restore      | 133        | BH  | Urgent      |

| R    |         | 50      |        |                    |
|------|---------|---------|--------|--------------------|
| G    | R       | ο       | U      | P                  |
| Crea | ting Se | ecurity | Soluti | ons.<br>lith Care. |

| Report Codes                   |            |     |                    |
|--------------------------------|------------|-----|--------------------|
| Parameter                      | Contact ID | SIA | Report<br>Category |
| Entry/Exit                     | 134        | BA  | Urgent             |
| Entry/Exit restore             | 134        | BH  | Urgent             |
| Water (Flood) alarm            | 154        | WA  | Urgent             |
| Water (Flood) alarm restore    | 154        | WH  | Urgent             |
| Gas alarm                      | 151        | GA  | Urgent             |
| Gas alarm restore              | 151        | GH  | Urgent             |
| Carbon Monoxide alarm          | 162        | GA  | Urgent             |
| Carbon Monoxide alarm restore  | 162        | GH  | Urgent             |
| Environmental alarm            | 150        | UA  | Urgent             |
| Environmental alarm restore    | 150        | UH  | Urgent             |
| Low Temperature (Freeze alarm) | 159        | ZA  | Urgent             |
| Low Temperature restore        | 159        | ZH  | Urgent             |
| High Temperature               | 158        | KA  | Urgent             |
| High Temperature restore       | 158        | KH  | Urgent             |
| Zone trouble                   | 380        | UT  | Urgent             |
| Zone trouble restore           | 380        | UJ  | Urgent             |
| Burglary trouble               | 380        | ВТ  | Urgent             |
| Burglary trouble restore       | 380        | BJ  | Urgent             |
| Zone bypass                    | 570        | UB  | Urgent             |
| Zone bypass restore            | 570        | UU  | Urgent             |
| Burglary bypass                | 573        | BB  | Urgent             |
| Burglary bypass restore        | 573        | BU  | Urgent             |
| Zone supervision loss          | 381        | UT  | Urgent             |
| Zone supervision restore       | 381        | UJ  | Urgent             |
| Tamper                         | 144        | ТА  | Urgent             |
| Tamper restore                 | 144        | TR  | Urgent             |
| Zone lost                      | 381        | UT  | Urgent             |
| Zone lost restore              | 381        | UJ  | Urgent             |
| Low battery                    | 384        | XT  | Non- urgent        |
| Low battery restore            | 384        | XR  | Non- urgent        |
| Soak fail                      | 380        | UT  | Urgent             |
|                                |            |     |                    |

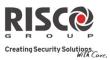

| Report Codes               |            |     |                    |
|----------------------------|------------|-----|--------------------|
| Parameter                  | Contact ID | SIA | Report<br>Category |
| Soak fail restore          | 380        | UJ  | Urgent             |
| Zone Alarm                 | 134        | BA  | Urgent             |
| Zone Alarm restore         | 134        | BH  | Urgent             |
| Zone confirm alarm         | 139        | BV  | Urgent             |
| Zone confirm alarm restore | 139        |     | Urgent             |
| No activity                | 393        | NC  | Urgent             |
| No activity restore        | 393        | NS  | Urgent             |
| Wireless Keypad            |            |     |                    |
| Tamper                     | 145        | ТА  | Urgent             |
| Tamper restore             | 145        | TR  | Urgent             |
| Low battery                | 384        | XT  | Non- urgent        |
| Low battery restore        | 384        | XR  | Non- urgent        |
| Wireless Keyfob            |            |     |                    |
| Arm                        | 409        | CS  | Arm/Disarm         |
| Disarm                     | 409        | OS  | Arm/Disarm         |
| Low battery                | 384        | XT  | Non- urgent        |
| Low battery restore        | 384        | XR  | Non- urgent        |
| Wireless Siren             |            |     |                    |
| Tamper                     | 145        | ТА  | Urgent             |
| Tamper restore             | 145        | TR  | Urgent             |
| Low battery                | 384        | XT  | Non- urgent        |
| Low battery restore        | 384        | XR  | Non- urgent        |
| Siren lost                 | 355        | BZ  | Urgent             |
| Siren lost restore         | 355        |     | Urgent             |
| Wireless I/O Expander      |            |     |                    |
| Low battery                | 384        | XT  | Non- urgent        |
| Low battery restore        | 384        | XR  | Non- urgent        |
| I/O Expander lost          | 355        | BZ  | Urgent             |
| I/O Expander lost restore  | 355        |     | Urgent             |
| Tamper                     | 145        | ТА  | Urgent             |
| Tamper restore             | 145        | TR  | Urgent             |

| R    |         | 50      |        |                    |
|------|---------|---------|--------|--------------------|
| G    | R       | ο       | U      | P                  |
| Crea | ting Se | ecurity | Soluti | ons.<br>lith Care. |

| Report Codes                |            |          |                    |
|-----------------------------|------------|----------|--------------------|
| Parameter                   | Contact ID | SIA      | Report<br>Category |
| AC trouble                  | 301        | AT       | Non- urgent        |
| AC trouble restore          | 301        | AR       | Non- urgent        |
| RF Jamming                  | 380        | XQ       | Urgent             |
| RF Jamming restore          | 380        | XH       | Urgent             |
| Miscellaneous               |            |          |                    |
| Enter programming (local)   | 627        | LB       | Arm/Disarm         |
| Exit programming (Local)    | 628        | LS (LX ) | Arm/Disarm         |
| Enter programming (Remote)  | 627        | RB       | Arm/Disarm         |
| Exit programming (Remote)   | 628        | RS       | Arm/Disarm         |
| MS periodic test            | 602        | RP       | Non- urgent        |
| Call back                   | 411        | RB       | Non- urgent        |
| System reset                | 305        | RR       | Urgent             |
| Abort Alarm                 | 406        | BC       | Urgent             |
| Listen in begin             | 606        | LF       | Urgent             |
| MS keep alive (polling)     | 999        | ZZ       | Urgent             |
| Cancel Report               | 406        | OC       | Urgent             |
| Walk Test                   | 607        | BC       | Non- urgent        |
| Walk Test restore           | 607        |          | Non- urgent        |
| Exit Error                  | 374        |          | Non- urgent        |
| Enter Quick Learn           | 627        | LB       | Urgent             |
| Exit Quick Learn            | 628        | LS       | Urgent             |
| Enter Service Mode          | 393        | LB       | Non- urgent        |
| Exit Service Mode           | 393        | LX       | Non- urgent        |
| Finished Uploading Pictures |            |          | Urgent             |
| MS Trigger                  |            | ZY       | Non- urgent        |
| MS Trouble                  |            |          | Non- urgent        |
| Fail Cloud Communication    |            |          | Non- urgent        |
|                             |            |          |                    |

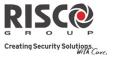

# Appendix B: Installer Event Log Messages

| Event Message         | Description                                                                                                    |  |  |  |
|-----------------------|----------------------------------------------------------------------------------------------------|--|--|--|
| Activate UO=xx        | UO XX activation                                                                                                    |  |  |  |
| Actv UO=xx KF=zz      | UO XX is activated from remote control ZZ                                                                                               |  |  |  |
| AL.Reinstate P=y      | Alarm reinstatement on partition Y                                                                                                    |  |  |  |
| Alarm abort P=y       | Alarm aborted on partition Y                                                                                                    |  |  |  |
| * Alarm Zone=xx       | Alarm in zone no. XX                                                                                                    |  |  |  |
| * Anti-code reset     | Remote reset                                                                                                    |  |  |  |
| Auto Add GSM          | GSM Module added to the main unit                                                                                                    |  |  |  |
| Auto Add IP card      | IP Module added to the main unit                                                                                                    |  |  |  |
| Auto Add MODEM        | Modem added to the main unit                                                                                                    |  |  |  |
| Auto Del GSM          | GSM Module was removed from the main unit                                                                                               |  |  |  |
| Auto Del IP card      | IP Module removed from the main unit                                                                                                    |  |  |  |
| Auto Del MODEM        | Modem removed from the main unit                                                                                                    |  |  |  |
| Auto test fail        | Failure of zone self-test                                                                                                    |  |  |  |
| Auto test OK          | Automatic zone self-test OK                                                                                                    |  |  |  |
| * Away fail P=y       | Partition Y failed to arm                                                                                                    |  |  |  |
| * Away:P=y C=zz       | Partition Y armed by user no. ZZ                                                                                                    |  |  |  |
| * Away:P=y KF=zz      | Partition Y armed by remote control ZZ                                                                                                  |  |  |  |
| * Bell tamper         | Bell tamper alarm                                                                                                    |  |  |  |
| Bell tamper rst       | Bell tamper alarm restore                                                                                                    |  |  |  |
| * Box tamper          | Box tamper alarm from main unit                                                                                                    |  |  |  |
| Box tamper rst        | Box tamper alarm restore                                                                                                    |  |  |  |
| * Bypass Box+Bell     | Box + Bell tamper is bypassed                                                                                                    |  |  |  |
| Bypass code=xx        | Bypass code XX has been used                                                                                                    |  |  |  |
| * Bypass Trbl C=xx    | System troubles were bypassed by user XX                                                                                                |  |  |  |
| * Bypass Zone=xx      | Zone no. XX is bypassed                                                                                                    |  |  |  |
| Cancel Alarm P=x      | Cancel alarm event occurred from partition X. A valid user function<br>is entered to reset the alarm after the defined Abort alarm time |  |  |  |
| Change code=xx        | Changing user code XX                                                                                                    |  |  |  |
| Change FM=yy          | Changing Follow-Me number YY                                                                                                    |  |  |  |
| Change tag=xx         | Changing keypad tag for user XX                                                                                                    |  |  |  |
| Clock not set         | Time is not set                                                                                                    |  |  |  |
| Clock set C=xx        | Time defined by user no. XX                                                                                                    |  |  |  |
| Cloud Connected ",    | Cloud communication channel is functioning                                                                                              |  |  |  |
| Cloud Disconnect", // | Cloud communication channel is not functioning                                                                                          |  |  |  |
| CO Alarm Zn=xx        | CO alert from zone XX defined as a CO detector                                                                                          |  |  |  |
| CO Rst. Zn=xx         | CO alert restored from zone XX defined as a CO detector                                                                                 |  |  |  |
| Com ok IP card        | Communication OK between the Agility 3 and IP card                                                                                      |  |  |  |
| Comm OK Siren=y       | Communication OK between the Agility 3 and Siren Y                                                                                      |  |  |  |

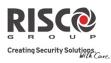

| Event Message                 | Description                                                             |  |  |  |
|-------------------------------|-------------------------------------------------------------------------|--|--|--|
| Comm. OK GSM                  | Communication OK between the Agility 3 and GSM                          |  |  |  |
| Comm.OK I/O Mdl.              | Communication OK between the Agility 3 and I/O module                   |  |  |  |
| * Conf. alarm P=y             | Confirmed alarm occurred in partition Y                                 |  |  |  |
| Conf. Hold-Up P=y             | Confirmed Hold-Up Alarm in partition Y                                  |  |  |  |
| Confirm rs Z=xx               | Restore zone confirmed alarm                                            |  |  |  |
| * Confirm Zone=xx             | Confirmed alarm occurred from zone XX                                   |  |  |  |
| CP reset                      | The main panel has reset                                                |  |  |  |
| Date set C=xx                 | Date defined by user no. XX                                             |  |  |  |
| * Day Away:P=y                | Daily arm on partition Y                                                |  |  |  |
| Day disarm:P=y                | Daily disarm on partition Y                                             |  |  |  |
| * Day stay: P=y               | Daily STAY arming in partition Y                                        |  |  |  |
| Device Tmpr Byp               | Device Tamper Bypass                                                    |  |  |  |
| * Disarm:P=y C=zz             | Partition Y disarmed by user ZZ                                         |  |  |  |
| * Disarm: P=y KF=zz           | Partition Y disarmed by remote control ZZ                               |  |  |  |
| Duress C=xx                   | Duress alarm from user no. XX                                           |  |  |  |
| Γ.                            | Entering installer programming from keypad or Configuration             |  |  |  |
| Enter program                 | Software                                                                |  |  |  |
| Exit Error Zn=xx              | Exit error event from zone XX                                           |  |  |  |
| Exit Error Zn=xx              | The zone was left open at the end of the exit time                      |  |  |  |
| Exit program                  | Exiting installer programming from keypad or Configuration<br>Software  |  |  |  |
| False code                    | False code alarm                                                        |  |  |  |
| False restore                 | False code alarm restore                                                |  |  |  |
|                               | Fire alarm from wireless keypad Y                                       |  |  |  |
| Fire Keypad=y<br>Fire main KP | Fire alarm from                                                         |  |  |  |
| Fire ok Zone=xx               |                                                                         |  |  |  |
| Fire trbl Zn=xx               | Trouble restore in fire zone no. XX                                     |  |  |  |
| * Fire Zone=xx                | Trouble in fire zone no. XX                                             |  |  |  |
|                               | Fire alarm in zone no. XX                                               |  |  |  |
| Foil ok Z=xx                  | Restore in foil (Day) zone no. XX                                       |  |  |  |
| Foil Zone=xx                  | Trouble in foil (Day) zone no. XX                                       |  |  |  |
| Forced P=y                    | Partition Y is force armed                                              |  |  |  |
| Found Zone=xx                 | Wireless zone found, zone no. XX                                        |  |  |  |
| * Gas Alarm Zn=xx             | Gas (natural gas) alert from zone XX defined as a gas detector          |  |  |  |
| Gas Rst. Zn=xx                | Gas (natural gas) alert restored from zone XX defined as a gas detector |  |  |  |
| GSM:IP OK                     | IP connection OK                                                        |  |  |  |
| GSM:IP Trouble                | IP address is incorrect                                                 |  |  |  |
|                               | IP address is incorrect                                                 |  |  |  |
| GSM:Mdl comm.OK               | Communication between the GSM/GPRS Module and the Agility 3<br>is OK    |  |  |  |

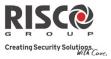

| Event Message                  | Description                                                                        |  |  |  |
|--------------------------------|------------------------------------------------------------------------------------|--|--|--|
| * GSM:NET avail.               | GSM network is not available                                                       |  |  |  |
| GSM:NET avail.OK               | GSM Network is available                                                           |  |  |  |
| GSM:NET qual.OK                | GSM Network quality is acceptable                                                  |  |  |  |
| GSM:NET quality                | The GSM RSSI level is low                                                          |  |  |  |
| GSM:PIN code err               | PIN code entered is incorrect                                                      |  |  |  |
| GSM:PIN code OK                | PIN code is correct                                                                |  |  |  |
| GSM:PUK Code err               | PUK code required                                                                  |  |  |  |
| GSM:PUK Code OK                | PUK Code entered is correct                                                        |  |  |  |
| GSM:I UK Code OK<br>GSM:SIM OK | SIM Card in place                                                                  |  |  |  |
| GSM:SIM UK<br>GSM:SIM trouble  |                                                                                    |  |  |  |
| GSMI:SIM trouble               | SIM card missing or not properly sited                                             |  |  |  |
| H.Temp rst Zn=xx               | High temperature alert restored from zone XX defined as a temperature detector     |  |  |  |
|                                |                                                                                    |  |  |  |
| * High Temp. Zn=xx             | High temperature alert from zone XX defined as a temperature detector              |  |  |  |
| HU.Reinstate P =Y              | Hold-Up Reinstatement in partition y                                               |  |  |  |
| I/O:AC Rstr                    | AC power restore on I/O module                                                     |  |  |  |
| I/O:AC Trouble                 | AC power restore on I/O module<br>AC power trouble on I/O module                   |  |  |  |
|                                |                                                                                    |  |  |  |
| I/O: Battery Rstr              | I/O module battery trouble restored                                                |  |  |  |
| * I/O: Battery Trbl            | I/O module battery trouble alert                                                   |  |  |  |
| * I/O: Jamming                 | I/O module jamming alert                                                           |  |  |  |
| I/O: Jamming Rstr              | I/O module jamming alert restored                                                  |  |  |  |
| * I/O: Lost                    | I/O module is regarded as lost following supervision test                          |  |  |  |
| * I/O: Tamper                  | I/O module tamper alert                                                            |  |  |  |
| I/O: Tamper Rstr               | I/O module tamper alert restored                                                   |  |  |  |
| IO: Lost Restore               | The Agility 3 received a signal from I/O module after it has been regarded as lost |  |  |  |
| IPC:DHCP error                 | Failed to acquire an IP address from the DHCP server                               |  |  |  |
| IPC:DHCP ok                    | Succeeded to acquire an IP address from the DHCP server                            |  |  |  |
| * IPC: Network err             | Failed to connect to IP network                                                    |  |  |  |
| IPC: Network ok                | Successful connection to IP network                                                |  |  |  |
| IPC:NTP error                  | Failed to acquire time data from the time server                                   |  |  |  |
| IPC:NTP ok                     | Succeeded to acquire time data from the time server                                |  |  |  |
| Jamming OK Zn=xx               | Zone XX jamming OK                                                                 |  |  |  |
| Jamming restore                | Wireless receiver jamming restore                                                  |  |  |  |
| * Jamming Z=xx                 | Zone XX jamming trouble                                                            |  |  |  |
| KeyBox Open Z=xx               | Zone XX defined as KeyBox type is open                                             |  |  |  |
| KeyBox Rst Z=xx                | Zone XX defined as KeyBox type is closed                                           |  |  |  |
| KP=y Low Bat.Rst               | Low battery trouble restored from keypad Y                                         |  |  |  |
| * KP=y Low Battery             | Low battery trouble from keypad Y                                                  |  |  |  |
| * Ksw away:P=y                 | Partition Y is armed by key switch                                                 |  |  |  |
| now away.1-y                   |                                                                                    |  |  |  |

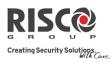

| Event Message      | Description                                                                   |  |  |  |
|--------------------|-------------------------------------------------------------------------------|--|--|--|
| * Ksw disarm:P=y   | Partition Y is disarmed by key switch                                         |  |  |  |
| L.bat rstr KF=yy   | Low battery trouble restore from wireless remote control YY                   |  |  |  |
| L.Dat ISti KI'-yy  |                                                                               |  |  |  |
| L.Temp rst Zn=xx   | Low temperature alert restored from zone XX defined as a temperature detector |  |  |  |
| * Lost Zone=xx     | temperature detector<br>Wireless zone lost, zone no. XX                       |  |  |  |
| Low Bat rs Z=xx    | Low battery trouble restored from wireless zone no. XX                        |  |  |  |
| Low bat. Zn=xx     | Low battery trouble from wireless zone no. XX                                 |  |  |  |
| Low bat.KF=yy      | Low battery trouble from wireless remote control XX                           |  |  |  |
|                    | Low temperature alert from zone XX defined as a temperature                   |  |  |  |
| * Low Temp. Zn=xx  | detector                                                                      |  |  |  |
| Main:AC restore    | AC power restore on main panel                                                |  |  |  |
| Main: Battery rst  | Low battery trouble restore from the main panel                               |  |  |  |
| Main: Low AC       | Loss of AC power from the main panel                                          |  |  |  |
| Main: Low battery  | Low battery trouble from the main panel                                       |  |  |  |
| * MS=y call error  | Communication fail trouble to MS phone no. Y                                  |  |  |  |
| * MS=y restore     | Communication fail trouble restore to MS phone no. Y                          |  |  |  |
| * Msg Box Tamper   | Tamper alarm from the Listen In message box unit                              |  |  |  |
| Msg Box Tmp Rst.   | Tamper alarm restore from the Listen In message box unit                      |  |  |  |
| No Com IP card     | Communication failure between the Agility 3 and IP card                       |  |  |  |
| * No comm I/O Mdl. | Communication failure between the Agility 3 and I/O module                    |  |  |  |
| * No comm Siren=y  | Communication failure between the Agility 3 and siren Y                       |  |  |  |
| * No comm. GSM     | No communication between GSM/GPRS module and the Agility 3                    |  |  |  |
| * Phone fail       | If the phone line is cut or the DC level is under 1V                          |  |  |  |
| Phone restore      | Phone line trouble restore                                                    |  |  |  |
| * Police Keypad=y  | Police (panic) alarm from wireless keypad Y                                   |  |  |  |
| * Police KF=yy     | Police (panic) alarm from remote control YY                                   |  |  |  |
| PTM: Send Data     | Load new parameters into the Agility 3 from PTM accessory                     |  |  |  |
| * Radio l.bat S=y  | Radio low battery trouble from siren Y                                        |  |  |  |
| Radio l.bat rS=y   | Radio low battery restore from siren Y                                        |  |  |  |
| * Remote away:P=y  | The system has been armed from the Configuration Software                     |  |  |  |
| * Remote program   | The system has been programmed from the Configuration Software                |  |  |  |
| * Remote stay:P=y  | The system has been armed in STAY mode from the Configuration<br>Software     |  |  |  |
| Restore Zone=xx    | Alarm restore in zone no. XX                                                  |  |  |  |
| * RF Jamming       | Wireless receiver jamming                                                     |  |  |  |
| Rmt disarm:P=y     | Partition Y disarmed from the Configuration Software                          |  |  |  |
| * Siren=y Lost     | Siren Y is regarded as lost following supervision test                        |  |  |  |
| Siren=y Lost Rst   | The Agility 3 received a signal from siren Y after it has been                |  |  |  |
|                    | regarded as lost                                                              |  |  |  |
| Soak fail Z=xx     | Zone XX has failed in the soak test                                           |  |  |  |

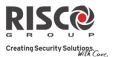

| Event Message      | Description                                                   |  |  |
|--------------------|---------------------------------------------------------------|--|--|
| Special KP=y       | Special alarm from the from wireless keypad Y                 |  |  |
| Spkr l.bat rsS=y   | Speaker low battery restore from siren Y                      |  |  |
| * Spkr low bat S=y | Speaker low battery trouble from siren Y                      |  |  |
| Start exit P=y     | Exit time started in partition Y                              |  |  |
| * Stay:P=y C=zz    | Partition Y stay armed by user ZZ                             |  |  |
| * Stay: P=y KF=zz  | Partition Y stay armed by remote control ZZ                   |  |  |
| * Tamper I/O Mdl.  | Tamper alarm from I/O module                                  |  |  |
| Tamper I/O Rst.    | Tamper alarm restored from I/O module                         |  |  |
| * Tamper Keypad=y  | Tamper alarm from keypad ID=Y                                 |  |  |
| Tamper rs Zn=xx    | Tamper alarm restore on zone no. XX                           |  |  |
| Tamper rst KP=y    | Keypad Y tamper restore                                       |  |  |
| * Tamper Siren=y   | Tamper alarm from wireless siren Y                            |  |  |
| * Tamper Zone=xx   | Tamper alarm from zone no. XX                                 |  |  |
| * Tech alarm Zn=xx | Alarm from zone XX defined as Technical                       |  |  |
| Tech rstr Zn=xx    | Alarm restored from zone XX defined as Technical              |  |  |
| Tmp rstr Siren=y   | Tamper alarm restore from wireless siren Y                    |  |  |
| Unbyp Box+Bell     | Box + Bell reinstated from bypass                             |  |  |
| Unbypass Zone=xx   | Zone no. XX is reinstated from bypass                         |  |  |
| Unknown event      | Unknown event alert                                           |  |  |
| User login C=xx    | User XX has entered into programming mode. User 99 represents |  |  |
|                    | remote programming from the Configuration Software            |  |  |
| * Water Alrm Zn=xx | Flood alarm from zone no. XX                                  |  |  |
| Water rstr Zn=xx   | Flood alarm restore on zone no. XX                            |  |  |
| Z=xx auto bad      | Zone self-test failed, zone no. XX                            |  |  |
| Z=xx auto ok       | Zone self-test OK, zone no. XX                                |  |  |
| Zn=xx Trouble      | Zone trouble event from zone XX                               |  |  |
| Zn=xx Trouble OK   | Zone trouble event restore from zone XX                       |  |  |

\* Specifies which events will be written in the event log once the mandatory *Event* control bit is selected (see page 59).

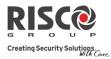

# Appendix C: Library Voice Messages

| 001 | (Customized 1)  |  |  |  |
|-----|-----------------|--|--|--|
| 002 | (Customized 2)  |  |  |  |
| 003 | (Customized 3)  |  |  |  |
| 004 | (Customized 4)  |  |  |  |
| 005 | (Customized 5)  |  |  |  |
| Α   |                 |  |  |  |
| 006 | А               |  |  |  |
| 007 | Above           |  |  |  |
| 008 | Air conditioner |  |  |  |
| 009 | An              |  |  |  |
| 010 | And             |  |  |  |
| 011 | Apartment       |  |  |  |
| 012 | Area            |  |  |  |
| 013 | At              |  |  |  |
| 014 | Attic           |  |  |  |
| В   |                 |  |  |  |
| 015 | Baby's room     |  |  |  |
| 016 | Back            |  |  |  |
| 017 | Balcony         |  |  |  |
| 018 | Basement        |  |  |  |
| 019 | Bathroom        |  |  |  |
| 020 | Bedroom         |  |  |  |
| 021 | Before          |  |  |  |
| 022 | Behind          |  |  |  |
| 023 | Bottom          |  |  |  |
| 024 | Boy's room      |  |  |  |
| 025 | Ву              |  |  |  |
| С   |                 |  |  |  |
| 026 | Camera          |  |  |  |
| 027 | Ceiling         |  |  |  |
| 028 | Cellar          |  |  |  |
| 029 | Central         |  |  |  |
| 030 | Children        |  |  |  |
| 031 | Cleaner         |  |  |  |
| 032 | СО              |  |  |  |
| 033 | Computer room   |  |  |  |
| 034 | Contact         |  |  |  |
| 035 | Control         |  |  |  |
| 036 | Corner          |  |  |  |
| 037 | Curtain         |  |  |  |
| D   |                 |  |  |  |
| 038 | Desk            |  |  |  |
| 039 | Detector        |  |  |  |
| 040 | Device          |  |  |  |
| 041 | Dining          |  |  |  |
| 042 | Door            |  |  |  |
| 043 | Down            |  |  |  |
| 044 | Downstairs      |  |  |  |
| 045 | Dressing        |  |  |  |

| E   |             |  |  |
|-----|-------------|--|--|
| 046 | East        |  |  |
| 047 | Elevator    |  |  |
| 048 | Emergency   |  |  |
| 049 | Entrance    |  |  |
| 050 | Entry       |  |  |
| 051 | Executive   |  |  |
| 052 | Exit        |  |  |
| 053 | External    |  |  |
| F   |             |  |  |
| 054 | Family      |  |  |
| 055 | Fence       |  |  |
| 056 | Fire        |  |  |
| 057 | First       |  |  |
| 058 | Flood       |  |  |
| 059 | Floor       |  |  |
| 060 | For         |  |  |
| 061 | Foyer       |  |  |
| 062 | Front       |  |  |
| G   |             |  |  |
| 063 | Game        |  |  |
| 064 | Garage      |  |  |
| 065 | Garden      |  |  |
| 066 | Gas         |  |  |
| 067 | Gate        |  |  |
| 068 | Girl's room |  |  |
| 069 | Glass       |  |  |
| 070 | Guest       |  |  |
| Н   |             |  |  |
| 071 | Hallway     |  |  |
| 072 | High        |  |  |
| Ι   |             |  |  |
| 073 | In          |  |  |
| 074 | Indoor      |  |  |
| 075 | Inside      |  |  |
| 076 | Internal    |  |  |
| 077 | Is          |  |  |
| K   |             |  |  |
| 078 | Keyfob      |  |  |
| 079 | Kitchen     |  |  |
| L   |             |  |  |
| 080 | Landing     |  |  |
| 081 | Left        |  |  |
| 082 | Library     |  |  |
| 083 | Light       |  |  |
| 084 | Living      |  |  |
| 085 | Lobby       |  |  |
| 086 | Low         |  |  |
|     |             |  |  |

| Μ          |              |  |  |
|------------|--------------|--|--|
| 087        | Macro        |  |  |
| 088        | Magnet       |  |  |
| 089        | Main         |  |  |
| 090        | Master       |  |  |
| 091        | Middle       |  |  |
| 092        | Motion       |  |  |
| Ν          |              |  |  |
| 093        | Near         |  |  |
| 094        | New          |  |  |
| 095        | North        |  |  |
| 096        | Nursery      |  |  |
| 0          |              |  |  |
| 097        | Of           |  |  |
| 098        | Office       |  |  |
| 099        | On           |  |  |
| 100        | Outdoor      |  |  |
| 101        | Output       |  |  |
| 102        | Outside      |  |  |
| Р          |              |  |  |
| 103        | Panic        |  |  |
| 104        | Partition    |  |  |
| 105        | Passage      |  |  |
| 106        | Patio        |  |  |
| 107        | Perimeter    |  |  |
| 108        | Pool         |  |  |
| R          | Rear         |  |  |
| 109<br>110 | Reception    |  |  |
| 110        | Refrigerator |  |  |
| 1112       | Relay        |  |  |
| 112        | Right        |  |  |
| 113        | Roof         |  |  |
| 115        | Room         |  |  |
| S          |              |  |  |
| 116        | Safe         |  |  |
| 117        | Safety       |  |  |
| 118        | Second       |  |  |
| 119        | Sensor       |  |  |
| 120        | Shock        |  |  |
| 121        | Shop         |  |  |
| 122        | Shutter      |  |  |
| 123        | Side         |  |  |
| 124        | Siren        |  |  |
| 125        | Site         |  |  |
| 126        | Smoke        |  |  |
| 127        | South        |  |  |
| 128        | Sprinkler    |  |  |
| 129        | Stairs       |  |  |

| 130             | Store        |  |  |  |
|-----------------|--------------|--|--|--|
| 131             | Student room |  |  |  |
| 132             | Study        |  |  |  |
| Т               |              |  |  |  |
| 133             | Technical    |  |  |  |
| 134             | Temperature  |  |  |  |
| 135             | Third        |  |  |  |
| 136             | То           |  |  |  |
| 137             | Тор          |  |  |  |
| 138             | TV           |  |  |  |
| U               |              |  |  |  |
| 139             | Under        |  |  |  |
| 140             | Up           |  |  |  |
| 141             | Upstairs     |  |  |  |
| V               |              |  |  |  |
| 142             | Video camera |  |  |  |
| W               |              |  |  |  |
| 143             | Wall         |  |  |  |
| 144             | Warehouse    |  |  |  |
| 145             | Washroom     |  |  |  |
| 146             | West         |  |  |  |
| 147             | Window       |  |  |  |
|                 |              |  |  |  |
| Y               |              |  |  |  |
| <b>Y</b><br>148 | Yard         |  |  |  |
| -               | Yard         |  |  |  |
| 148             | Yard<br>Zone |  |  |  |
| 148<br>Z        | Zone         |  |  |  |
| 148<br>Z<br>149 | Zone         |  |  |  |

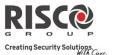

# Appendix D: Remote Firmware Upgrade

This appendix explains how to perform remote upgrade of your Agility 3 main panel software using the Configuration Software. Remote software upgrade is performed via IP or GPRS.

### Prerequisites

- Agility 3 Configuration Software
- Agility 3 control panel version 3.59 and later
- Agility 3 system equipped with a GSM/GPRS or IP module

**NOTE**: Back up panel parameters into the Configuration Software before performing software upgrade. With established connection to the Agility main panel:

**Communication > Receive > All** 

### Step 1: Verify the current version of your Agility 3 main panel

In order to later confirm that the upgrade procedure has been successful (step 4), take note of the current version of your Agility 3 main panel software.

- 1. Login to the Agility 3 Configuration Software program.
- 2. Select a client.
- 3. Click **Connect I** to establish connection to the Agility 3 main panel.
- 4. Go to the **Activities**  $\rightarrow$  **Testing** screen.
- 5. In the *Main Unit* tab, click on the **Test** button. The current version of the main panel appears in the *Panel version* textbox.

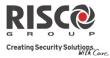

### Step 2: Enter the location of the upgrade file

| Personal Information    | Basic Advanced            |                                                                                                    |                           |                                    |
|-------------------------|---------------------------|----------------------------------------------------------------------------------------------------|---------------------------|------------------------------------|
| Personal Information    | - Covanceu                |                                                                                                    |                           |                                    |
| Agility [Direct - COM1] | Timers                    |                                                                                                    | Basic Controls            | Sounds                             |
| Connection Settings     | Entry Delay 1:            | 30                                                                                                    | Quick Arm                 | Tamper Sound: Bell At Arm Silent . |
| Overview                | Exit Delay 1:             | 45 🔶                                                                                                    | Allow Bypass              | Local Alarm Volume: 5              |
| System                  | Entry Delay 2:            | 45 🜲                                                                                                    | Quick Status              | Local Squawk Volume: 3             |
| Ø Wireless Devices      | Exit Delay 2:             | 60                                                                                                    | Siren Squawk              | Exit\Entry Beeps Volume: 3         |
| Remote Controls         | Bell Timeout:             | 4                                                                                                    | Audible Panic             | Speaker Messages Volume: 2         |
| KeyPads                 | Bell Delay:               | 0                                                                                                    | 🔲 Buzzer > Bell           |                                    |
| Sirens                  | AC Off Delay:             | 30                                                                                                    | Audible Jamming           |                                    |
| - 🔄 I/O Expander        | Jamming Time:             | None 🔻                                                                                                    | Exit Beep At Stay         |                                    |
| Communication           | RX Supervision:           | 0                                                                                                    | Force Device Arming       |                                    |
| 🗧 🔘 Method              | TX Supervision:           | 58 💠                                                                                                    | Default Enable            |                                    |
| - PSTN                  | Redial Wait:              | 30                                                                                                    | Main Button Status Y/Talk |                                    |
| GSM                     | Swinger Shutdown:         | 0                                                                                                    | Quick Learn               |                                    |
| Monitoring Station      | No Activity:              | 0                                                                                                    | Contractor Contractor     |                                    |
| Configuration Software  | Last Exit Timer:          | 0                                                                                                    | Advanced Controls         |                                    |
| - Follow Me             | Bypass Entry Timer:       | 30 🜲                                                                                                    |                           |                                    |
| Cloud Cloud             | Service Time:             | 20                                                                                                    |                           |                                    |
| Scheduler               |                           |                                                                                                    |                           |                                    |
| Activities              | Communication Controls    |                                                                                                    |                           |                                    |
| Radio Device Allocation | Monitoring Station Enable |                                                                                                    |                           |                                    |
| Testing                 | Configuration Software E  | and the second second sec |                           |                                    |
| - 📃 Event Log           | Follow Me Enable          |                                                                                                    |                           |                                    |
| Main Unit Upgrade       | Cloud Enable              |                                                                                                    |                           |                                    |
|                         | Language Settings         |                                                                                                    |                           |                                    |
|                         | Text Language: Englis     | h 🔹                                                                                                    |                           |                                    |
|                         |                           |                                                                                                    |                           |                                    |
|                         |                           |                                                                                                    |                           |                                    |
|                         |                           |                                                                                                    |                           |                                    |
|                         |                           |                                                                                                    |                           |                                    |
|                         |                           |                                                                                                    |                           |                                    |
|                         |                           |                                                                                                    |                           |                                    |
|                         |                           |                                                                                                    |                           |                                    |

System Screen (Basic Tab)

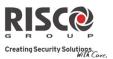

| 🔞 Configuration Software [Administrator]     | the second second second second second second second second second second second second second second second s |                                     |                                 |
|----------------------------------------------|----------------------------------------------------------------------------------------------------|-------------------------------------|---------------------------------|
| Client View Communication Tools              |                                                                                                    |                                     |                                 |
| 🗔 💐 🔍 🔩 🔥 🖪 🖬 🕸 📭 🛛                          | 2   2   2   <b>2</b>   <b>3</b>   <b>9</b> -                                                                   |                                     |                                 |
| RISC                                         |                                                                                                    |                                     |                                 |
| X                                            |                                                                                                    |                                     |                                 |
| E  Configuration Software                    | Configuration Software > ag > Agility [Direct - CON                                                            | 11] > System                        |                                 |
|                                              | Basic Advanced                                                                                                 |                                     |                                 |
| - 🔏 Personal Information                     |                                                                                                    |                                     |                                 |
| 🖨 🐻 Agility [Direct - COM1]                  | Labels                                                                                                    | Pictures Destination                | Automatic Clock Synchronization |
| - 🗊 Connection Settings<br>- 🥅 Overview      | System: Security System                                                                                        | Host:                               | Host:                           |
| System                                       | No. Partition                                                                                                  | Port: 0                             | 99.150.184.201                  |
| 🖗 🔘 Wireless Devices                         | 1 Partition 1                                                                                                  |                                     | Port: 13                        |
| - 📃 Zones                                    | 2 Partition 2<br>3 Partition 3                                                                                 | Path: Agility                       | Port:                           |
| Remote Controls                              | 3 Partition 3                                                                                                  | Channel: IP Primary (GPRS Backup) - | Time Zone: (GMT) 👻              |
| Sirens                                       | Service Information                                                                                            |                                     | Protocol:                       |
| I/O Expander                                 | Name:                                                                                                    | User Name:                          |                                 |
| - Codes                                      | Phone:                                                                                                    | Password:                           | 2 - Day Time Protocol 👻         |
| © Communication                              |                                                                                                    |                                     |                                 |
| - PSTN                                       | Main Unit Software Upgrade                                                                                     |                                     |                                 |
| - 🥅 GSM                                      |                                                                                                    |                                     |                                 |
| TCP/IP                                       | Host: firmware.riscogroup.com                                                                                  |                                     |                                 |
| Monitoring Station<br>Configuration Software | Port: 80                                                                                                    |                                     |                                 |
| Follow Me                                    | File Name:                                                                                                    |                                     |                                 |
| Cloud                                        |                                                                                                    |                                     |                                 |
| - 📃 Audio                                    | /AgilityV3/0EN/cpcp.bin                                                                                        |                                     |                                 |
| G Cheduler                                   |                                                                                                    |                                     |                                 |
| Radio Device Allocation                      |                                                                                                    |                                     |                                 |
| Status                                       |                                                                                                    |                                     |                                 |
| - 📃 Testing                                  |                                                                                                    |                                     |                                 |
| - Event Log                                  |                                                                                                    |                                     |                                 |
| 🔚 🥅 Main Unit Upgrade                        |                                                                                                    |                                     |                                 |
|                                              |                                                                                                    |                                     |                                 |
|                                              |                                                                                                    |                                     |                                 |
|                                              |                                                                                                    |                                     |                                 |
|                                              |                                                                                                    |                                     |                                 |
|                                              |                                                                                                    |                                     |                                 |
|                                              |                                                                                                    |                                     |                                 |
|                                              |                                                                                                    |                                     |                                 |
|                                              |                                                                                                    |                                     |                                 |
|                                              |                                                                                                    |                                     |                                 |
|                                              |                                                                                                    |                                     |                                 |
|                                              |                                                                                                    |                                     |                                 |
|                                              |                                                                                                    |                                     |                                 |
| ag 🔹 🗸                                       |                                                                                                    |                                     |                                 |
| Connection Status: 🐔 00:00:00                |                                                                                                    |                                     |                                 |

System Screen (Advanced tab)

- 1. In the **System** screen, in the *Main Unit Software Upgrade* section, enter the relevant information regarding the location of the upgrade file:
  - **Host**: Enter the IP address of the router/gateway where the upgrade file is located. Default: **212.150.25.223**
  - **Port**: Enter the port on the router/gateway where the upgrade file is located. Default: **80**
  - **File Name**: Enter the upgrade file name. For example: /Agility/0UK/cpcp.bin Please contact Customer Support services for the file name parameters.
- 2. Click **Send** <sup>1</sup>.

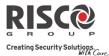

### **Step 3: Perform upgrade**

| 🛙 Configuration Software               | Configuration Software > Panel Ver2 > a | Agility [TCP/IP - 172.16.16.179:100( | ] > Activities > Main Unit Upgra |
|----------------------------------------|-----------------------------------------|--------------------------------------|----------------------------------|
| 🬏 Panel Ver2                           | Upgrade Channel                         |                                      |                                  |
| - 🤮 Personal Information               |                                         |                                      |                                  |
| Agility [TCP/IP - 172.16.16.179:       | Opprade through IP                      |                                      |                                  |
| 🕼 Connection Settings<br>🥅 Overview    | O Upgrade through GPRS                  |                                      |                                  |
| - System                               |                                         |                                      |                                  |
| O Wireless Devices                     | Upgrade                                 |                                      |                                  |
| - 🗾 Zones                              |                                         |                                      |                                  |
| – 🗾 Remote Controls                    |                                         |                                      |                                  |
| – 🧾 KeyPads                            |                                         |                                      |                                  |
| - 📃 Sirens                             |                                         |                                      |                                  |
| IO Expander                            |                                         |                                      |                                  |
| - Codes                                |                                         |                                      |                                  |
| © Communication                        |                                         |                                      |                                  |
| 🕀 🔘 Method                             |                                         |                                      |                                  |
| - E PSTN<br>- F GSM                    |                                         |                                      |                                  |
|                                        |                                         |                                      |                                  |
| Monitoring Station                     |                                         |                                      |                                  |
| - T Configuration Software             |                                         |                                      |                                  |
| - Follow Me                            |                                         |                                      |                                  |
| - 🧾 Audio                              |                                         |                                      |                                  |
| - 🧾 Scheduler                          |                                         |                                      |                                  |
| 🖹 🔘 Activities                         |                                         |                                      |                                  |
| - 📃 Radio Device Allocation            |                                         |                                      |                                  |
| - 📃 Status                             |                                         |                                      |                                  |
| - Testing                              |                                         |                                      |                                  |
| - 📃 Event Log<br>- 🗃 Main Unit Upgrade |                                         |                                      |                                  |

**NOTE:** Make sure you are online and connected to the Agility 3 controlpanel (if not, click Connect **S**).

- 1. In the **Activities** → **Main Unit Upgrade** screen select the Upgrade Channel from two options:
  - Upgrade through IP
  - Upgrade through GPRS
- 2. Click on the **Upgrade...** button. The following dialog box appears:

| Remote Upgrade                           |                                        |
|------------------------------------------|----------------------------------------|
| Are you sure you want to upgrade the se  | oftware?                               |
| * Upgrading the software may return th   | e panel to default values.             |
| * It is recommended to backup all client | information prior to software upgrade. |
| Upgrade Password                         |                                        |
| Cancel                                   | Upgrade                                |

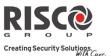

- 3. The message that appears informs you that remote software upgrade may result in returning the main panel to its default values, therefore it is recommended to backup all client information before performing the upgrade.
- 4. Enter the Upgrade Security password and click **Upgrade...**. Please contact Customer Support services at your local RISCO Group branch for the password.

**NOTE:** For users with Agility 3 Configuration Software, for some versions the following message will appear: "The upgrade process will commence after disconnecting this session."

- 5. Click **OK**.
- 6. Disconnect from the current session (Click Disconnect ) to begin the upgrade procedure. The LEDs on the Agility 3 main panel will begin to flash during the upgrade procedure as follows: The Power LED will light up and the other LEDs will flash rapidly.

**NOTE:** The upgrade procedure may take approximately 13 minutes to complete. This will vary according to whether the procedure is performed via GPRS or IP.

**NOTE:** If upgrade fails, the previous Agility 3 main panel software version is automatically recovered.

### Step 4: Restoration of panel-to-system communication

In the event that the firmware upgrade involved a database change, the panel resets all parameters (except those for communication, as per the list below\*). In this case, to re-enable Agility 3-to- panel communication, reconnect to the panel from Configuration Software and "Send All" parameters as follows:

### Communication > Send > All

Consult RISCO technical support for further details.

\* Saved communication parameters list:

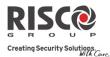

#### a. System Parameters:

- i. CS Enable
- ii. FM Enable.
- iii. MS Enable
- iv. Cloud Enable
- v. Disable incoming call
- vi. Random periodic test
- vii. SIA with text
- viii. CS Call back

#### b. MS Parameters:

i. MS LOCK

#### c. Configuration Software Parameters:

- i. Access code
- ii. Remote ID
- iii. All the CS enable flags (PSTN, IP, GSM in, out, SCD).
  - 1. CS via GPRS (out)
  - 2. CS via GPRS (List)
  - 3. CS via CSD
  - 4. CS via IP
  - 5. CS via Modem

### d. Codes:

- i. Installer code
- ii. Sub installer code
- iii. GM Code

#### e. GSM Parameters:

- i. GSM APN code
- ii. GSM APN user
- iii. GSM APN password
- iv. GSM PIN Code

#### f. IP Module Parameters:

- i. IP Dynamic/Static
- ii. IP Address
- iii. IP Subnet
- iv. IP Gateway
- v. IP NetBIOS name
- vi. IP DNS1
- vii. IP DNS2

#### g. Cloud Parameters:

- i. Cloud CHANNEL
- ii. Cloud PASSWORDELAS PORT.
- iii. Cloud IP

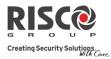

# Appendix E: Installer Programming Maps

| Installer menu: | Note: Drogramming man                         | , is on page 159        |                                |
|-----------------|-----------------------------------------------|-------------------------|--------------------------------|
| 1) Programming  | <b>Note:</b> Programming menu is on page 158. |                         |                                |
| 2) Testing      |                                               |                         |                                |
|                 | 1) Main Unit                                  |                         |                                |
|                 |                                               | 1) Noise Level          | 4) Battery                     |
|                 |                                               | 2) Siren<br>3) Speaker  | 5) Version<br>6) Serial Number |
|                 | 2) Zone                                       | 5) Speaker              | oj senai Number                |
|                 | _)                                            | 1) Communication Test   | 3) Walk Test                   |
|                 |                                               | 2) Battery Test         | 4) Version                     |
|                 | 3) Remote Control                             |                         |                                |
|                 |                                               | 1) Communication Test   | 3) Version                     |
|                 |                                               | 2) Battery Test         |                                |
|                 | 4) Keypad                                     | 1) Communication Test   | 3) Version                     |
|                 |                                               | 2) Battery Test         | 5) version                     |
|                 | 5) Siren                                      | Ly buttery rest         |                                |
|                 | ,                                             | 1) Communication Test   | 4) Noise Level                 |
|                 |                                               | 2) Battery Test         | 5) Version                     |
|                 |                                               | 3) Sound Test           |                                |
|                 | 6) GSM                                        | 1) () 1                 |                                |
|                 |                                               | 1) Signal<br>2) Version | 3) IMEI                        |
|                 | 7) IP Unit                                    | 2) version              |                                |
|                 |                                               | 1) IP Address           | 3) MAC Address                 |
|                 |                                               | 2) Version              | ,                              |
|                 | 8) I/O Module                                 |                         |                                |
|                 |                                               | 1) Communication Test   | 3) Version                     |
| 2) A stimution  | I                                             | 2) Battery Test         |                                |
| 3) Activities   | 1) Main Buzzer                                |                         |                                |
|                 | 2) KP Sleep Time                              |                         |                                |
|                 | 3) Siren TMP Mute                             |                         |                                |
|                 | 4) Avoid Report Prog                          |                         |                                |
|                 | 5) Bypass Box Tamp                            |                         |                                |
|                 | 6) Installer Reset                            |                         |                                |
|                 | 7) CS Connect                                 |                         |                                |
|                 | 8) Firmware Update                            |                         |                                |
| 4) Follow Me    | 1) D. G.                                      |                         |                                |
|                 | 1) Define<br>2) Test Follow Me                |                         |                                |
| 5) Clock        | 2) Test Follow Me                             |                         |                                |
|                 | 1)Time and Date                               |                         |                                |
|                 | 2) Scheduler Enable                           |                         |                                |
|                 | 3) Auto. Clock                                |                         |                                |
|                 |                                               | 1) Server               | 3) Port                        |
|                 | 1                                             | 2) Host                 | 4) Time Zone                   |
| 6) Event Log    |                                               |                         |                                |

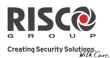

#### 7) Macro

#### **Programming menu:**

#### 1) System 1) Timers

| 1) Ex/En Delay 1  |
|-------------------|
| 2) Ex/En Delay 2  |
| 3) Bell Timeout   |
| 4) Bell Delay     |
| 5) AC Off Delay   |
| 6) Jamming Time   |
| 7) RX Supervision |
| 8) TX Supervision |
| 9) Redial Wait    |
| 0) More           |
|                   |

1) Basic

2) Advanced

1)Swinger Shutdown
 2) No Activity
 3) Last Exit Sound
 4) Entry Bypass
 5) Service Time

#### 2) Controls

| Quick Arm                 |
|---------------------------|
| Allow Bypass              |
| Quick Status              |
| False Code Trouble        |
| Siren Squawk              |
| Audible Panic             |
| Buzzer $\rightarrow$ Bell |
| Audible Jamming           |
| Exit Beeps At Stay        |
| Forced Arming             |
| Arm Pre-Warning           |
| Default Enable            |
| Main But: Status/Talk     |
| Quick Learn               |
|                           |
| Area                      |
| Global Follower           |
| Summer/Winter             |
| 24 Hour Bypass            |
| Technician Tamper         |
|                           |

Technician Reset Installer Tamper Low Battery Arm Siren Pre-alarm Bell 30/10

Fire Alarm Pattern

Disable Incoming Call Bypass Unique Code **Agility 3 Installer Manual** 

IMQ

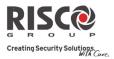

|             |                                  | Silent Remote Install          |
|-------------|----------------------------------|--------------------------------|
|             | 3) Communication                 |                                |
|             |                                  | MS Enable                      |
|             |                                  | Configuration Software Enable  |
|             |                                  | FM Enable                      |
|             |                                  | Cloud Enable                   |
|             | 4) EN 50131                      | 4 .1 . <b>7</b> . 11           |
|             |                                  | Authorize Installer            |
|             |                                  | Override Trouble               |
|             |                                  | Restore Alarm                  |
|             |                                  | Mandatory Events               |
|             |                                  | Restore Troubles<br>Exit Alarm |
|             |                                  | Entry Alarm                    |
|             |                                  | 20 Minutes Signal              |
|             |                                  | Attenuation                    |
|             | 5) DD243 Prog                    |                                |
|             | .,                               | Bypass Exit/Entry              |
|             |                                  | Entry Disable                  |
|             |                                  | Route Disable                  |
|             |                                  | Installer Confirmation         |
|             |                                  | Keyswitch Lock                 |
|             |                                  | Entry Disarm                   |
|             | 6) CP-01                         |                                |
|             |                                  | Exit Restart                   |
|             |                                  | Auto Stay                      |
|             |                                  | Exit Error                     |
|             |                                  | 3 Min. Bypass                  |
| 3) Labels   | 1) 0                             |                                |
|             | 1) System                        |                                |
|             | 2) Partition 1<br>3) Partition 2 |                                |
|             | 4) Partition 3                   |                                |
| 4) Sounds   | 4) 1 artition 5                  |                                |
| 1) 5001103  | 1) Tamper Sound                  |                                |
|             | -)                               | Silent                         |
|             |                                  | Bell                           |
|             |                                  | Buzzer (main)                  |
|             |                                  | Bell + Buzzer                  |
|             |                                  | Bell/A + Buzzer/D              |
|             |                                  | Bell/A + S/Disarm              |
|             | 2) Local Alarm                   |                                |
|             | 3) Local Squawk                  |                                |
|             | 4) Ex/En Beeps                   |                                |
|             | 5) Speaker Volume                |                                |
| 5) Settings |                                  |                                |
|             | 1) Default Panel                 |                                |
|             | 2) Erase WL Device               |                                |
|             | 3) Language<br>4) Standards      |                                |
|             | +) Standards                     |                                |

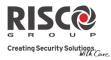

|                    |                    | EN 50131      |                                                                                                    |
|--------------------|--------------------|---------------|----------------------------------------------------------------------------------------------------|
|                    |                    | DD243         |                                                                                                    |
|                    |                    | CP-01         |                                                                                                    |
|                    | 5) Customer        |               |                                                                                                    |
| 6) Service Info    |                    |               |                                                                                                    |
|                    | 1) Service Name    |               |                                                                                                    |
|                    | 2) Phone           |               |                                                                                                    |
| 7) Firmware Update |                    |               |                                                                                                    |
|                    | 1) Server IP       |               |                                                                                                    |
|                    | 2) Server Port     |               |                                                                                                    |
|                    | 3) File Path       |               |                                                                                                    |
| 8) Picture Server  |                    |               |                                                                                                    |
|                    | 1) Server IP       |               |                                                                                                    |
|                    | 2) Server Port     |               |                                                                                                    |
|                    | 3) File Path       |               |                                                                                                    |
|                    | 4) Username        |               |                                                                                                    |
|                    | 5)Password         |               |                                                                                                    |
|                    | 6) Image Channel   |               |                                                                                                    |
| ) Radio Devices    | , 0                |               |                                                                                                    |
| 1) Allocation      |                    |               |                                                                                                    |
| 1) Anocation       | 1) RF Allocation   |               |                                                                                                    |
|                    | 2) By Serial code  |               |                                                                                                    |
|                    | 3) Zone Allocation |               |                                                                                                    |
| 2) Modification    | 5) Zone Anocation  |               |                                                                                                    |
| 2) Mounication     |                    |               |                                                                                                    |
|                    | 1) Zones           |               |                                                                                                    |
|                    | 1) Zones           | 1) Parameters |                                                                                                    |
|                    | 1) Zones           | 1) Parameters | 1) Label                                                                                                    |
|                    | 1) Zones           | 1) Parameters | 1) Label<br>2) Serial No.                                                                                                    |
|                    | 1) Zones           | 1) Parameters | 2) Serial No.                                                                                                    |
|                    | 1) Zones           | 1) Parameters | 2) Serial No.<br>3) Partition                                                                                                    |
|                    | 1) Zones           | 1) Parameters | 2) Serial No.<br>3) Partition<br>4) Type                                                                                                    |
|                    | 1) Zones           | 1) Parameters | 2) Serial No.<br>3) Partition<br>4) Type<br>5) Sound                                                                                                    |
|                    | 1) Zones           | 1) Parameters | 2) Serial No.<br>3) Partition<br>4) Type                                                                                                    |
|                    | 1) Zones           | 1) Parameters | <ol> <li>2) Serial No.</li> <li>3) Partition</li> <li>4) Type</li> <li>5) Sound</li> <li>6) Advanced</li> </ol>                                                                                                    |
|                    | 1) Zones           | 1) Parameters | <ol> <li>2) Serial No.</li> <li>3) Partition</li> <li>4) Type</li> <li>5) Sound</li> <li>6) Advanced         <ol> <li>1) Chime</li> </ol> </li> </ol>                                                                                                    |
|                    | 1) Zones           | 1) Parameters | <ol> <li>2) Serial No.</li> <li>3) Partition</li> <li>4) Type</li> <li>5) Sound</li> <li>6) Advanced         <ol> <li>1) Chime</li> <li>2) Control</li> </ol> </li> </ol>                                                                                                    |
|                    | 1) Zones           | 1) Parameters | 2) Serial No.<br>3) Partition<br>4) Type<br>5) Sound<br>6) Advanced<br>1) Chime<br>2) Control<br>Supervision<br>Forced Arming<br>No Activity                                                                                                    |
|                    | 1) Zones           | 1) Parameters | 2) Serial No.<br>3) Partition<br>4) Type<br>5) Sound<br>6) Advanced<br>1) Chime<br>2) Control<br>Supervision<br>Forced Arming<br>No Activity<br>LED Enable                                                                                                    |
|                    | 1) Zones           | 1) Parameters | 2) Serial No.<br>3) Partition<br>4) Type<br>5) Sound<br>6) Advanced<br>1) Chime<br>2) Control<br>Supervision<br>Forced Arming<br>No Activity<br>LED Enable<br>Abort Alarm                                                                                                    |
|                    | 1) Zones           | 1) Parameters | 2) Serial No.<br>3) Partition<br>4) Type<br>5) Sound<br>6) Advanced<br>1) Chime<br>2) Control<br>Supervision<br>Forced Arming<br>No Activity<br>LED Enable<br>Abort Alarm<br>3) Detection Mode                                                                                                    |
|                    | 1) Zones           | 1) Parameters | 2) Serial No.<br>3) Partition<br>4) Type<br>5) Sound<br>6) Advanced<br>1) Chime<br>2) Control<br>Supervision<br>Forced Arming<br>No Activity<br>LED Enable<br>Abort Alarm<br>3) Detection Mode<br>4) Sensitivity                                                                                                    |
|                    | 1) Zones           | 1) Parameters | 2) Serial No.<br>3) Partition<br>4) Type<br>5) Sound<br>6) Advanced<br>1) Chime<br>2) Control<br>Supervision<br>Forced Arming<br>No Activity<br>LED Enable<br>Abort Alarm<br>3) Detection Mode<br>4) Sensitivity<br>5) Camera Parms                                                                                                    |
|                    | 1) Zones           | 1) Parameters | 2) Serial No.<br>3) Partition<br>4) Type<br>5) Sound<br>6) Advanced<br>1) Chime<br>2) Control<br>Supervision<br>Forced Arming<br>No Activity<br>LED Enable<br>Abort Alarm<br>3) Detection Mode<br>4) Sensitivity<br>5) Camera Parms<br>Images at Alarm                                                                                            |
|                    | 1) Zones           | 1) Parameters | 2) Serial No.<br>3) Partition<br>4) Type<br>5) Sound<br>6) Advanced<br>1) Chime<br>2) Control<br>Supervision<br>Forced Arming<br>No Activity<br>LED Enable<br>Abort Alarm<br>3) Detection Mode<br>4) Sensitivity<br>5) Camera Parms<br>Images at Alarm<br>Image Interval                                                                          |
|                    | 1) Zones           | 1) Parameters | 2) Serial No.<br>3) Partition<br>4) Type<br>5) Sound<br>6) Advanced<br>1) Chime<br>2) Control<br>Supervision<br>Forced Arming<br>No Activity<br>LED Enable<br>Abort Alarm<br>3) Detection Mode<br>4) Sensitivity<br>5) Camera Parms<br>Images at Alarm<br>Image Interval<br>Image Pre-Alarm                                                       |
|                    | 1) Zones           | 1) Parameters | 2) Serial No.<br>3) Partition<br>4) Type<br>5) Sound<br>6) Advanced<br>1) Chime<br>2) Control<br>Supervision<br>Forced Arming<br>No Activity<br>LED Enable<br>Abort Alarm<br>3) Detection Mode<br>4) Sensitivity<br>5) Camera Parms<br>Images at Alarm<br>Image Interval<br>Image Pre-Alarm<br>Image Resolution                                   |
|                    | 1) Zones           | 1) Parameters | 2) Serial No.<br>3) Partition<br>4) Type<br>5) Sound<br>6) Advanced<br>1) Chime<br>2) Control<br>Supervision<br>Forced Arming<br>No Activity<br>LED Enable<br>Abort Alarm<br>3) Detection Mode<br>4) Sensitivity<br>5) Camera Parms<br>Images at Alarm<br>Image Interval<br>Image Pre-Alarm<br>Image Resolution<br>Image Quality                  |
|                    | 1) Zones           | 1) Parameters | 2) Serial No.<br>3) Partition<br>4) Type<br>5) Sound<br>6) Advanced<br>1) Chime<br>2) Control<br>Supervision<br>Forced Arming<br>No Activity<br>LED Enable<br>Abort Alarm<br>3) Detection Mode<br>4) Sensitivity<br>5) Camera Parms<br>Images at Alarm<br>Image Interval<br>Image Pre-Alarm<br>Image Resolution<br>Image Quality<br>Colored Image |
|                    | 1) Zones           | 1) Parameters | 2) Serial No.<br>3) Partition<br>4) Type<br>5) Sound<br>6) Advanced<br>1) Chime<br>2) Control<br>Supervision<br>Forced Arming<br>No Activity<br>LED Enable<br>Abort Alarm<br>3) Detection Mode<br>4) Sensitivity<br>5) Camera Parms<br>Images at Alarm<br>Image Interval<br>Image Pre-Alarm<br>Image Resolution<br>Image Quality                  |

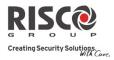

Magnet Alarm Hold On Input Termination Input Response Time Magnet 7) Two-way Detector Operation Mode

|               |                       | Opora                 | tion Mode           |
|---------------|-----------------------|-----------------------|---------------------|
|               | 2) Alarm Confirmation | Opera                 | non woue            |
|               | 2) marin commuton     | 1) Confirm Partition  |                     |
|               |                       | 2) Confirm Zones      |                     |
|               | 3) Soak Test          | 2) Commin Zones       |                     |
|               |                       |                       |                     |
|               | 4) Cross Zones        |                       |                     |
| 2) Keyfobs    |                       |                       |                     |
|               | 1) Parameters         |                       |                     |
|               |                       | <u>1-Way Keyfob</u>   | <u>2-Way Keyfob</u> |
|               |                       | 1) Label              | 1) Label            |
|               |                       | 2) Serial No.         | 2) Serial No.       |
|               |                       | 3) Partition          | 3) Partition        |
|               |                       | 4) Button 1           | 4) PIN Code         |
|               |                       | 5) Button 2           | 5) Panic Enable     |
|               |                       | 6) Button 3           | 6) UO Button 1      |
|               |                       | 7) Button 4           | 7) UO Button 2      |
|               |                       |                       | 8) UO Button 3      |
|               | 2) Controls           |                       |                     |
|               | ,                     | Instant Arm           |                     |
|               |                       | Instant Stay          |                     |
|               |                       | Code Disarm           |                     |
|               | 3) Parent Control     |                       |                     |
| 3) Keypads    |                       |                       |                     |
| 5) itey pites | 1) Parameters         | 1) Label              |                     |
|               | 1) I didificters      | 2) Serial No.         |                     |
|               |                       | 3) Emergency Keys     |                     |
|               |                       | 4) Function Key (LCD  | Only                |
|               |                       | 5) UO Control         | (Olly)              |
|               |                       | 6) Mode (Slim only)   |                     |
|               |                       | 7) Door Bell Sound(Sl | im only)            |
|               |                       | 8) Supervision        | int only)           |
|               | 2) Controls           | o) supervision        |                     |
|               | 2) Controis           | RF Wake-up            |                     |
| 4) Sirens     |                       | Ki wake-up            |                     |
| 4) 5110115    | 1) Label              |                       |                     |
|               |                       |                       |                     |
|               | 2) Serial Number      |                       |                     |
|               | 3) Partition          |                       |                     |
|               | 4) Supervision        |                       |                     |
|               | 5) Volume             |                       |                     |
|               |                       | 1)Alarm               |                     |
|               |                       | 2) Squawk             |                     |
|               |                       | 3) Exit Entry         |                     |
|               | 5) Strobe (Ext.l)     |                       |                     |
|               |                       | 1)Strobe Ctrl         |                     |
|               |                       | 2) Strobe Blink       |                     |
|               |                       |                       |                     |

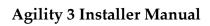

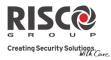

3)Strobe Arm Blink

|                                                                       |                                          |                                                      | 3)Strobe Arm Blink                                                                                         |                                   |
|-----------------------------------------------------------------------|------------------------------------------|------------------------------------------------------|----------------------------------------------------------------------------------------------------|-----------------------------------|
|                                                                       | 5) I/O Modules                           |                                                      |                                                                                                    |                                   |
|                                                                       |                                          | 1) Wired Zones                                       | <ol> <li>1) Label</li> <li>2) Partition</li> <li>3) Type</li> <li>4) Sound</li> <li>5) Advanced</li> </ol> |                                   |
|                                                                       |                                          |                                                      | 1) Chime<br>2) Control<br>3) Termination<br>4) Loop Respor<br>5) Detection Mo                              |                                   |
|                                                                       |                                          | 2) Outputs                                           |                                                                                                    |                                   |
|                                                                       |                                          |                                                      | 1) Label<br>2) Type<br>3) Pattern<br>4) Pulse Length                                                       |                                   |
|                                                                       |                                          | 3) X-10 Outputs                                      | 4) I UISE LENgui                                                                                           |                                   |
|                                                                       |                                          | -,                                                   | 1) Label<br>2) Type<br>3) Pattern                                                                          |                                   |
|                                                                       |                                          |                                                      | 4) Pulse Length                                                                                            |                                   |
|                                                                       |                                          | 4) Parameters                                        | 1) Serial No.<br>2) Control                                                                                | 1) Supervision<br>2) Quick UO/X10 |
|                                                                       |                                          |                                                      | 3) X10 House ID<br>4) UO DTMF Control                                                                      | 2) Quick 00/X10                   |
| 3) Identification<br>4) Delete                                        |                                          |                                                      |                                                                                                    |                                   |
| 3) Codes                                                              |                                          |                                                      |                                                                                                    |                                   |
| 1) User                                                               | 1) Label<br>2) Partition<br>3) Authority |                                                      |                                                                                                    |                                   |
|                                                                       |                                          | User<br>Cleaner<br>Arm Only<br>Duress<br>Door Bypass |                                                                                                    |                                   |
| 2) Grand Master<br>3) Installer<br>4) Sub-Installer<br>5) Code Length |                                          |                                                      |                                                                                                    |                                   |
|                                                                       | 4 Digits                                 |                                                      |                                                                                                    |                                   |
| 6) DTMF Code                                                          | 6 Digits                                 |                                                      |                                                                                                    |                                   |
|                                                                       | 1                                        |                                                      |                                                                                                    |                                   |

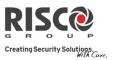

| 7) Parent Control<br>4) Communication |         |                     |                                                                                                    |
|---------------------------------------|---------|---------------------|----------------------------------------------------------------------------------------------------|
| 1) Method                             |         |                     |                                                                                                    |
|                                       | 1) PSTN |                     |                                                                                                    |
|                                       |         | 1) Timers           | 1) PSTN Lost Delay<br>2) Wait for Dial Tone                                                                  |
|                                       |         | 2) Controls         | ,                                                                                                    |
|                                       |         |                     | Alarm Line Cut<br>Answer Machine Override<br>CS via PSTN                                                     |
|                                       |         | 3) Parameters       |                                                                                                    |
|                                       |         |                     | 1) Rings to Answer<br>2) Area Code<br>3) PBX Prefix                                                          |
|                                       | 2) GSM  |                     | of i bit i tenx                                                                                              |
|                                       |         | 1) Timers           |                                                                                                    |
|                                       |         |                     | <ol> <li>1) GSM Lost</li> <li>2) SIM Expire</li> <li>3) MS Keep Alive</li> <li>(Polling)</li> </ol>          |
|                                       |         | 2) GPRS             |                                                                                                    |
|                                       |         |                     | 1) APN Code<br>2) APN User Name<br>3) APN Password                                                           |
|                                       |         | 3) Email            | 5) AFIN Fassword                                                                                             |
|                                       |         |                     | 1) Mail Host<br>2) SMTP Port<br>3) E-mail Address<br>4) SMTP User Name<br>5) SMTP Password                   |
|                                       |         | 4) Controls         | of official radiation                                                                                        |
|                                       |         | ,                   | Caller ID<br>Disable GSM<br>CS via GPRS (out)<br>CS via GPRS (Listener mode)<br>CS via CSD                   |
|                                       |         | 5) Parameters       |                                                                                                    |
|                                       |         |                     | <ol> <li>1) SIM PIN Code</li> <li>2) SMS Center Phone</li> <li>3) GSM RSSI</li> <li>4) SIM Number</li> </ol> |
|                                       |         | 6) Pre-Paid SIM     | ,                                                                                                    |
|                                       | 3) IP   |                     | 1) Get Credit by<br>2)SMS Receive Phone                                                                      |
|                                       | 5) 11   | 1) IP Configuration |                                                                                                    |
|                                       |         |                     | 1) Obtain Auto IP<br>2) Panel IP<br>3) Subnet Mask                                                           |

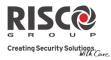

|                       |                                                   | 2) E-mail                                                                                                    | <ul> <li>4) Gateway</li> <li>5) DNS Primary</li> <li>6) DNS Second</li> <li>1) Mail Host</li> <li>2) SMTP Port</li> <li>3) E-mail Address</li> <li>4) SMTP Name</li> </ul> |
|-----------------------|---------------------------------------------------|----------------------------------------------------------------------------------------------------|----------------------------------------------------------------------------------------------------|
|                       |                                                   | <ul><li>3) Host Name</li><li>4) MS Keep Alive</li><li>(Polling)</li><li>5) Controls</li></ul>                                         | 5) SMTP Password                                                                                                    |
| 2) Monitoring Station |                                                   |                                                                                                    | Disable IP                                                                                                    |
| 2) monitoring station | 1) Report Type                                    |                                                                                                    |                                                                                                    |
|                       | -,,,,,,,,,,,,                                     | Voice<br>SMS<br>IP<br>SIA IP                                                                                                    |                                                                                                    |
|                       | <ol> <li>Accounts</li> <li>Comm Format</li> </ol> |                                                                                                    |                                                                                                    |
|                       |                                                   | Contact ID<br>SIA                                                                                                    |                                                                                                    |
|                       | 4) Controls                                       | Handshake<br>Kissoff<br>SIA Text<br>SIA IP +SN<br>SIA with Partition<br>Random MS Test                                                |                                                                                                    |
|                       | 5) Parameters                                     | 1) MS Retries<br>2) Alarm Restore<br>3) Encryption Key                                                                                |                                                                                                    |
|                       | 6) MS Timers                                      | 5) Encryption Key                                                                                                    |                                                                                                    |
|                       | ,                                                 | <ol> <li>Periodic Test</li> <li>Abort Alarm</li> <li>Cancel Delay</li> <li>Listen In</li> <li>Confirmation</li> <li>No Arm</li> </ol> |                                                                                                    |
|                       | 7) Report Split                                   | 1) MS Arm/Disarm                                                                                                    |                                                                                                    |
|                       |                                                   | <ul><li>2) MS Urgent</li><li>3) MS Non Urgent</li></ul>                                                                               |                                                                                                    |
|                       | 8) Report Codes                                   | . 0                                                                                                    |                                                                                                    |
|                       |                                                   | 1) Edit Codes<br>2) Delete All                                                                                                    |                                                                                                    |
| 3) Configuration s/w  |                                                   |                                                                                                    |                                                                                                    |
|                       | 1) Security                                       |                                                                                                    |                                                                                                    |

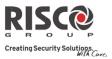

| 4) Follow-Me      | 2) Call Back<br>3) CS / IP Gateway<br>4)IP Address<br>5)IP Port<br>6)Listener Port<br>1) Define               | 1) Access code<br>2) Remote ID<br>3) MS Lock<br>Call Back Enabled<br>Call Back Phones |                       |
|-------------------|----------------------------------------------------------------------------------------------------|---------------------------------------------------------------------------------------|-----------------------|
|                   | ,                                                                                                    | 1) Report type                                                                        |                       |
|                   |                                                                                                    |                                                                                       | Voice<br>SMS<br>Email |
|                   |                                                                                                    | 2) Events                                                                             |                       |
|                   |                                                                                                    | <ul><li>3) Restore events</li><li>4) Remote control</li></ul>                         |                       |
|                   |                                                                                                    | 4) Kemote control                                                                     | Remote listen         |
|                   |                                                                                                    |                                                                                       | Remote program        |
|                   |                                                                                                    | 5) Partition                                                                          |                       |
|                   | 2) Controls                                                                                                   |                                                                                       |                       |
|                   | 3) Parameters                                                                                                 | Disarm stop FM                                                                        |                       |
|                   | 5) i alancicis                                                                                                | 1) FM Retries<br>2) Voice Mesg Rec<br>3) Periodic test                                |                       |
| 5) Cloud          |                                                                                                    | ,<br>,                                                                                |                       |
|                   | <ol> <li>IP Address</li> <li>IP Port</li> <li>Password</li> <li>Channel</li> </ol>                            | IP/GPRS                                                                               |                       |
|                   |                                                                                                    | GPRS/IP                                                                               |                       |
| 5) Audio          | 5) Controls                                                                                                   | MS Call All<br>FM Call All<br>App Arm<br>App Disarm                                   |                       |
| 1) Assign Message |                                                                                                    |                                                                                       |                       |
| 2) Local Message  | <ol> <li>1) Zone</li> <li>2) Partition</li> <li>3) Output</li> <li>4) X10 output</li> <li>5) Macro</li> </ol> |                                                                                       |                       |
| 0) Exit           |                                                                                                    |                                                                                       |                       |

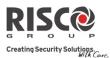

# Appendix F: EN 50131 and EN 50136 Compliance

### **Compliance Statement**

Hereby, RISCO Group declares that the Agility 3 series of central units and accessories are designed to comply with:

- **@** EN50131-1, EN50131-3 Grade 2
- EN50130-5 Environmental class II
- 🝭 EN50131-6 Type A
- WK: PD 6662:2010, BS 8243:2010 ACPO (Police)
- USA: FCC: Part 15B, FCC part 68
- **◎** CANADA: CS-03, DC-01

### **EN50136 Compliance**

- IP and GSM modules are complying with the following standards:
  - EN50136-1-1
  - EN50136-1-1/A2
  - EN50136-2-1
  - EN50136-2-1/A1
  - EN50136-2-2:1998
- PSTN module complies with the following standards:
  - EN50136-1-2:1998
  - EN50136-1-3:1998
  - EN50136-2-2:1998
  - EN50136-2-3:1998
  - EN50136-1-4:1998
  - EN50136-2-4:1998
- PSTN module can be connected to monitoring station via any EN50136 compliant receiver, which shall meet all requirements of securing messages.
- When IP and/or GSM modules are in use, IP Receiver software is also in use. The IP Receiver should be connected to automation software, which serves as the EN50136-2-1 A1:2001 annunciator. If connection between the IP Receiver and the automation software is lost, an error message will appear on the IP Receiver queue.
- In order to have an indication of ACK received from the monitoring station transceiver, the parameter Kiss-Off Y/N should be set to Y (see page 114).

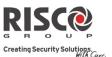

### Possible logical code calculations

- Logical codes are codes punched in the wireless keypad to allow level 2 (users) and level 3 (installer) access.
- All codes 4 digits structure: xxxx
- 0 0-9 can be used for each digit.
- There are no disallowed codes codes from 0001 to 9999 are acceptable.
- Invalid codes cannot be created due to the fact that after the code 4th digit has been punched, "Enter" is automatically applied. Code is rejected when trying to create a non existing code.

### **Possible physical key calculations**

- Physical keys are implemented in the wireless keyfobs.
- It is assumed that only a user possesses a keyfobs, therefore a physical key is considered as access Level 2
- Each keyfob has 24 bit identification code comprising 2^24 options.
- A keyfob has to be recognized and registered by the Agility 3, therefore, a "write" process must be performed.
- A valid keyfob is one "learned" by the panel and allowing Arm/Disarm
- A non valid keyfob is one not "learned" by the panel and not allowing Arm/Disarm.

### **System Monitoring**

- The main unit is monitored for AC trouble, battery fault, low battery and more.
- The I/O Wireless Expander is monitored for AC trouble, battery fault, low battery and more.
- All other wireless elements are monitored for low voltage battery.

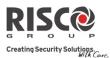

### **Setting the Agility 3 to comply with EN 50131 requirements**

- 1. Access the Installer programming mode.
- 2. From the [1] System menu select [5] to access the Settings menu.
- 3. From the Settings menu select [4] to access the Standard option.
- 4. Select EN 50131. Once selected, the following changes will occur in the Agility 3 software:

| Report Codes Feature | EN 50131 Compliance          |
|----------------------|------------------------------|
| Timers               |                              |
| Phone Line cut delay | Immediate (0 minutes)        |
| Entry Delay          | 45 seconds (maximum allowed) |
| AC Delay             | Immediate (0 minutes)        |
| Jamming Time         | 0 minutes                    |
| RX Supervision       | 2 hours                      |
| System Controls      |                              |
| Quick Arm            | Set to NO                    |
| False Code Trouble   | Set to Yes                   |
| Forced Arming        | Set to NO                    |
| Authorize installer  | Set to YES                   |
| Override Trouble     | Set to NO                    |
| Restore Alarm        | Set to YES                   |
| Mandatory Event Log  | Set to YES                   |
| Restore Trouble      | Set to YES                   |
| Exit Alarm           | Set to NO                    |
| 20 Minutes Signal    | Set to YES                   |
| Entry Alarm          | Set to NO                    |
| Attenuation          | Set to YES                   |

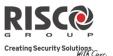

# Appendix G: SIA CP-01 Compliance

### **Compliance Statement**

**Report Codes** 

Hereby, RISCO Group declares that the Agility 3 series of central units and accessories are designed to comply with SIA CP 01.

The minimum requirement system for SIA-FAR Installations to comply with CP-01 standards:

- A minimum of 1 keypad (Agility KP) must be installed
- I CP-01 Main panel (Agility Main)
- All system keypads must be audible (mute disabled).

### Setting the Agility 3 to comply with SIA CP 01 requirement

- 1. Access the Installer programming mode.
- 2. From the [1] System menu select [5] to access the Settings menu.
- 3. From the Settings menu select [4] to access the Standard option.
- 4. Select CP 01, once selected, the following changes will occur in the Agility3 software:

| Report Codes         |                              |  |
|----------------------|------------------------------|--|
| Feature              | CP 01 Compliance             |  |
| Timers               |                              |  |
| Phone Line cut delay | Immediate (0 minutes)        |  |
| Entry Delay          | 45 seconds (maximum allowed) |  |
| AC Delay             | Immediate (0 minutes)        |  |
| Jamming Time         | 0 minutes                    |  |
| RX Supervision       | 2 hours                      |  |
| System Controls      |                              |  |
| Quick Arm            | Set to NO                    |  |
| False Code Trouble   | Set to Yes                   |  |
| Forced Arming        | Set to NO                    |  |
| Authorize installer  | Set to YES                   |  |
| Override Trouble     | Set to NO                    |  |
| Restore Alarm        | Set to YES                   |  |
| Mandatory Event Log  | Set to YES                   |  |
| Restore Trouble      | Set to YES                   |  |
| Exit Alarm           | Set to NO                    |  |
| 20 Minutes Signal    | Set to YES                   |  |
| Entry Alarm          | Set to NO                    |  |
| Attenuation          | Set to YES                   |  |
|                      |                              |  |

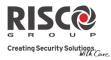

| Feature                                    | Range                                                  | Shipping default           | Quick Key / Remark                                          |
|--------------------------------------------|--------------------------------------------------------|----------------------------|-------------------------------------------------------------|
| Exit Delay time                            | 45 sec - 255 sec                                       | 45 seconds                 | [1][1][1][2] / [1][1][2][2]                                 |
| Progress<br>annunciation                   | Not programmable                                       | Enabled                    |                                                             |
| Exit Restore                               | For re-entry during exit delay                         | Enabled                    | [1][2][41]                                                  |
| Auto Stay arm on<br>un-vacated<br>premises | If there is no exit<br>after full arm                  | Enabled                    | [1][2][42]                                                  |
| Entry Delay(s)                             | 30 sec - 240 sec**                                     | 30 seconds                 | [1][1][1][1]/[1][1][2][1]                                   |
| Abort Window - for<br>non-fire zones       | May be disabled by zone                                | Enabled                    | [2][0][4]                                                   |
| Abort window- for non-fire zones           | 15 sec - 45 sec**                                      | 30 seconds                 | [5][6][0][1]                                                |
| Abort annunciation                         | Annunciate that no<br>alarm was<br>transmitted         | Enabled                    | LCD Display message                                         |
| Communication<br>Cancel window             | 5-255 minutes                                          | 005 minutes                | [5][6][0][2]                                                |
| Duress feature                             | Not a duplicate of other user codes                    | Disabled                   | [4][1] Can define<br>dedicated user with<br>authority level |
| Cross zoning                               | (XX) sec 1-9<br>minutes                                | Disabled                   | [2][7]                                                      |
| Swinger shutdown                           | For all non-fire<br>zones, shutdown at<br>1 or 2 trips | One trip                   | [5][6][8]                                                   |
| Fire alarm<br>verification                 | Depends on sensors                                     | Enabled                    | [1][2][10]                                                  |
| Call waiting cancel                        | Depends on user<br>phone line                          | Disabled (Empty<br>string) | [5][6][0][3]<br>String required for<br>activation           |

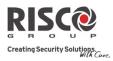

| System test (test<br>report + walk test<br>mode + siren) | Test periodically | Disabled | [6][8][0][5] / [6][8][0][6]<br>Report to MS enabled<br>when report code is<br>entered |
|----------------------------------------------------------|-------------------|----------|---------------------------------------------------------------------------------------|
| AC Power Loss indication                                 |                   | Enabled  | LCD message display<br>during AC power loss                                           |

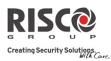

# Appendix H: Agility 3 Accessories

| 868MHz part numbers | 433MHz part numbers | Description                                  |  |
|---------------------|---------------------|----------------------------------------------|--|
| Keypads             |                     |                                              |  |
| RW132KPPW30A        | RW132KPPW30H        | 2-Way LCD keypad                             |  |
| RW132KL1P00A        | RW132KL1P00H        | 2-Way black external Slim keypad + Proximity |  |
| RW132KL2P00A        | RW132KL2P00H        | 2-Way white internal Slim keypad + Proximity |  |
| RP200KT0000A        | RP200KT0000A        | RISCO 10 Proximity tags, black, 13.56 MHz    |  |
| Keyfobs             |                     |                                              |  |
| RW132KF1000A        | RW132KF1000H        | 4 button, black, remote control              |  |
| RP128T4RC00A        | RP296T4RC00A        | 4 button, gray, remote control               |  |
| RW132KF1L00A        | RW132KF1L00H        | 4 button, gray, long-range remote control    |  |
| RW132KF2000A        | RW132KF2000H        | 2-Way WL remote control                      |  |
| RWT51P80000A        | RWT51P40000A        | Wristband panic transmitter                  |  |
| RWT52P86800A        | RWT52P43300A        | 2-button panic keyfob                        |  |
| RWT54086800A        | RWT540000EUA        | 4-button zone keyfob                         |  |
| RWT50P86800A-B      | RWT50EUV2           | Wireless pendant transmitter                 |  |
| Wireless Sirens     |                     |                                              |  |
| RWS42086800A        | RWS42043300A        | Wireless Indoor round sounder                |  |
| RWS52A86800A        | None                | Wireless oval external sounder, amber        |  |
|                     | RWS50x43300A        | Wireless triangle external sounder           |  |
| RWS50x86800A        | RW350X45500A        | (x: amber, red, blue)                        |  |
| RWS20A86800A        | None                | Wireless ProSound external sounder           |  |
| RWS401A8000A        | RWS401B4000A        | Wireless Lumin8 external sounder             |  |
| NVV3401A6000A       | WUSHUIDHOODA        | (868: amber, 433: blue)                      |  |
| Communication       |                     |                                              |  |
| RW132MD2400A        |                     | Agility PSTN module                          |  |
| RW132GSM000C        |                     | Plug-in GSM module                           |  |
| RW132IP0000A        |                     | Plug-in TCP/IP module                        |  |
| RCGSMANT100A        |                     | Agility GSM antenna, 3m                      |  |
| Safety              |                     |                                              |  |
| RWT6FW86800A        | RWT6FW43300A        | Wireless flood detector                      |  |
| RWT6C080000A        | RWT6C040000A        | Wireless CO detector                         |  |
| RWT6GS80000A        | RWT6GS40000A        | Wireless gas detector                        |  |
| RWX34S86800A        | RWX34S43300A        | Wireless smoke detector and heat             |  |
| Perimeter           |                     |                                              |  |
| RWX312PR800B        | RWX312PR400B        | 2-Way wireless WatchOUT PIR                  |  |
| RWT312PR800B        | RWT312PR400B        | Wireless WatchOUT PIR                        |  |
| RWT6G086800A        | RWT6G043300A        | Wireless Glassbreak detector                 |  |
| RWT6SW86800B        | RWT6SW43300B        | Wireless Shock detector                      |  |
| RWT62W86800A        | RWT62W43300A        | Wireless Shock + Contact                     |  |
| RWX10680000A        | RWX10640000A        | 1 & 2-Way WL Curtain PIR                     |  |
| PIR Cameras         |                     |                                              |  |
| RWX95CM8000A        | RWX95CM4000A        | 2-Way wireless eyeWAVE PIR Cam               |  |
| RWX95CMP800A        | RWX95CMP400A        | 2-Way Wireless eyeWAVE Pet Cam               |  |
| PIR Detectors       |                     |                                              |  |
| RWT95086800A        | RWT95043300A        | Wireless iWAVE PIR                           |  |

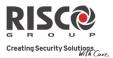

| 868MHz part numbers     | 433MHz part numbers | Description                       |
|-------------------------|---------------------|-----------------------------------|
| RWT95P86800A            | RWT95P43300A        | Wireless iWAVE Pet                |
| RWX95086800A            | RWX95043300A        | 2-Way Wireless iWAVE PIR          |
| RWX95P86800A            | RWX95P43300A        | 2-Way Wireless iWAVE Pet          |
| RWT92086800C            | RWT92043300C        | iWISE Wireless PIR detector       |
| RWT92P86800C            | RWT92P43300C        | iWISE WL PIR PET detector         |
| Magnetic Contact        |                     |                                   |
| Detectors               |                     |                                   |
| RWT72M86800C            | RWT72M43300C        | Wireless Door/Window Contact      |
| RWT72C86800C            | RWT72C43300C        | Wireless Universal transmitter    |
| RWT72P86800C            | None                | Wireless Pulse Count transmitter  |
| RWT72X86800C            | None                | Wireless Dual Channel transmitter |
| RWT72I86800C            | None                | Wireless door/window contact      |
| RWX73M86800A            | RWX73M43300A        | 2-Way door/window contacts        |
| RWX73F86800A            | RWX73F43300A        | 2-Way multi-function contacts     |
| Input / Output Expander |                     |                                   |
| RW132I04000A            | RW132I04000H        | Wireless Input/Output Expander    |

| Miscellaneous – part numbers | Description                         |
|------------------------------|-------------------------------------|
| RVCM11H0000A                 | Internal VUpoint IP camera (1.3MP)  |
| RVCM52E0100A                 | External VUpoint IP camera (1.3MP)  |
| RW132CB0000A                 | RS232 PC-to-panel cable             |
| RW132EUSB00A                 | Agility-to-USB adaptor              |
| RW132PTM000A                 | Agility Program Transfer Module     |
| RW132DC0000A                 | Agility Demo case                   |
| RAX73MS0000A                 | X73 Magnet spacers x 10, white      |
| RAX73MSB000A                 | X73 Magnet spacers x 10, brown      |
| RAX73XS0000A                 | X73 Transmitter spacers x 10, white |
| RAX73XSB000A                 | X73 Transmitter spacers x 10, brown |

### FCC Note

This equipment has been tested and found to comply with the limits for a Class B digital device, pursuant to Part 15 of the FCC rules. These limits are designed to provide reasonable protection against harmful interference in a residential installation. This equipment generates, uses and can radiate radio frequency energy and, if not installed and used in accordance with the instructions, may cause harmful interference to radio communications. However, there is no guarantee that interference will not occur in a particular installation. If this equipment does cause harmful interference to radio or television reception, which can be determined by turning the equipment off and on, the user is encouraged to try to correct the interference by one or more of the following measures:

- a) Reorient or relocate the receiving antenna.
- b) Increase the separation between the equipment and receiver.
- c) Connect the equipment to an outlet on a circuit different from that to which the receiver is connected.
- d) Consult the dealer or an experienced radio/TV technician.

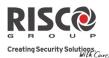

## **FCC Warning**

The manufacturer is not responsible for any radio or TV interference caused by unauthorized modifications to this equipment. Such modifications could void the user's authority to operate the equipment.

FCC ID: JE4AGILITY 3 Valid for P/N RW132x4t0zzA IC: 6564A-AGILITY 3 Valid for P/N RW132x4t0zzA

### **Standard Limited Product Warranty**

RISCO Ltd., its subsidiaries and affiliates ("**Risco**") guarantee Risco's hardware products to be free from defects in materials and workmanship when used and stored under normal conditions and in accordance with the instructions for use supplied by Risco, for a period of (i) 24 months from the date of connection to the Risco Cloud (for cloud connected products) or (ii) 24 months from production (for other products which are non-cloud connected), as the case may be (each, the "**Product Warranty Period**" respectively).

**Contact with customers only**. This Product Warranty is solely for the benefit of the customer who purchased the product directly from Risco, or from any authorized distributor of Risco. Nothing in this Warranty obligates Risco to accept product returns directly from end users that purchased the products for their own use from Risco's customer or from any installer of Risco, or otherwise provide warranty or other services to any such end user. Risco customer shall handle all interactions with its end users in connection with the Warranty, inter alia regarding the Warranty. Risco's customer shall make no warranties, representations, guarantees or statements to its customers or other third parties that suggest that Risco has any warranty or service obligation to, or any contractual privy with, any recipient of a product.

**Return Material Authorization**. In the event that a material defect in a product shall be discovered and reported during the Product Warranty Period, Risco shall, at its option, and at customer's expense, either: (i) accept return of the defective Product and repair or have repaired the defective Product, or (ii) accept return of the defective Product and provide a replacement product to the customer. The customer must obtain a Return Material Authorization ("**RMA**") number from Risco prior to returning any Product to Risco. The returned product must be accompanied with a detailed description of the defect discovered ("**Defect Description**") and must otherwise follow Risco's thencurrent RMA procedure in connection with any such return. If Risco determines in its reasonable discretion that any Product returned by customer conforms to the applicable warranty ("**Non-Defective Products**"), Risco will notify the customer of such determination and will return the applicable Product to customer at customer's expense. In addition, Risco may propose and assess customer a charge for testing and examination of Non-Defective Products.

Entire Liability. The repair or replacement of products in accordance with this warranty shall be Risco's entire liability and customer's sole and exclusive remedy in case a material defect in a product shall be discovered and reported as required herein. Risco's obligation and the Warranty are contingent upon the full payment by customer for such Product and upon a proven weekly testing and examination of the product functionality.

Limitations. The Product Warranty is the only warranty made by Risco with respect to the Products. The warranty is not transferable to any third party. To the maximum extent permitted by applicable law, the Product Warranty does not apply and will be void if: (i) the conditions set forth above are not met (including, but not limited to, full payment by customer for the product and a proven weekly testing and examination of the product functionality); (ii) if the Products or any part or component thereof: (a) have been subjected to improper operation or installation; (b) have been subject to neglect, abuse, willful damage, abnormal working conditions,

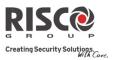

failure to follow Risco's instructions (whether oral or in writing); (c) have been misused, altered, modified or repaired without Risco's written approval or combined with, or installed on products, or equipment of the customer or of any third party; (d) have been damaged by any factor beyond Risco's reasonable control such as, but not limited to, power failure, electric power surges, or unsuitable third party components and the interaction of software therewith or (e) any delay or other failure in performance of the product attributable to any means of communications, provided by any third party service provider (including, but not limited to) GSM interruptions, lack of or internet outage and/or telephony failure.

BATTERIES ARE EXPLICITLY EXCLUDED FROM THE WARRANTY AND RISCO SHALL NOT BE HELD RESPONSIBLE OR LIABLE IN RELATION THERETO, AND THE ONLY WARRANTY APPLICABLE THERETO, IF ANY, IS THE BATTERY MANUFACTURER'S WARRANTY.

Risco makes no other warranty, expressed or implied, and makes no warranty of merchantability or of fitness for any particular purpose. For the sake of good order and avoidance of any doubt:

DISCLAIMER. EXCEPT FOR THE WARRANTIES SET FORTH HEREIN, RISCO AND ITS LICENSORS HEREBY DISCLAIM ALL EXPRESS, IMPLIED OR STATUTORY, REPRESENTATIONS, WARRANTIES, GUARANTEES, AND CONDITIONS WITH REGARD TO THE PRODUCTS, INCLUDING BUT NOT LIMITED TO ANY REPRESENTATIONS, WARRANTIES, GUARANTEES, AND CONDITIONS OF MERCHANTABILITY, FITNESS FOR A PARTICULAR PURPOSE, TITLE AND LOSS OF DATA. WITHOUT LIMITING THE GENERALITY OF THE FOREGOING, RISCO AND ITS LICENSORS DO NOT REPRESENT OR WARRANT THAT: (I) THE OPERATION OR USE OF THE PRODUCT WILL BE TIMELY, SECURE, UNINTERRUPTED OR ERROR-FREE; (ii) THAT ANY FILES, CONTENT OR INFORMATION OF ANY KIND THAT MAY BE ACCESSED THROUGH THE PRODUCT BY CUSTOMER OR END USER SHALL REMAIN SECURED OR NON DAMAGED. CUSTOMER ACKNOWLEDGES THAT NEITHER RISCO NOR ITS LICENSORS CONTROL THE TRANSFER OF DATA OVER COMMUNICATIONS FACILITIES, INCLUDING THE INTERNET, GSM OR OTHER MEANS OF COMMUNICATIONS AND THAT RISCO'S PRODUCTS, MAY BE SUBJECT TO LIMITATIONS, DELAYS, AND OTHER PROBLEMS INHERENT IN THE USE OF SUCH MEANS OF COMMUNICATIONS. RISCO IS NOT RESPONSIBLE FOR ANY DELAYS, DELIVERY FAILURES, OR OTHER DAMAGE RESULTING FROM SUCH PROBLEMS.

RISCO WARRANTS THAT ITS PRODUCTS DO NOT, TO THE BEST OF ITS KNOWLEDGE, INFRINGE UPON ANY PATENT, COPYRIGHT, TRADEMARK, TRADE SECRET OR OTHER INTELLECTUAL PROPERTY RIGHT

IN ANY EVENT RISCO SHALL NOT BE LIABLE FOR ANY AMOUNTS REPRESENTING LOST REVENUES OR PROFITS, PUNITIVE DAMAGES, OR FOR ANY OTHER INDIRECT, SPECIAL, INCIDENTAL, OR CONSEQUENTIAL DAMAGES, EVEN IF THEY WERE FORESEEABLE OR RISCO HAS BEEN INFORMED OF THEIR POTENTIAL.

Risco does not install or integrate the product in the end user security system and is therefore not responsible for and cannot guarantee the performance of the end user security system which uses the product.

Risco does not guarantee that the product will prevent any personal injury or property loss by burglary, robbery, fire or otherwise; or that the product will in all cases provide adequate warning or protection.

Customer understands that a correctly installed and maintained alarm may only reduce the risk of burglary, robbery or fire without warning, but is not an assurance or a guarantee that such an event will not occur or that there will be no personal injury or property loss as a result thereof. Consequently Risco shall have no liability for any personal injury, property damage or loss based on a claim that the product fails to give warning.

No employee or representative of Risco is authorized to change this warranty in any way or grant any other warranty.

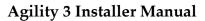

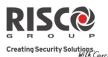

### **Contacting RISCO Group**

RISCO Group is committed to customer service and product support. You can contact us through our website www.riscogroup.com or as follows:

Australia Tel: +1-800-991-542 support-au@riscogroup.com **Belgium** Tel: +32-2522-7622 support-be@riscogroup.com Brazil Tel: +55-11-3661-8767 support-br@riscogroup.com China (Shanghai) Tel: +86-21-52-39-0066 support-cn@riscogroup.com France Tel: +33-164-73-28-50 support-fr@riscogroup.com Israel Tel: +972-3-963-7777 support@riscogroup.com

Italy Tel: +39-02-66590054 support@riscogroup.it Poland Tel: +48-22-500-28-40 support-pl@riscogroup.com Spain Tel: +34-91-490-2133 support-es@riscogroup.com United Kingdom Tel: +44-161-655-5500 support-uk@riscogroup.com United States Tel: +1-631-719-4400 support-usa@riscogroup.com

(())

No part of this document may be reproduced in any form without prior written permission from the publisher.

© RISCO Group 08/2014. All rights reserved.